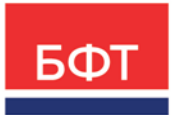

#### **ООО «БФТ»**

129085, г. Москва, ул. Годовикова, д. 9, стр. 17 +7 (495) 784-70-00

ineed@bftcom.com bftcom.com

УТВЕРЖДЕНО Приказом БФТ ПР О-БФТ 983-(1) 22.03.2024

# **ФУНКЦИОНАЛЬНОЕ ОПИСАНИЕ**

комплексная система «АЦК-Планирование»

(наименование программного продукта / услуги)

## **ВЕРСИЯ 12**

Разработано Департаментом планирования 2024 г.

## **Оглавление**

## **Оглавление**

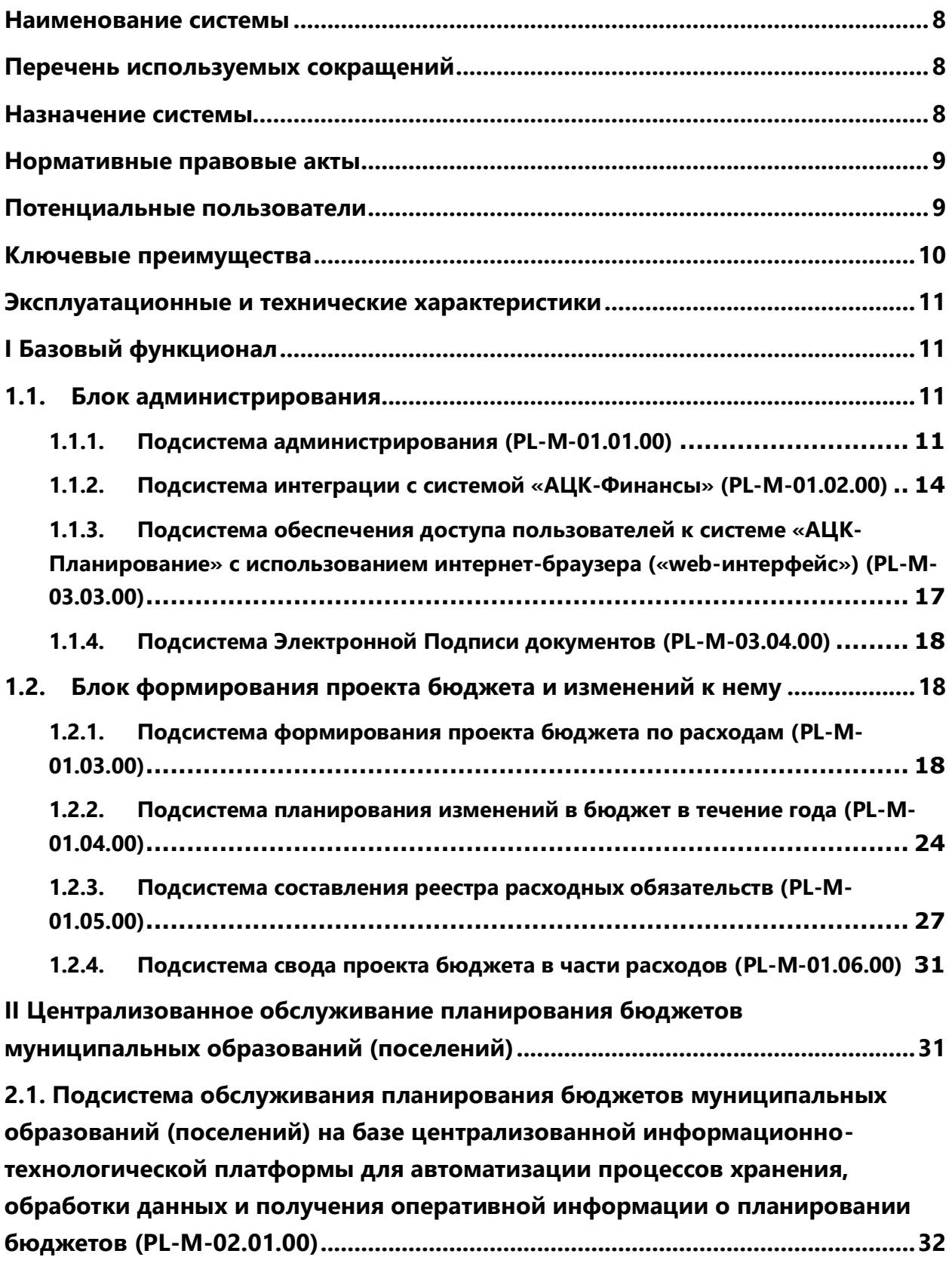

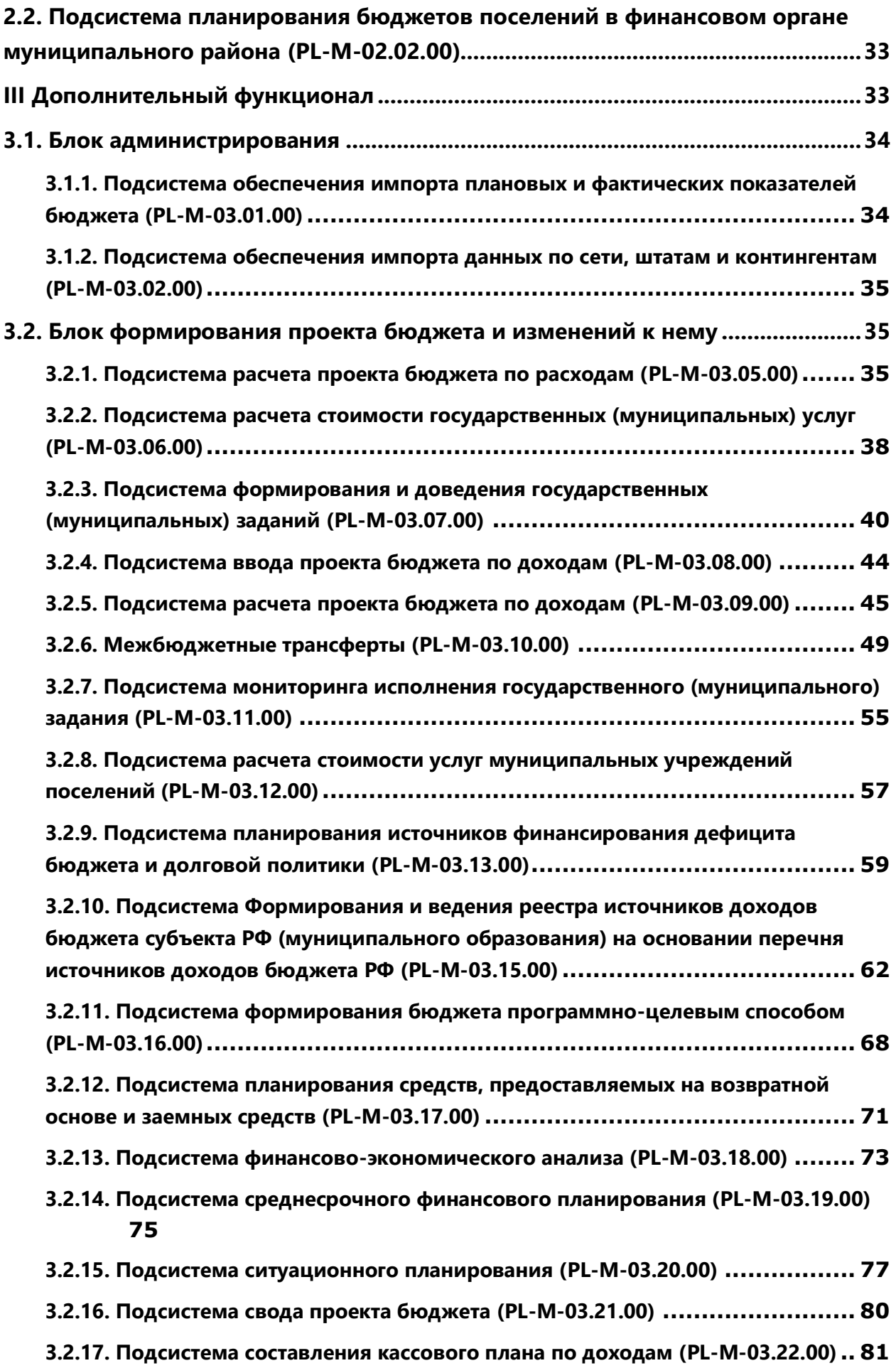

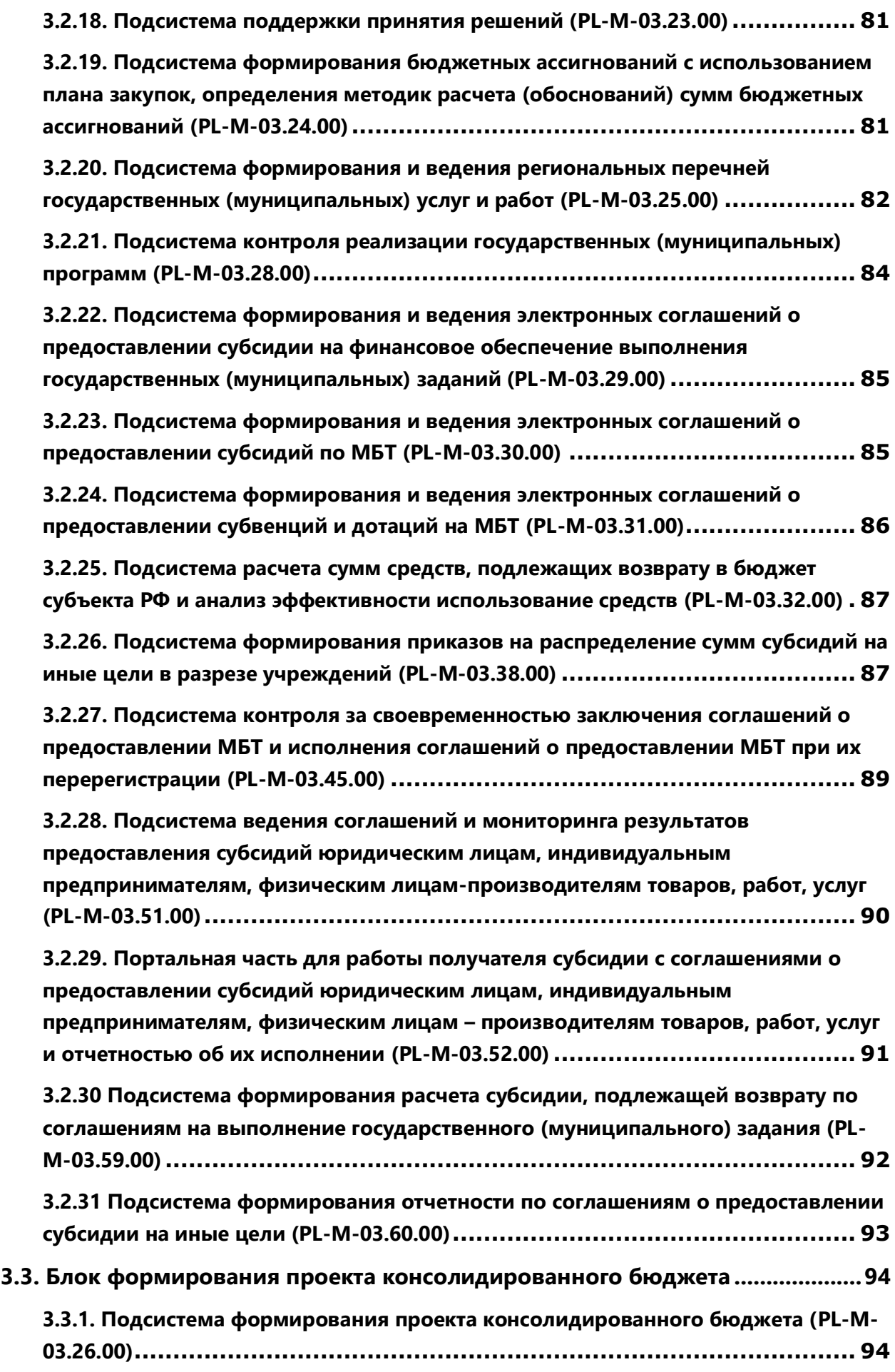

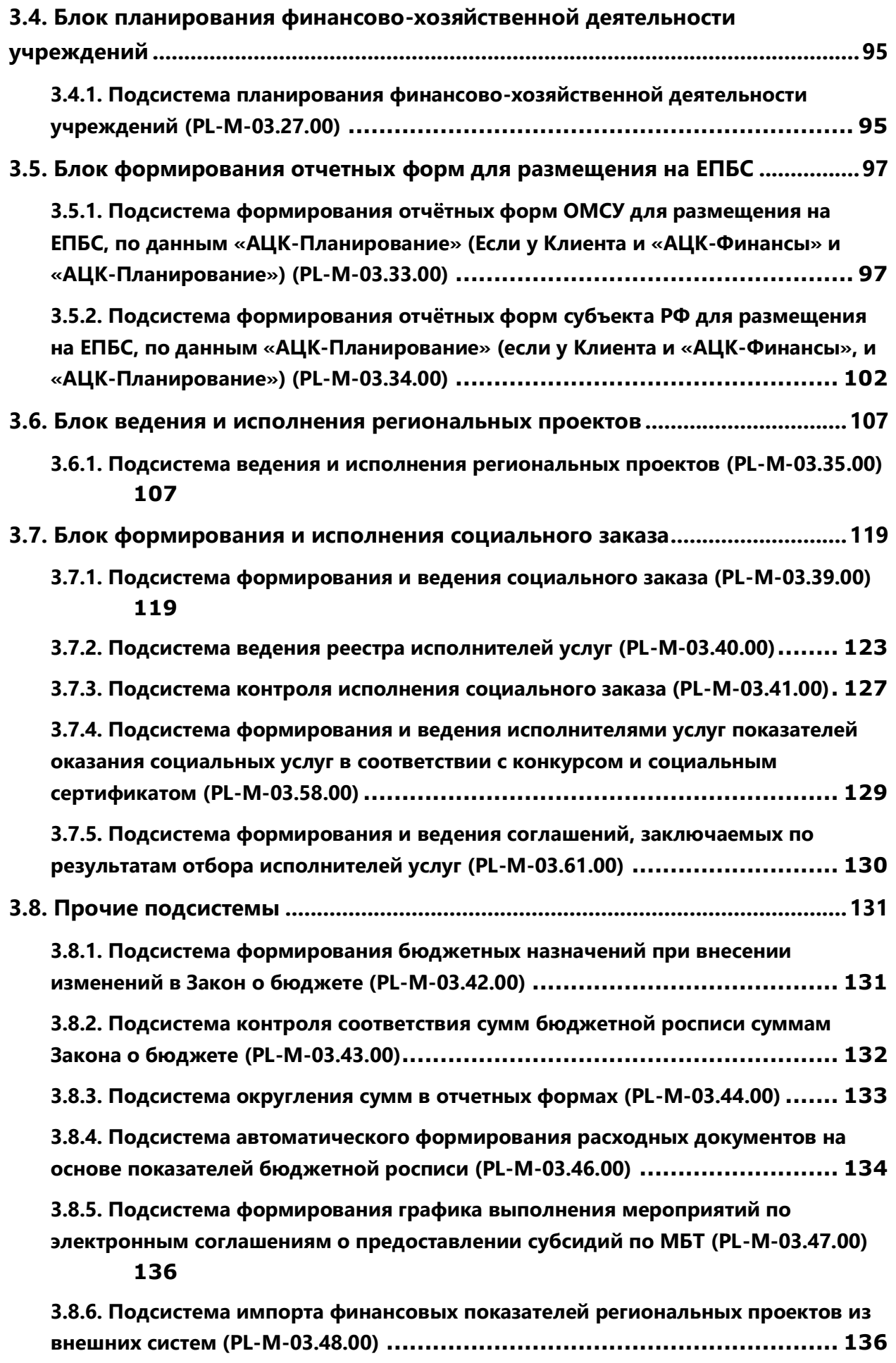

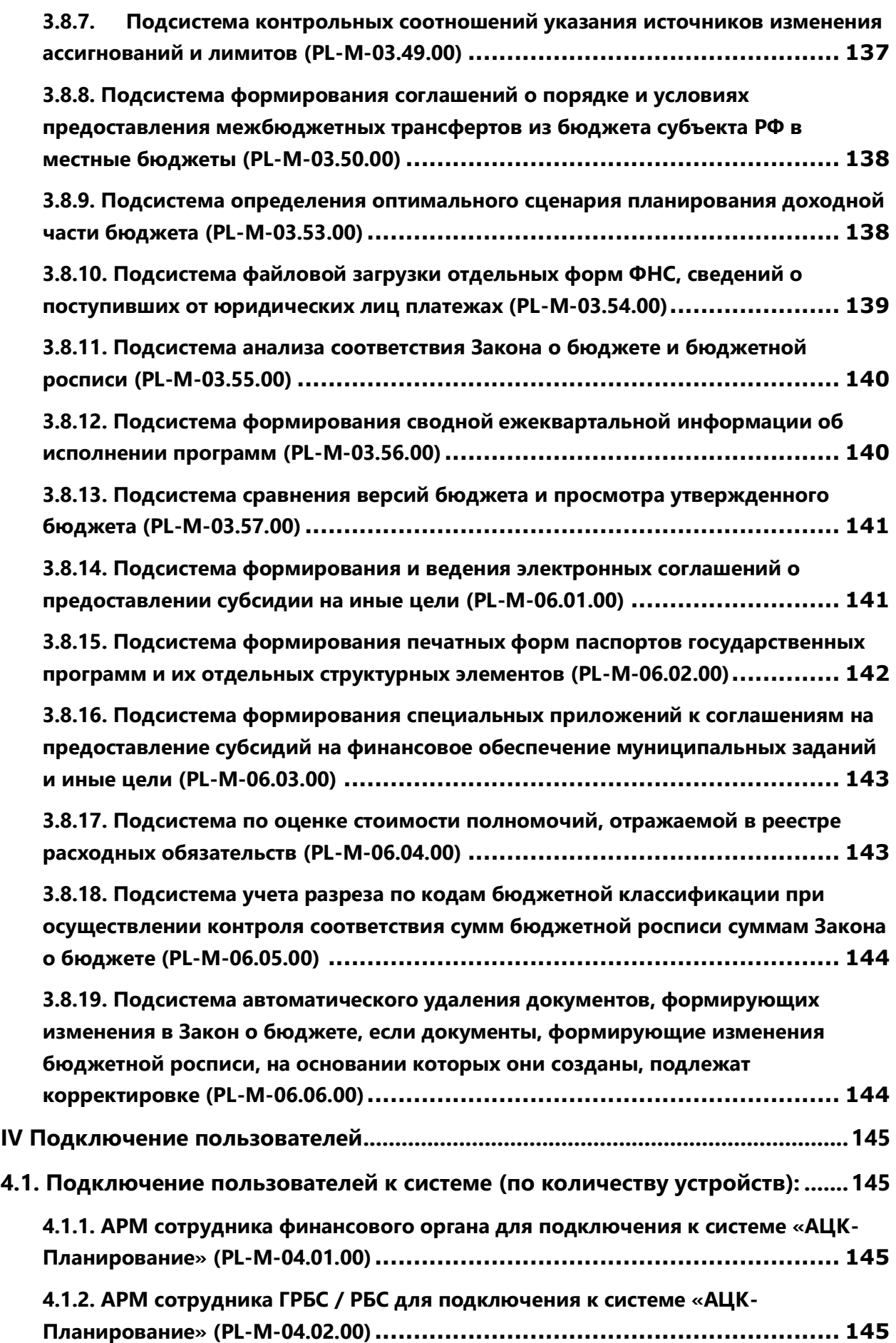

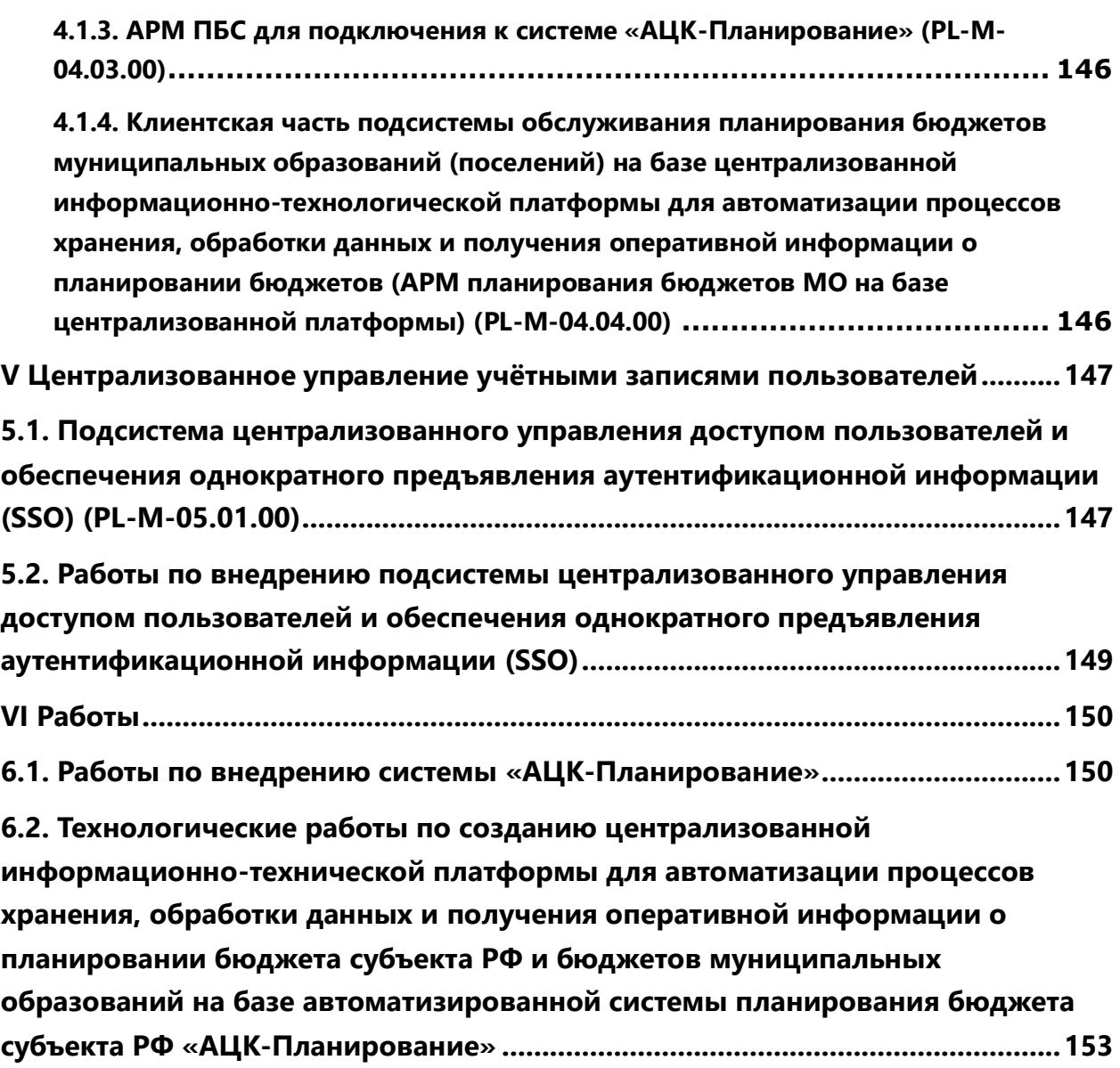

#### <span id="page-7-0"></span>**Наименование системы**

#### **Полное название:**

Комплексная система автоматизации органов власти, реализующих политику в сферах бюджетной деятельности и экономического развития, Автоматизированный Центр Контроля процесса планирования и анализа бюджета «АЦК-Планирование».

#### **Краткое название:**

Автоматизированная система «АЦК-Планирование».

Свидетельство о государственной регистрации «Система автоматизации финансово-экономических органов – Автоматизированный Центр Контроля процесса планирования и анализа бюджета» («АЦК-Планирование») от 21 февраля 2008 г. № 2008610923.

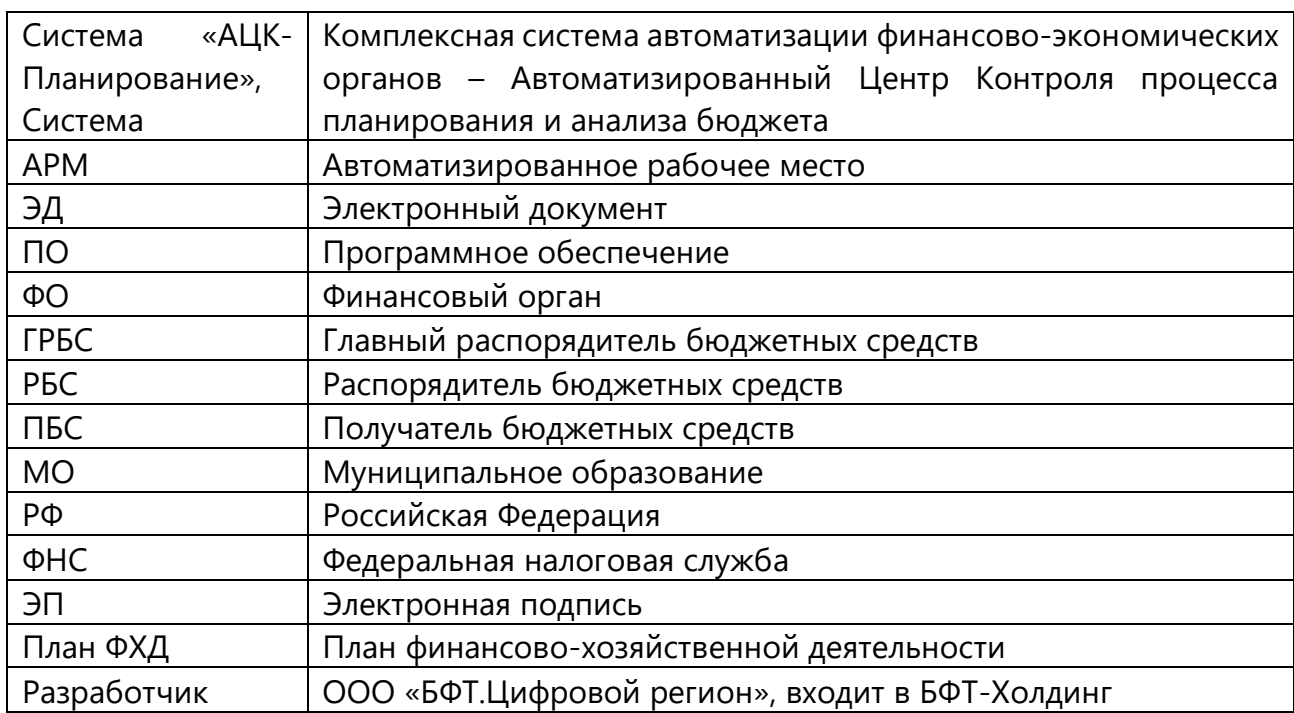

#### <span id="page-7-1"></span>**Перечень используемых сокращений**

#### <span id="page-7-2"></span>**Назначение системы**

Автоматизированная система «АЦК-Планирование» предназначена для организации и автоматизации процесса планирования бюджета региона и / или муниципального образования на очередной финансовый год и на очередной финансовый год и плановый период в соответствии с действующим законодательством, в том числе:

- формирования реестра расходных обязательств;
- планирования расходной части бюджета;
- планирования доходной части бюджета;
- анализа и сравнения различных версий проекта бюджета;
- контроля соответствия проекта бюджета соотношениям, установленным Бюджетным кодексом РФ;

внесения изменений в утвержденный бюджет.

#### <span id="page-8-0"></span>**Нормативные правовые акты**

- 1. Конституция РФ;
- 2. Бюджетный кодекс РФ;
- 3. Налоговый кодекс РФ;
- 4. Федеральный закон от 06.10.2003 № 131-ФЗ «Об общих принципах организации местного самоуправления в Российской Федерации»;
- 5. Федеральный закон от 03.11.2006 № 174-ФЗ «Об автономных учреждениях»;
- 6. Постановление Правительства РФ от 26.06.2015 № 640 «О порядке формирования государственного задания на оказание государственных услуг (выполнение работ) в отношении федеральных государственных учреждений и финансового обеспечения выполнения государственного задания»;
- 7. Приказ Минфина России от 31.08.2018 № 186н «О Требованиях к составлению и утверждению плана финансово-хозяйственной деятельности государственного (муниципального) учреждения»;
- 8. Приказ Минфина России от 03.03.2020 № 34н «Об утверждении Порядка, форм и сроков представления реестра расходных обязательств субъекта Российской Федерации, свода реестров расходных обязательств муниципальных образований, входящих в состав субъекта Российской Федерации»;
- 9. Постановление Правительства РФ от 26.05.2021 № 786-П «О системе управления государственными программами Российской Федерации»;
- 10. Иные федеральные нормативные правовые акты.

#### <span id="page-8-1"></span>**Потенциальные пользователи**

Решение предназначено для руководителей и специалистов финансовых органов, а также отраслевых органов исполнительной власти (местного самоуправления), ответственных за планирование бюджетных средств, в целях обеспечения проведения на территории субъекта РФ (муниципального образования) единой финансовой и бюджетной политики в соответствии с законодательством РФ.

Целевой аудиторией являются:

- финансовые органы субъектов РФ;
- финансовые органы муниципальных образований;
- органы субъектов РФ и муниципальных образований, реализующих политику в сфере экономического развития;
- главные распорядители, распорядители бюджетных средств;
- органы исполнительной власти, осуществляющие функции и полномочия учредителей в отношении бюджетных и автономных учреждений;
- автономные, бюджетные и казенные учреждения.

#### <span id="page-9-0"></span>**Ключевые преимущества**

- 1. Повышение качества и эффективности управления бюджетными процессами;
- 2. Повышение надежности и достоверности расчетов;
- 3. Снижение трудоемкости планирования бюджета;
- 4. Оперативность и доступность ко всем данным;
- 5. Прозрачность процесса планирования;
- 6. Формирование взаимосвязей стратегического и бюджетного планирования;
- 7. Повышение эффективности финансово-хозяйственной деятельности государственных (муниципальных) учреждений;
- 8. Планирование расходов с использованием подходов, позволяющих увязывать ресурсы бюджета с результатами деятельности, достигаемыми от использования этих ресурсов;
- 9. Мониторинг и анализ показателей, используемых для формирования параметров бюджета;
- 10. Повышение эффективности бюджетных расходов;
- 11. Возможность работы в режиме удаленного доступа с использованием webинтерфейса.

#### <span id="page-10-0"></span>**Эксплуатационные и технические характеристики**

См. на внутреннем портале: <https://confluence.bftcom.com/pages/viewpage.action?pageId=239134496>

## <span id="page-10-1"></span>**I Базовый функционал**

## <span id="page-10-2"></span>**1.1. Блок администрирования**

Данный блок предназначен для сотрудников, уполномоченных на выполнение функций по администрированию и (или) настройке системы, и включает следующие подсистемы:

- подсистема администрирования;
- подсистема интеграции с системой «АЦК-Финансы»;
- подсистема обеспечения доступа пользователей к системе «АЦК-Планирование» с использованием интернет-браузера («web-интерфейс»);
- подсистема Электронной Подписи документов.

#### <span id="page-10-3"></span>**1.1.1. Подсистема администрирования (PL-M-01.01.00)**

Подсистема администрирования обеспечивает реализацию перечисленных ниже функциональных возможностей:

- ввод и хранение базовой нормативно-справочной информации, используемой в Системе (бюджеты, уровни бюджета, организации, территории);
- загрузка и хранение актуальных кодов бюджетной классификации;
- настройка работы Системы и схем электронного документооборота в соответствии с утвержденным технологическим процессом заказчика;
- ведение справочника пользователей Системы;
- возможность настройки и контроля прав доступа пользователя к информационным ресурсам и функциям Системы;
- возможность настройки пользовательского меню для каждой группы пользователей;
- ведение журнала действий пользователей;
- автоматическое обновление клиентских компонентов Системы.

## **1.1.1.1. Ввод и хранение базовой нормативно-справочной информации, используемой в системе (бюджеты, уровни бюджета, организации, территории)**

В системе «АЦК-Планирование» реализована возможность формирования документов пользователями на основе единой нормативно-справочной информации, находящейся в единой базе, содержащей актуальную информацию и доступной на любой момент запроса информации.

Для ведения нормативно-справочной информации в Системе предусмотрен набор справочников, которые являются едиными для всех подсистем Системы и любое их изменение отражается в соответствующих подсистемах Системы.

В Системе ведутся справочники бюджетной классификации:

- функциональной классификации расходов бюджета;
- классификации целевой статьи расходов;
- классификации вида расходов;
- ведомственной классификации расходов;
- классификация сектора государственного управления (КОСГУ);
- классификация администраторов доходов и источников финансирования дефицита бюджета;
- классификация видов доходов;
- классификация видов источников;
- дополнительная функциональная классификация расходов;
- дополнительная экономическая классификация расходов;
- дополнительная классификация расходов;
- дополнительная классификация доходов;
- дополнительная классификация источников.

При этом длина дополнительных кодов и состав классификации определяется Заказчиком.

В Системе также предусмотрены справочники:

- организаций-участников бюджетного процесса (в котором ведется перечень всех организаций-участников процесса планирования бюджета);
- территорий с указанием кода ОКТМО (в котором определяется иерархия территориальных образований региона);
- бланков расходов (определяющий подведомственность организаций в процессе планирования бюджета по расходам).

#### **1.1.1.2. Загрузка и хранение актуальных кодов бюджетной классификации**

В Системе предусмотрено ведение как классификации текущего периода, так и классификации прошлых периодов.

Функциональность системы «АЦК-Планирование» предусматривает загрузку в Систему информации из различных источников по расходам, доходам и источникам финансирования дефицита бюджета из системы «АЦК-Финансы».

## **1.1.1.3. Настройка работы системы и схем электронного документооборота в соответствии с утвержденным технологическим процессом заказчика**

В системе «АЦК-Планирование» реализована возможность подключения распорядителей бюджетных средств к единому электронному документообороту Системы в *online-режиме (режиме реального времени)* для участия в процессе планирования расходов.

Это обеспечивает:

 непосредственное участие ГРБС (РБС) в рамках своих полномочий в процессе планирования бюджета;

- контроль ГРБС (РБС) над процессом планирования бюджета по его подведомственным РБС и (или) ПБС соответственно за счет владения достоверной и актуальной информацией получаемой через сервер приложения из единой базы данных обо всех процессах, происходящих в каждый момент времени в разрезе всех его подведомственных ПБС и в целом по распорядительной смете;
- взаимодействие между ГРБС (РБС) и его подведомственными ПБС, РБС и ФО;
- доступ ГРБС к справочникам Системы в своей части и возможность составления / изменения в рамках полномочий;
- получение достоверной отчетности всеми участниками процесса планирования бюджета в любой момент времени из единой базы данных. При этом все данные по подведомственным ПБС, с которыми работает РБС, на каждый момент времени соответствуют данным по тем же ПБС, доступным подразделениям ФО.

В рамках взаимодействия с финансовым органом ГРБС имеет возможность:

- получать в режиме реального времени информацию о доведенных предельных объемах ассигнований на планируемый период (в виде ЭД «Справка по ассигнованиям»);
- формировать сводные заявки на бюджетные ассигнования на планируемый период (ЭД «Сводная бюджетная заявка»).

В рамках взаимодействия с подведомственными ПБС и РБС ГРБС имеет возможность:

- доводить до распорядителей и получателей бюджетных средств предельные объемы ассигнований на планируемый период (в виде ЭД «Справка по ассигнованиям»);
- анализировать и проводить согласование бюджетных заявок, представленных в электронном виде нижестоящими РБС и ПБС.

#### **1.1.1.4. Ведение справочника пользователей системы**

В системе «АЦК-Планирование» предусмотрена возможность ведения справочника пользователей Системы, которая осуществляется в справочнике «Пользователи системы», где для каждого пользователя могут быть заполнены следующие сведения:

- общие сведения (включают в себя пользователя (логин), пароль, Ф.И.О. пользователя, принадлежность к организации, электронный адрес и т.д.);
- роли пользователя (включают в себя список ролей, настроенных для конкретного пользователя);
- сертификаты (указываются сертификаты электронной подписи).

#### **1.1.1.5. Возможность настройки и контроля прав доступа пользователя к информационным ресурсам и функциям системы**

В системе «АЦК-Планирование» предусмотрена возможность настройки и контроля прав доступа пользователя к информационным ресурсам и функциям системы «АЦК-Планирование», которая осуществляется в справочнике «Роли пользователей».

Разграничение доступа пользователей к определенным действиям со справочниками и документами Системы осуществляется настройкой функциональной роли пользователя.

#### **1.1.1.6. Возможность настройки пользовательского меню для каждой группы пользователей**

В системе «АЦК-Планирование» предусмотрена возможность настройки пользовательского меню в одноименном справочнике.

#### 1.1.1.7. **Ведение журнала действий пользователей**

В системе «АЦК-Планирование» предусмотрено ведение журнала действий пользователя по каждому документу или записи справочника.

#### **1.1.1.8. Автоматическое обновление клиентских компонентов системы**

Автоматическое обновление предназначено для обновления файлов клиентских приложений, расположенных на удаленной машине, в случае их изменения в эталонном дистрибутиве. В системе «АЦК-Планирование» для этого предусмотрено два возможных пути обновления – через сервер приложений и через общую сетевую папку, к которой удаленный клиент может обращаться напрямую, минуя сервер.

#### <span id="page-13-0"></span>**1.1.2. Подсистема интеграции с системой «АЦК-Финансы» (PL-M-01.02.00)**

В системе «АЦК-Планирование» реализована двусторонняя интеграция с системой «АЦК-Финансы», установленной у Заказчика.

Планирование бюджета в системе «АЦК-Планирование» осуществляется на основании данных, загруженных из системы «АЦК-Финансы». Проект бюджета, подготовленный в системе «АЦК-Планирование» может быть выгружен в систему «АЦК-Финансы».

Подсистема предусматривает следующие возможности:

- возможность загрузки из системы «АЦК-Финансы» утвержденной и уточненной росписи по расходам, доходам и источникам финансирования дефицита бюджета, данных об исполнении бюджета;
- возможность выгрузки в систему «АЦК-Финансы» утвержденного плана расходов, доходов и источников финансирования дефицита бюджета;
- возможность автоматической передачи сформированного реестра расходных обязательств из системы планирования бюджета в систему исполнения бюджета, исключая повторный ввод реестра расходных обязательств в системе исполнения бюджета «АЦК-Финансы», установленной в МО;
- выгрузки в систему «АЦК-Финансы» уточнений бюджетной росписи расходов, доходов и источников финансирования дефицита бюджета;
- online-обмена документами по изменению утвержденных показателей бюджета с системой «АЦК-Финансы», передачи информации о прогнозе

кассовых поступлений и изменении прогноза кассовых поступлений в систему «АЦК-Финансы».

#### **1.1.2.1 Возможность загрузки из системы «АЦК-Финансы» утвержденной и уточненной росписи по расходам, доходам и источникам финансирования дефицита бюджета, данных об исполнении бюджета**

Одним из источников информации, необходимой для планирования бюджета и проведения финансово-экономического анализа, является система исполнения бюджета «АЦК-Финансы». В системе «АЦК-Планирование» предусмотрена возможность интеграции с указанным выше программным продуктом в части выгрузки данных по исполнению бюджета из системы «АЦК-Финансы» и загрузки их в систему «АЦК-Планирование».

Для выгрузки данных из системы «АЦК-Финансы» администратор данной системы осуществляет выбор типа выгружаемых данных (показатели по доходам, расходам, источникам, утвержденные показатели, уточненные показатели, показатели исполнения бюджета) и других параметров. В соответствии с указанными параметрами формируется XML-файл, содержащий подготовленный проект бюджета из системы «АЦК-Финансы».

Далее полученный из системы «АЦК-Финансы» файл загружается администратором в систему «АЦК-Планирование» в соответствующие справочники Системы с указанием источника данных «АЦК-Финансы», периода (год, месяц) и типа загружаемых данных (план, уточненный план, факт).

При этом система «АЦК-Планирование» поддерживает загрузку данных из системы «АЦК-Финансы» как текущего года, так и предыдущих лет.

#### **1.1.2.2 Возможность выгрузки в систему «АЦК-Финансы» утвержденного плана расходов, доходов и источников финансирования дефицита бюджета**

Возможность выгрузки в систему «АЦК-Финансы» утвержденного плана расходов, доходов и источников финансирования дефицита бюджета реализована посредством данных администратором системы «АЦК-Планирование». Администратор осуществляет выбор типа выгружаемых данных (показатели по доходам, расходам, источникам), версии, по которой данные должны быть выгружены, типы документов, которые должны быть выгружены (например, справки по ассигнованиям или бюджетные заявки) и другие параметры. В соответствии с указанными параметрами Система формирует XML-файл, содержащий подготовленный проект бюджета из системы «АЦК-Планирование».

Для формирования документов в системе «АЦК-Финансы» на основании данных, подготовленных в системе «АЦК-Планирование», администратор системы «АЦК-Финансы» выбирает файл для загрузки и указывает тип документа, который должен быть сформирован (уведомление о бюджетных ассигнованиях, уведомление о лимитах бюджетных обязательств) и другие параметры.

В результате загрузки в системе «АЦК-Финансы» автоматически формируются ЭД «Уведомления о бюджетных ассигнованиях» или ЭД «Уведомление о лимитах бюджетных обязательств» (в части расходов), ЭД «План по доходам» и ЭД «План по источникам» на статусе «Отложен», что исключает повторный ввод данных в систему «АЦК-Финансы». Данные документы могут быть изменены в системе «АЦК-Финансы» и направлены в обработку.

## **1.1.2.3 Возможность автоматической передачи сформированного реестра расходных обязательств из системы планирования бюджета в систему исполнения бюджета, исключая повторный ввод реестра расходных обязательств в системе исполнения бюджета «АЦК-Финансы», установленной в МО**

Для обеспечения интеграции систем «АЦК-Финансы» и «АЦК-Планирование» в части работы с реестром расходных обязательств предусмотрен механизм «двухсторонней репликации». Использование данного механизма стало возможным благодаря построению двух систем на единой платформе нормативно-справочной информации и на базе единой технологии разработки продуктов «АЦК».

В результате использования данной технологии реестр расходных обязательств, сформированный в системе «АЦК-Планирование», автоматически направляется в систему «АЦК-Финансы» и становится доступным для использования в документах и справочниках системы «АЦК-Финансы».

По факту исполнения расходов в справочнике «Реестр расходных обязательств» системы «АЦК-Финансы» отражаются суммы исполнения по каждому обязательству. Информация об исполнении реестра автоматически направляется в систему «АЦК-Планирование» и становится в ней доступной для анализа.

Обмен информацией по реестру расходных обязательств может осуществляться автоматически или по запросу пользователя.

#### **1.1.2.4 Выгрузки в систему «АЦК-Финансы» уточнений бюджетной росписи расходов, доходов и источников финансирования дефицита бюджета**

«АЦК-Планирование» предоставляет возможность передачи в «АЦК-Финансы» документов на изменение сумм запланированных бюджетных параметров по расходам, уточненной бюджетной росписи с возможностью отзыва уже выгруженных документов. При использовании указанного режима работы изменения, как подлежащие, так и не подлежащие включению в Решение о бюджете, создаются в «АЦК-Планирование» и передаются в «АЦК-Финансы». Ручной ввод и обработка уведомлений об изменении бюджетных назначений в «АЦК-Финансы» невозможны. При возникновении нештатной ситуации предусмотрена возможность создания по специальному праву документов локально в «АЦК-Финансы» с последующей их передачей в «АЦК-Планирование».

При передаче документов из «АЦК-Планирование» у принимающей стороны («АЦК-Финансы») будут осуществляться необходимые проверки и контроли, при прохождении которых документ попадает в обработку. При этом в «АЦК-Планирование» отражается текущее состояние документа.

Отзыв создаваемых документов со статуса «Обработка завершена» возможен только в «АЦК-Планирование». При этом все виды контроля, предусмотренные для

отмены обработки документов в «АЦК-Планирование» и «АЦК-Финансы», осуществляются в режиме реального времени.

## **1.1.2.5 Online-обмен документами по изменению утвержденных показателей бюджета с системой «АЦК-Финансы», передача информации о прогнозе кассовых поступлений и изменении прогноза кассовых поступлений в систему «АЦК-Финансы»**

Система предоставляет возможность online-обмена документами по изменению утвержденных показателей бюджета, информации о прогнозе кассовых поступлений и изменении прогноза кассовых поступлений с системой «АЦК-Финансы». Для этого в настройках онлайн обмена необходимо указать бюджет и электронный(-ые) документ(-ы), подлежащий(-ие) обмену. При переводе электронного документа на соответствующий статус данные документа автоматически передаются в систему «АЦК-Финансы». При использовании указанного режима работы изменения, как подлежащие, так и не подлежащие включению в Решение о бюджете, создаются в «АЦК-Планирование» и передаются в «АЦК-Финансы». Ручной ввод и обработка уведомлений об изменении бюджетных назначений в «АЦК-Финансы» невозможны. При возникновении нештатной ситуации предусмотрена возможность создания по специальному праву документов локально в «АЦК-Финансы» с последующей их передачей в «АЦК-Планирование».

#### <span id="page-16-0"></span>**1.1.3. Подсистема обеспечения доступа пользователей к системе «АЦК-Планирование» с использованием интернет-браузера («web-интерфейс») (PL-M-03.03.00)**

В системе «АЦК-Планирование» обмен информацией между РБС и ФО производится по защищенным каналам связи через различные системы телекоммуникаций:

- коммутируемое соединение по телефонной линии общего пользования;
- интернет-соединение через произвольного провайдера;
- выделенная линия;
- локальная сеть, оптоволоконная линия;
- другие типы.

На практике на объектах внедрения системы «АЦК-Планирование» используются различные каналы связи. Выбор каналов связи производится Заказчиком в процессе внедрения системы и, как правило, зависит от объективных факторов (качество связи, удаленность РБС и т.д.).

Данная подсистема обеспечивает реализацию следующих возможностей:

- возможность доступа пользователей к системе «АЦК-Планирование» с помощью интернет-браузера, без необходимости установки клиентского программного обеспечения на рабочую станцию;
- возможность использования функционала для работы учреждений в соответствии с установленными модулями, а также имеющимися вариантами подключений.

## <span id="page-17-0"></span>**1.1.4. Подсистема Электронной Подписи документов (PL-M-03.04.00)**

В системе «АЦК-Планирование» подсистема Электронной Подписи (далее – ЭП) документов обеспечивает следующие возможности:

- подписание пользователем ЭП формируемых в Системе электронных документов и вложений (прикрепленных файлов) к ним;
- возможность настройки для классов электронных документов, формируемых в Системе, состава подписываемых полей (групп полей);
- возможность настройки автоматизированных проверок наличия и валидности ЭП должностных лиц для класса электронных документов с заданными группами полей, на различных этапах жизненного цикла электронных документов;
- проверка пользователем ЭП на любых этапах обработки электронных документов;
- множественное визирование документов различными исполнителями в пределах зоны их ответственности;
- организация доступа к функциям ЭП для каждого пользователя;
- отсутствие необходимости переподписания электронных документов в случае изменения реквизитного состава подписываемых данных документа при обновлении Системы;
- выгрузка подписанных электронных документов из Системы для кратковременного / длительного архивного хранения;
- ведение реестра сертификатов ключей ЭП пользователей в базе данных Системы;
- использование в качестве криптопровайдера сертифицированного ФСБ средства криптографической защиты информации КриптоПро CSP.

## <span id="page-17-1"></span>**1.2. Блок формирования проекта бюджета и изменений к нему**

Данный блок предназначен для формирования проекта бюджета и изменений к нему и включает следующие подсистемы:

- подсистема формирования проекта бюджета по расходам;
- подсистема планирования изменений в бюджет в течение года;
- подсистема составления реестра расходных обязательств;
- подсистема свода проекта бюджета в части расходов.

## <span id="page-17-2"></span>**1.2.1. Подсистема формирования проекта бюджета по расходам (PL-M-01.03.00)**

Подсистема формирования проекта бюджета по расходам предназначена для реализации перечисленных ниже функциональных возможностей:

- формирование ПБС бюджетных заявок в денежном выражении на очередной финансовый год или очередной финансовый год и плановый период вручную и предоставление их на согласование вышестоящему ГРБС;
- формирование сводных заявок ГРБС на очередной финансовый год и очередной финансовый год и плановый период на основании

представленных бюджетных заявок ПБС и предоставление их на согласование в ФО;

- формирование ФО предельных объемов ассигнований на очередной финансовый год и очередной финансовый год и плановый период вручную;
- доведение ФО предельных объемов ассигнований на очередной финансовый год и очередной финансовый год и плановый период до ГРБС и ПБС, с необходимой степенью детализации (укрупнения), настраиваемой пользователем;
- балансировка проекта бюджета по расходам между ГРБС и ПБС, ФО и ГРБС;
- ведение нескольких версий проекта бюджета по расходам.

## **1.2.1.1. Формирование ПБС бюджетных заявок в денежном выражении на очередной финансовый год или очередной финансовый год и плановый период вручную и предоставление их на согласование вышестоящему ГРБС**

Настоящий функционал Системы обеспечивает возможность формирования бюджетополучателями ЭД «Бюджетная заявка» по планируемым расходам в денежном выражении.

Документ формируется с указанием следующих параметров:

- номера, даты документа;
- наименования бланка расходов бюджетополучателя, формирующего заявку;
- наименования версии проекта бюджета по расходам, в рамках которой формируется документ;
- методики расчета расходов в заявке (нормативный метод, учетный метод, метод натуральных показателей);
- основания для расходов (текстовых комментариев);
- многострочного содержания заявки, включающего:
	- коды бюджетной классификации расходов;
	- дополнительную классификацию расходов (доп. КР, доп. ФК и доп. ЭК);
	- наименование полномочия (расходного обязательства), являющего основанием для планируемых расходов;
	- сумму планируемых расходов на один год или 3 года;
	- расшифровку расчета суммы планируемых расходов по выбранной методике (отдельно за каждый год планирования).

Функционал обеспечивает возможность формирования одного документа с использованием различных методов расчетов для различных кодов бюджетной классификации расходов (для каждого из методов формируется своя расшифровка суммы планируемых расходов).

Функционал обеспечивает возможность прикрепления бюджетополучателем к формируемой бюджетной заявке файла произвольного формата, содержащего дополнительную информацию к представленной бюджетной заявке.

Посредством функционала в системе «АЦК-Планирование» сотрудник ГРБС и финансового органа имеет возможность просмотреть в рамках своих полномочий ЭД «Бюджетная заявка», сформированный и представленный на согласование бюджетополучателем, включая:

- просмотр расшифровки расчетов, содержащихся в заявке;
- просмотр данных справочников, которые были использованы при расчетах непосредственно из бюджетных заявок (drill-down);
- просмотр файлов, дополнительно прикрепленных бюджетополучателями к сформированной заявке.

Просмотр документов может осуществляться как непосредственно из списка документов, так и из АРМа «Планирования расходов».

В системе «АЦК-Планирование» ЭД «Бюджетные заявки», представленные ПБС на согласование распорядителю, переходят в статус «Согласование», на котором становится доступными для принятия или отказа распорядителем:

- при согласовании документа распорядитель включает ЭД «Бюджетная заявка» в «Сводную бюджетную заявку», переводя ее в статус «В обработке» (недоступном для редактирования);
- при отказе документ переводится распорядителем в статус «Отказан».

При отказе документа у пользователя запрашивается причина отказа, которая отражается впоследствии в поле «Комментарий».

Информация об изменении статуса «Бюджетной заявки» становится доступной всем online-пользователям системы в режиме реального времени и offline-пользователям системы (удаленным бюджетополучателям) в момент их подключения к центральной системе.

## **1.2.1.2. Формирование сводных заявок ГРБС на очередной финансовый год и очередной финансовый год и плановый период на основании представленных бюджетных заявок ПБС и предоставление их на согласование в ФО**

Настоящий функционал Системы обеспечивает возможность формирования распорядителем бюджетных средств из списка документов ЭД «Сводная бюджетная заявка» для различных версий расходов путем включения в нее согласованных бюджетных заявок подведомственных получателей.

Возможность формирования распорядителем ЭД «Сводная бюджетная заявка» обеспечивается в специализированном рабочем месте, позволяющем:

- осуществить просмотр представленных на согласование заявок;
- автоматически сформировать ЭД «Сводная бюджетная заявка», указав номер, дату формируемого документа и версию проекта бюджета по расходам, и выбрав соответствующие данной версии бюджетные заявки подведомственных ПБС.

Функционал обеспечивает возможность анализа и согласования финансовым органом сводных заявок, представленных распорядителем, в АРМе «Планирование расходов». В данном АРМе отражаются все сводные заявки, представленные распорядителями бюджетных средств, которые могут быть открыты для просмотра.

В каждой сводной бюджетной заявке сотрудник финансового органа имеет возможность просмотреть:

- первичные заявки бюджетополучателей, на основании которых была создана сводная бюджетная заявка;
- расшифровки расчетов, содержащихся в первичных заявках бюджетополучателей, включенных в сводную заявку;
- данные справочников, которые были использованы при расчетах в первичных заявках бюджетополучателей, включенных в сводную заявку;
- файлы, дополнительно прикрепленные бюджетополучателями к сформированной заявке.

Согласование сводных бюджетных заявок финансовым органом в системе обеспечивается органом путем изменения статуса ЭД «Сводная бюджетная заявка»:

- при согласовании документ переходит в статус «Обработка завершена», на котором он становится недоступным для редактирования;
- при отказе документ переходит в статус «Отказан» с запросом у пользователя причины отказа документа.

Функционал обеспечивает возможность оперативного автоматического информирования распорядителей, подключаемых online, о состоянии представленных ими сводных бюджетных заявок путем смены статуса документов в режиме реального времени.

## **1.2.1.3. Формирование ФО предельных объемов ассигнований на очередной финансовый год и очередной финансовый год и плановый период вручную**

Настоящий функционал Системы предоставляет возможность настройки степени детализации доведения финансовым органом предельных объемов ассигнований обеспечивается Системой путем ведения справочника «Детализация (группировка) строк ЭД «Справка об ассигнованиях». В данном справочнике для бланка расходов и версии расходов возможно указание степени детализации (группировки) в части бюджетной классификации, бюджетополучателя, в которой должны доводиться предельные объемы ассигнований.

Функционал обеспечивает возможность формирования (расчета) финансовым органом ЭД «Справка об ассигнованиях», содержащих показатели предельных объемов ассигнований на планируемый период, с использованием методов расчетов, предусмотренных в Системе, с указанием:

- номера, даты документа;
- наименование сметы распорядителя, в адрес которого направляется справка;
- наименование версии проекта бюджета по расходам, в рамках которой формируется документ;
- методики расчета показателей;
- основания / комментариев для доведения показателей;
- многострочного содержания документа, включающего:
	- возможность указания кодов бюджетной классификации расходов, КОСГУ (при необходимости);
	- возможность указания дополнительной классификации расходов (доп. КР, доп. ФК и доп. ЭК);
- наименование полномочия (расходного обязательства), являющего основанием для планируемых расходов;
- сумму планируемых расходов на очередной финансовый год и очередной финансовый год и плановый период;
- расшифровку расчета суммы планируемых расходов по выбранной методике (отдельно за каждый год планирования).

Функционал обеспечивает возможность формирования одного документа с использованием различных методов расчетов для различных кодов бюджетной классификации расходов.

## **1.2.1.4. Доведение ФО предельных объемов ассигнований на очередной финансовый год и очередной финансовый год и плановый период до ГРБС и ПБС, с необходимой степенью детализации (укрупнения), настраиваемой пользователем**

Настоящий функционал предоставляет возможность доведения до распорядителей в режиме реального времени (в режиме online) предельных объемов ассигнований на планируемый период осуществляется путем создания ЭД «Справка об ассигнованиях» из списка или в АРМ «Планирование расходов», в котором возможно создание ЭД «Справка об ассигнованиях» на основании представленных бюджетных заявок.

Система обеспечивает возможность сравнения и анализа доводимых предельных объемов ассигнований (ЭД «Справка об ассигнованиях») с представленными ранее бюджетными заявками (потребностями) РБС в АРМе «Планирование расходов». АРМ предоставляет возможность просмотра каждого из представленных документов, включая методику расчета, на основании которой документ был получен.

Возможность настройки степени детализации доведения распорядителем бюджетных средств предельных объемов ассигнований обеспечивается Системой путем ведения справочника «Детализация (группировка) строк ЭД «Справка об ассигнованиях». В данном справочнике для сметы бюджетополучателя и версии расходов возможно указание степени детализации (группировки) в части бюджетной классификации, бюджетополучателя, в которой должны доводиться предельные объемы ассигнований.

Функционал обеспечивает возможность формирования (расчета) распорядителем ЭД «Справка об ассигнованиях», содержащих показатели предельных объемов ассигнований на очередной финансовый год и плановый период с использованием методов расчетов, предусмотренных в Системе, с указанием:

- номера, даты документа;
- наименования сметы бюджетополучателя, в адрес которого направляется уведомление (документ);
- наименование версии проекта бюджета по расходам, в рамках которой формируется документ;
- методики расчета показателей;
- основания для доведения показателей (текстовых комментариев);
- многострочного содержания документа, включающего:
	- код бюджетной классификации расходов, КОСГУ (при необходимости);
	- дополнительную классификацию расходов (доп. ФК, доп. КР и доп. ЭК);
	- наименование полномочия (расходного обязательства), являющего основанием для планируемых расходов;
	- сумму планируемых расходов на очередной финансовый год и очередной финансовый год и плановый период;
	- расшифровка расчета;
	- суммы планируемых расходов по выбранной методике (отдельно на каждый год планирования).

Функционал обеспечивает возможность формирования распорядителями ЭД «Справка об ассигнованиях» по версии расходов, доступной для удаленных автоматизированных рабочих мест ПБС, и последующую передачу документа на удаленные рабочие места ПБС.

#### **1.2.1.5. Балансировка проекта бюджета по расходам между ГРБС и ПБС, ФО и ГРБС**

Настоящий функционал Системы обеспечивает возможность сравнения и анализа распорядителем бюджетных средств, доводимых до бюджетополучателей посредством ЭД «Справка об ассигнованиях» предельных объемов ассигнований с представленными потребностями ПБС в виде ЭД «Бюджетная заявка» в АРМе «Планирование расходов» с возможностью просмотра каждого из представленных документов.

Функционал обеспечивает возможность сравнения и анализа РБС формируемых предельных объемов ассигнований для ПБС в виде ЭД «Справка об ассигнованиях» с доведенными до РБС ранее финансовым органом предельными объемами ассигнований посредством ЭД «Справка об ассигнованиях», в АРМе «Планирование расходов» с возможностью просмотра каждого из представленных документов.

В процессе согласования РБС параметров бюджетных заявок ПБС Система предоставляет возможность неоднократной корректировки ПБС направленной ранее бюджетной заявки либо формирования новой бюджетной заявки в соответствии с доведенными показателями в удаленном АРМ ПБС и передачи новой заявки (нового варианта) заявки по средствам транспорта на согласование РБС и далее в финансовый орган.

#### **1.2.1.6. Ведение нескольких версий проекта бюджета по расходам**

Настоящий функционал системы «АЦК-Планирование» (далее – Системы) позволяет создавать и хранить неограниченное количество версий проекта бюджета по расходам в справочнике «Версии расходов».

Каждому документу Системы в процессе его обработки присваивается версия, в которой данный документ отображается в системе. Каждый документ может соответствовать только одной версии системы.

В результате в Системе может быть создано несколько версий проекта бюджета по расходам и в каждую версию могут быть включены документы, рассчитанные с использованием различных методик.

#### <span id="page-23-0"></span>**1.2.2. Подсистема планирования изменений в бюджет в течение года (PL-M-01.04.00)**

Система позволяет не только сформировать проект бюджета, но и осуществлять планирование изменений к проекту бюджета в течение года. Подсистема обеспечивает следующие функциональные возможности:

- подготовка документов по изменению утвержденных показателей по расходам бюджета в течение года вручную или с использованием методов расчета;
- подготовка ГРБС и ПБС бюджетных заявок на изменение ассигнований в денежном выражении и предоставление их на согласование вышестоящему участнику процесса планирования;
- согласование бюджетных заявок на изменения ассигнований в ФО;
- подготовка (расчет) документов по изменению утвержденных показателей по доходам собственного бюджета в разрезе видов доходов, территорий и плательщиков (возможность указывается, если Заказчику продается подсистема «Подсистема ввода проекта бюджета по доходам»);
- подготовка (расчет) документов по изменению утвержденных показателей по источникам финансирования дефицита бюджета в течение года (возможность указывается, если Заказчику продается подсистема «Подсистема планирования источников финансирования дефицита бюджета и долговой политики»);
- формирование приложений к Закону (Решению) о бюджете с учетом изменений на основании шаблонов печатных форм, предусмотренных системой.

## **1.2.2.1. Подготовка документов по изменению утвержденных показателей по расходам бюджета в течение года вручную или с использованием методов расчета**

Настоящий функционал Системы обеспечивает возможность формирования бюджетополучателями бюджетных заявок на изменение ассигнований в денежном выражении (ЭД «Бюджетная заявка на изменения ассигнований»).

Бюджетная заявка на изменение ассигнований может быть введена вручную или рассчитана автоматически с использованием методов расчета, предусмотренных в Системе (нормативный метод, метод натуральных показателей, учетный метод), если первоначальные условия для расчета проекта бюджета были изменены.

ЭД «Бюджетная заявка на изменения ассигнований» содержит как сумму изменений, так и сумму ассигнований с учетом изменений.

#### **1.2.2.2. Подготовка ГРБС и ПБС бюджетных заявок на изменение ассигнований в денежном выражении и предоставление их на согласование вышестоящему участнику процесса планирования**

Настоящий функционал Системы обеспечивает возможность формирования бюджетополучателями бюджетных заявок на изменение ассигнований в денежном выражении (ЭД «Бюджетная заявка на изменения ассигнований»).

Функционал обеспечивает возможность просмотра и анализа распорядителем ЭД «Бюджетная заявка на изменение ассигнований», включая:

- просмотр расшифровки расчетов, содержащихся в заявке;
- просмотр данных справочников, которые были использованы при расчетах (drill-down);
- просмотр файлов, дополнительно прикрепленных бюджетополучателями к сформированной заявке.

Функционал обеспечивает возможность согласования ЭД «Бюджетная заявка на изменение ассигнований» распорядителем путем изменения статуса документа в Системе:

- при согласовании документ переходит в статус «В обработке», на котором документ становится недоступным для редактирования;
- при отказе документ переходит в статус «Отказан» с запросом у распорядителя причины отказа документа.

Функционал обеспечивает возможность оперативного автоматического информирования бюджетополучателей о состоянии представленных ими ЭД «Бюджетная заявка на изменение ассигнований» путем смены статуса документов:

- в режиме реального времени для пользователей, имеющих online-доступ к Системе;
- в режиме получения обновления при подключении к Системе для пользователей, имеющих offline-доступ к Системе.

Функционал обеспечивает возможность формирования распорядителем бюджетных средств из списка документов ЭД «Сводная бюджетная заявка на изменение ассигнований» по версии расходов путем включения в нее согласованных бюджетных заявок на изменение ассигнований подведомственных ПБС. ЭД «Сводная бюджетная заявка на изменение ассигнований» формируется на сумму изменений.

#### **1.2.2.3. Согласование бюджетных заявок на изменения ассигнований в ФО**

Настоящий функционал Системы обеспечивает возможность анализа и согласования финансовым органом сводных заявок на изменение ассигнований, представленных распорядителем, в интерактивной форме (АРМ «Планирование расходов») путем изменения статуса Сводной заявки на изменение ассигнований.

При этом финансовый орган имеет возможность:

 просмотра каждой первичной заявки бюджетополучателя на изменение ассигнований, на основании которых была создана сводная бюджетная заявка, непосредственно из сводной заявки распорядителя;

- посредством просмотра непосредственно из сводной бюджетной заявки на изменение ассигнований расшифровки расчетов, содержащихся в первичных заявках на изменение ассигнований, включенных в сводную заявку;
- за счет просмотра непосредственно из сводной бюджетной заявки данных справочников, которые были использованы при расчетах в первичных заявках бюджетополучателей, включенных в сводную заявку;
- посредством просмотра непосредственно из сводной бюджетной заявки файлов, дополнительно прикрепленных бюджетополучателями к сформированной заявке.

Согласование сводных бюджетных заявок финансовым органом в Системе обеспечивается путем изменения статуса ЭД «Сводная бюджетная заявка на изменение ассигнований»:

- при согласовании документ переходит в статус «Обработка завершена», на котором он становится недоступным для редактирования;
- при отказе документ переходит в статус «Отказан» с запросом у пользователя причины отказа документа.

Функционал обеспечивает возможность формирования (расчета) финансовым органом ЭД «Справка об изменении бюджетных назначений», с использованием методов расчетов, предусмотренных в Системе, на текущий финансовый год и плановый период. ЭД «Справка об изменении бюджетных назначений» содержит как сумму изменений, так и сумму ассигнований с учетом изменений.

## **1.2.2.4. Подготовка (расчет) документов по изменению утвержденных показателей по доходам собственного бюджета в разрезе видов доходов, территорий и плательщиков (возможность указывается, если Заказчику продается подсистема «Подсистема ввода проекта бюджета по доходам»)**

Система обеспечивает возможность внесения изменений в утвержденные параметры бюджета по доходам путем формирования ЭД «Планирование изменений прогноза по доходам».

При формировании указанного документа Система обеспечивает возможность расчета во встраиваемой в него расчетной таблице сумм с учетом планируемых изменений, на основе шаблона, предусмотренного в Системе, с использованием данных, хранящихся в Системе. При этом сумма изменения рассчитывается в документе автоматически, как сумма после изменений за вычетом суммы до изменения.

Документ предусматривает также возможность ручного ввода планируемой суммы изменений с одновременным автоматическим расчетом суммы после изменения как суммы значений до внесения изменений и суммы изменений.

**1.2.2.5. Подготовка (расчет) документов по изменению утвержденных показателей по источникам финансирования дефицита бюджета в течение года (возможность указывается, если Заказчику продается** 

#### **подсистема «Подсистема планирования источников финансирования дефицита бюджета и долговой политики»)**

Внесение изменений в утвержденные параметры бюджета по источникам в Системе осуществляется путем формирования ЭД «Изменение плана по источникам».

ЭД «Изменение плана по источникам» содержит как сумму изменений, так и сумму с учетом изменений. В документе предусматривается:

- возможность расчета в расчетной таблице суммы с учетом изменений на основании данных, хранящихся в Системе. При этом сумма изменения рассчитывается в документе автоматически, как сумма после изменений за вычетом суммы до изменения;
- ручной ввод суммы изменения. При этом сумма после изменений рассчитывается автоматически, как сумма изменений и сумма до изменения.

### **1.2.2.6. Формирование приложений к Закону (Решению) о бюджете с учетом изменений на основании шаблонов печатных форм, предусмотренных системой**

Настоящий функционал Системы обеспечивает формирование ведомственной, функциональной структуры расходов бюджета, отчетов, содержащих программно-целевую классификацию расходов, поступления доходов (указывается, если Заказчику продается подсистема «Подсистема ввода проекта бюджета по доходам»), источники финансирования дефицита (указывается, если Заказчику продается подсистема «Подсистема планирования источников финансирования дефицита бюджета и долговой политики») с учетом изменений бюджета (в режимах «изменение плана», «план с учетом изменений») в форме Приложений к Закону (Решению) о бюджете.

### <span id="page-26-0"></span>**1.2.3. Подсистема составления реестра расходных обязательств (PL-M-01.05.00)**

Подсистема составления реестра расходных обязательств предназначена для реализации перечисленных ниже функциональных возможностей:

- ввод и хранение перечня законодательных и иных нормативных актов, являющихся основанием для принятия расходных обязательств;
- автоматическое наполнение и ведение справочника кодов и наименований полномочий расходных обязательств;
- формирование ГРБС реестров расходных обязательств в своей части с разделением на вновь принимаемые и действующие обязательства;
- согласование расходных обязательств ответственными (задействованными) участниками процесса ведения расходных обязательств;
- формирование проекта бюджета в разрезе действующих и принимаемых обязательств;
- формирование отчетности по реестру расходных обязательствам бюджета субъекта Российской Федерации, своду реестров расходных обязательств

муниципальных образований, входящих в состав субъекта Российской Федерации, в разрезе муниципальных образований и своду реестров расходных обязательств муниципальных образований, входящих в состав субъекта Российской Федерации, в разрезе видов полномочий, определенных Минфином РФ;

- формирование печатной формы справочной таблицы по финансированию полномочий субъектов Российской Федерации и муниципальных образований по данным консолидированного бюджета субъекта Российской Федерации, определенной Министерством финансов Российской Федерации;
- формирование печатной формы объема средств на исполнение федерального проекта в составе национального проекта (программы), определенной Министерством финансов Российской Федерации;
- выгрузка реестра расходных обязательств в файл формата, определенного Министерством финансов Российской Федерации;
- формирование произвольных аналитических отчетных форм по данным модуля.

#### **1.2.3.1. Ввод и хранение перечня законодательных и иных нормативных актов, являющихся основанием для принятия расходных обязательств**

Настоящий функционал Системы предназначен для обеспечения ввода и хранения сведений о нормативно-правовых актах, определяющих финансовое обеспечение и порядок расходования средств бюджета, в Системе предусмотрен справочник «Нормативно-правовые акты», который позволяет:

- задать удобную для пользователя иерархию хранения перечня нормативноправовых актов;
- для каждого нормативно-правового акта указать его реквизиты;
- для удобства заполнения справочника «Нормативно-правовые акты» в Системе предусмотрены следующие вспомогательные справочники:
	- o справочник «Типы нормативно-правовых актов», позволяющий сгруппировать нормативно-правовые акты в необходимом виде;
	- o справочник «Органы, издающие документы», предназначенный для хранения сведений об органах, издающих (принимающих) нормативноправовые акты.

Для каждого органа указывается его наименование и место в системе органов власти.

Для удобства последующего использования перечня нормативно-правовых актов в процессе формирования реестра расходных обязательств в Системе предусмотрен справочник «Группы нормативно-правовых актов», в котором нормативно-правовые акты могут быть сгруппированы по определенному общему признаку.

Для обеспечения возможности хранения нормативно-правовых актов с указанием реквизитов в Системе предусмотрен справочник «Нормативно-правовые акты». Данный справочник обеспечивает возможность хранения следующих реквизитов нормативно-правовых актов: тип (Закон, приказ и т.д.), дата принятия, номер, заглавие, дата вступления в силу и срок его действия.

Поскольку разные расходные обязательства могут иметь ссылку на один и тот же нормативно-правовой акт, но на разные его разделы, статьи, детализация нормативно-правового акта по разделам, главам, статьям, частям, пунктам, подпунктам, абзацам, приложениям для каждого расходного обязательства производится в справочнике «Расходные обязательства» (на отдельной закладке записи справочника «Нормативно-правовое регулирование»).

#### **1.2.3.2. Автоматическое наполнение и ведение справочника кодов и наименований полномочий расходных обязательств**

Настоящий функционал Системы обеспечивает возможность автоматического наполнения и ведения в отдельном справочнике полномочий с указанием для каждого полномочия его наименования и кода в соответствии с требованиями Министерства финансов Российской Федерации.

Функционал предусматривает возможность хранения в данном справочнике кодов и наименований полномочий расходных обязательств для всех уровней бюджета.

#### **1.2.3.3. Формирование ГРБС реестров расходных обязательств в своей части с разделением на вновь принимаемые и действующие обязательства**

Настоящий функционал Системы позволяет для каждого расходного обязательства в разрезе кодов бюджетной классификации и наименования распорядителя указать суммы за отчетный период (запланировано, исполнено), текущий финансовый год (запланировано, исполнено), очередной финансовый год и плановый период (запланировано) как «Всего», так и «из них по кап. Вложениям», с учетом источников средств. Кроме этого, функционал позволяет указывать суммы по оценке стоимости полномочий. Система предусматривает возможность также указания признака, определяющего, является ли расходное обязательство действующим или принимаемым.

Для хранения дополнительной информации возможно указание даты включения полномочия (расходного обязательства) в реестр, даты исключения полномочия (расходного обязательства) из реестра.

Система поддерживает ввод информации по расходным обязательствам распорядителями бюджетных средств.

Система предусматривает возможность формирования реестра расходных обязательств в соответствии требованиями, установленными Министерством финансов Российской федерации.

#### **1.2.3.4. Согласование расходных обязательств ответственными (задействованными) участниками процесса ведения расходных обязательств**

Настоящий функционал Системы обеспечивает возможность согласование и обработку в соответствии со статусной моделью расходных обязательств ответственными (задействованными) участниками процесса ведения расходных обязательств.

#### **1.2.3.5. Формирование проекта бюджета в разрезе действующих и принимаемых обязательств**

Настоящий функционал Системы обеспечивает возможность формирования проекта бюджета в разрезе действующих и принимаемых обязательств путем указания в строках расходных документов ссылок на действующие и принимаемые обязательства, являющиеся основанием для планируемых сумм расходов.

**1.2.3.6. Формирование отчетности по реестру расходных обязательствам бюджета субъекта Российской Федерации, своду реестров расходных обязательств муниципальных образований, входящих в состав субъекта Российской федерации, в разрезе муниципальных образований и своду реестров расходных обязательств муниципальных образований, входящих в состав субъекта Российской федерации, в разрезе видов полномочий, определенных Министерством финансов Российской Федерации**

Настоящий функционал Системы обеспечивает возможность формирования отчетности по реестру расходных обязательствам бюджета субъекта Российской Федерации, своду реестров расходных обязательств муниципальных образований, входящих в состав субъекта Российской Федерации, в разрезе муниципальных образований и своду реестров расходных обязательств муниципальных образований, входящих в состав субъекта Российской Федерации, в разрезе видов полномочий, определенных Министерством финансов Российской Федерации.

**1.2.3.7. Формирование печатной формы справочной таблицы по финансированию полномочий субъектов Российской Федерации и муниципальных образований по данным консолидированного бюджета субъекта Российской Федерации, определенной Министерством финансов Российской Федерации**

Настоящий функционал Системы обеспечивает возможность формирования печатной формы справочной таблицы по финансированию полномочий субъектов Российской Федерации и муниципальных образований по данным консолидированного бюджета субъекта Российской Федерации, определенной Министерством финансов Российской Федерации.

**1.2.3.8. Формирование печатной формы объема средств на исполнение федерального проекта в составе национального проекта (программы), определенной Министерством финансов Российской Федерации**

Настоящий функционал Системы обеспечивает возможность формирования печатной формы объема средств на исполнение федерального проекта в составе национального проекта (программы), определенной Министерством финансов Российской Федерации.

#### **1.2.3.9. Выгрузка реестра расходных обязательств в файл формата, определенного Министерством финансов Российской Федерации**

Настоящий функционал Системы обеспечивает возможность выгрузки реестра расходных обязательств в файл формата, определенного Министерством финансов Российской Федерации.

### <span id="page-30-0"></span>**1.2.4. Подсистема свода проекта бюджета в части расходов (PL-M-01.06.00)**

Подсистема свода проекта бюджета в части расходов предназначена для формирования приложений к Закону (Решению) о бюджете в части расходов – функциональной и ведомственной структуры расходов.

Функционал подсистемы обеспечивает формирование следующих отчетов в виде приложений к Закону (решению) о бюджете:

- ведомственная структура расходов;
- распределение расходов по функциональной классификации расходов.

## <span id="page-30-1"></span>**II Централизованное обслуживание планирования бюджетов муниципальных образований (поселений)**

В рамках централизованного обслуживания планирования бюджетов муниципальных образований (поселений) представлены следующие подсистемы и работы:

- подсистема обслуживания планирования бюджетов муниципальных образований (поселений) на базе централизованной информационнотехнологической платформы для автоматизации процессов хранения, обработки данных и получения оперативной информации о планировании бюджетов;
- технологические работы по созданию централизованной информационнотехнической платформы для автоматизации процессов хранения, обработки данных и получения оперативной информации о планировании бюджета субъекта РФ и бюджетов муниципальных образований на базе автоматизированной системы планирования бюджета субъекта РФ «АЦК-Планирование» (описание работ приведено в п. 5.2. настоящего документа);
- подсистема планирования бюджетов поселений в финансовом органе муниципального района.

Подсистема обслуживание планирования бюджетов муниципальных образований (поселений) на базе централизованной информационнотехнологической платформы для автоматизации процессов хранения, обработки данных и получения оперативной информации о планировании бюджетов (централизованное решение) устанавливается в субъекте РФ. Обеспечивается подключение к подсистеме субъекта РФ, муниципальных районов, городских округов, поселений.

Подсистема планирование бюджетов поселений в финансовом органе муниципального района устанавливается в муниципальном районе.

Указанные подсистемы продаются отдельно (независимо) друг от друга.

## <span id="page-31-0"></span>**2.1. Подсистема обслуживания планирования бюджетов муниципальных образований (поселений) на базе централизованной информационно-технологической платформы для автоматизации процессов хранения, обработки данных и получения оперативной информации о планировании бюджетов (PL-M-02.01.00)**

Настоящий функционал Системы обеспечивает возможность планирования бюджетов различных уровней (субъекта РФ, муниципальных районов (в том числе поселений), городских округов) финансовыми органами субъекта РФ, муниципальных образований в едином хранилище данных на базе централизованной информационно-технической платформы, установленной в субъекте РФ, в части:

- формирования проекта бюджета по доходам (возможность указывается, если Заказчику продается подсистема «Подсистема ввода проекта бюджета по доходам»);
- формирования проекта бюджета по расходам;
- формирования проекта бюджета по источникам финансирования дефицита бюджета (возможность указывается, если Заказчику продается подсистема «Подсистема планирования источников финансирования дефицита бюджета и долговой политики»).

Функционал Системы обеспечивает следующие возможности:

- организации централизованного хранилища данных для обработки и хранения информации по планированию множества бюджетов разных уровней на территории субъекта РФ, включая бюджет субъекта РФ, бюджеты городских округов, бюджеты муниципальных районов;
- создания в структуре централизованного хранилища отдельных независимых информационных пространств для каждого из бюджетов, отдельно для бюджета субъекта РФ и для каждого из бюджетов муниципальных образований;
- разграничения прав доступа пользователей к данным и операциям в разных информационных пространствах (в разных бюджетах) по принципу многомерной матрицы;
- использования в подсистеме единой нормативно-справочной информации, формируемой финансовыми органами субъекта РФ и муниципальных образований, с соблюдением принципа однократного ввода информации и системы статусов при регистрации изменений;
- получения оперативной информации по планированию консолидированного бюджета субъекта РФ (с исключением взаимосвязанных показателей между бюджетами области) на основе данных в централизованном хранилище, без выполнения пользователями дополнительных операций по импорту данных в хранилище;
- унификацию процессов планирования бюджетов муниципальных образований за счет предоставления возможности установления единых правил обработки документов и проведения бюджетных контролей во всех информационных пространствах, созданных в хранилище по количеству бюджетов;
- возможность для децентрализованных справочников разграничения доступа пользователей финансовых органов субъекта РФ и финансовых органов муниципальных образований.

## <span id="page-32-0"></span>**2.2. Подсистема планирования бюджетов поселений в финансовом органе муниципального района (PL-M-02.02.00)**

Подсистема предназначена для планирования бюджетов поселений финансовым органом муниципального района (при передаче ему таких полномочий) либо финансовыми органами поселений в системе «АЦК-Планирование» в части реализации перечисленной ниже функциональности:

- возможности доступа пользователя к набору функций (с учетом подключенных модулей), необходимых для выполнения задач, стоящих перед сотрудниками финансовых органов МО, ответственных за формирование бюджетов МО и поселений;
- доступа к единой базе данных сотрудникам финансового органа муниципального района и финансовых органов поселений в соответствии с их полномочиями и установленными правами доступа.

## <span id="page-32-1"></span>**III Дополнительный функционал**

В части реализации дополнительного функционала возможно обеспечение доступа к перечисленным ниже функциям Системы:

- администрирование в части обеспечения импорта плановых и фактических показателей бюджета;
- формирование проекта бюджета и изменений к нему в объеме:
	- расчет проекта бюджета по расходам;
	- ввод проекта бюджета по доходам;
	- расчет проекта бюджета по доходам;
	- составление кассового плана по доходам;
- планирование источников финансирования дефицита бюджета и долговой политики;
- межбюджетные трансферты
- планирование средств, предоставляемых на возвратной основе и заемных средств;
- среднесрочное финансового планирования;
- ситуационное планирования;
- свод проекта бюджета;
- формирование бюджета программно-целевым способом;
- формирование и доведения государственных (муниципальных) заданий;
- мониторинг государственного (муниципального) задания;
- расчет стоимости государственных (муниципальных) услуг
- планирование финансово-хозяйственной деятельности учреждений
- финансово-экономический анализ;
- поддержка принятия решений;
- формирование консолидированного проекта бюджета.

#### <span id="page-33-0"></span>**3.1. Блок администрирования**

Данный блок предназначен для сотрудников, уполномоченных на выполнение функций по администрированию и (или) настройке Системы, и включает следующие подсистемы и работы:

- работы по интеграции с ФНС в части загрузки информации, передаваемой подразделениями ФНС в соответствии с утвержденными правилами взаимодействия финансовых органов с подразделениями ФНС России (описание работ приведено в п. 5.1. настоящего документа);
- подсистема обеспечения импорта плановых и фактических показателей бюджета;
- подсистема обеспечения импорта данных по сети, штатам и контингентам;
- работы по интеграции с системой казначейского исполнения бюджета стороннего производителя (описание работ приведено в п. 5.1. настоящего документа);
- работы по настройке подсистемы «Экономия на закупках» и интеграции с АЦК-Финансы (описание работ приведено в п. 5.1. настоящего документа);
- работы по интеграции с системой «АЦК-Госзаказ» (описание приведено в п. 5.1. настоящего документа).

#### <span id="page-33-1"></span>**3.1.1. Подсистема обеспечения импорта плановых и фактических показателей бюджета (PL-M-03.01.00)**

Настоящий функционал Системы обеспечивает возможность автоматической загрузки в справочник «Отчетные данные и иные сведения для прогноза доходов» данных Отчета об исполнении консолидированного бюджета субъекта РФ и бюджета территориального государственного бюджетного фонда (бюджетная деятельность) (форма 0521428) из файла формата «txt».

#### <span id="page-34-0"></span>**3.1.2. Подсистема обеспечения импорта данных по сети, штатам и контингентам (PL-M-03.02.00)**

Настоящий функционал Системы обеспечивает возможность загрузки данных по сети, штатам, контингентам учреждений, состоящих на бюджете субъекта Российской федерации и бюджетах муниципальных образований.

## <span id="page-34-1"></span>**3.2. Блок формирования проекта бюджета и изменений к нему**

Данный блок предназначен для формирования проекта бюджета и изменений к нему и включает следующие подсистемы:

- подсистема расчета проекта бюджета по расходам;
- подсистема расчета стоимости государственных (муниципальных) услуг;
- подсистема формирования и доведения государственных (муниципальных) заданий;
- подсистема ввода проекта бюджета по доходам;
- подсистема расчета проекта бюджета по доходам;
- межбюджетные трансферты;
- подсистема мониторинга исполнения государственного (муниципального) задания;
- подсистема расчета стоимости услуг муниципальных учреждений поселений;
- подсистема планирования источников финансирования дефицита бюджета и долговой политики;
- подсистема планирования бюджетных программ;
- подсистема формирования бюджета программно-целевым способом;
- подсистема планирования средств, предоставляемых на возвратной основе и заемных средств;
- подсистема финансово-экономического анализа;
- подсистема среднесрочного финансового планирования;
- подсистема ситуационного планирования;
- подсистема свода проекта бюджета;
- подсистема составления кассового плана по доходам;
- подсистема поддержки принятия решений;
- подсистема формирования бюджетных ассигнований с использованием плана закупок, определения методик расчета (обоснований) сумм бюджетных ассигнований.

#### <span id="page-34-2"></span>**3.2.1. Подсистема расчета проекта бюджета по расходам (PL-M-03.05.00)**

Подсистема обеспечивает следующие возможности:

- ведение справочника плановых и фактических показателей по расходам за несколько лет в разрезе бюджетных учреждений и кодов бюджетной классификации расходов;
- ведение справочника коэффициентов, применяемых при расчете расходов индикативным методом;
- ведение справочника нормативов расходов с необходимой детализацией в разрезе ведомственной принадлежности расходов;
- ведение информации об объектах учета бюджетных учреждений, формирование паспортов учреждений;
- ведение справочника товаров, работ, услуг и нормативных цен по ним;
- автоматический расчет планируемых расходов бюджетных учреждений с использованием одного из следующих методов, либо их комбинации;
- анализ и сравнение данных различных версий бюджета по расходам.

#### **3.2.1.1. Ведение справочника плановых и фактических показателей по расходам за несколько лет в разрезе бюджетных учреждений и кодов бюджетной классификации расходов**

В системе «АЦК-Планирование» предусмотрена возможность ведения справочника плановых и фактических показателей по расходам за несколько лет в разрезе бюджетных учреждений и кодов бюджетной классификации расходов.

Хранение данных по планируемым показателям и показателям исполнения бюджета по расходам за ряд лет в разрезе территорий, организаций-получателей бюджетных средств, кодов бюджетной классификации расходов, дополнительной классификации расходов осуществляется в справочнике «Данные для расчета планируемых расходов» с указанием даты, к которой относятся данные.

#### **3.2.1.2. Ведение справочника коэффициентов, применяемых при расчете расходов индикативным методом**

Система «АЦК-Планирование» обеспечивает возможность ввода и хранения коэффициентов, применяемых при расчете расходов индикативным методом в справочнике «Коэффициенты». Коэффициенты могут определяться: в разрезе типов данных, бланков расходов или кодов бюджетной классификации расходов.

Система позволяет ограничивать пользователям видимость введенной информации в справочник «Коэффициенты», а также вводить несколько значений индекса-дефлятора для одного и того же набора КБК (путем использования справочника «Варианты коэффициентов»).

### **3.2.1.3. Ведение справочника нормативов расходов с необходимой детализацией в разрезе ведомственной принадлежности расходов**

В системе «АЦК-Планирование» обеспечивается ведение справочника нормативов расходов с необходимой детализацией в разрезе ведомственной принадлежности расходов.

Ввод и хранение нормативов по направлениям (подвидам) расходов в натуральном или стоимостном выражении в разрезе ведомственной принадлежности обеспечивается в справочнике «Нормативные и иные показатели». Справочник позволяет хранить нормативы в разрезе экономической классификации расходов, объектов бюджетного учета, с указанием принадлежности к категориям должностей, группам должностей, должностям (если норматив
применяется для расчета расходов на оплату труда). Система позволяет произвести расчет значения норматива с использованием данных, хранящихся в Системе.

# **3.2.1.4. Ведение информации об объектах учета бюджетных учреждений, формирование паспортов учреждений**

В Системе обеспечивается ведение информации об объектах учета бюджетных учреждений, формирование паспортов учреждений.

Для хранения информации об объектах планирования расходов, по которым устанавливаются нормативы в системе «АЦК-Планирование», предусмотрен справочник «Объекты бюджетного учета / Паспорта организаций», в котором для каждой организации-получателя бюджетных средств вводится и хранится перечень объектов учета с указанием типов объектов и их основных характеристик.

Для каждого объекта расходов указываются используемые нормативы и методика расчета общей суммы расходов по объекту (исходя из установленных нормативов и значений справочных (планируемых) показателей по объектам (значений характеристик объектов)), иных справочных показателей.

#### **3.2.1.5. Ведение справочника товаров, работ, услуг и нормативных цен по ним**

В Системе обеспечивается ведение справочника товаров, работ, услуг и нормативных цен по ним в справочнике «Иерархия товаров и услуг».

В справочнике «Иерархия товаров и услуг» реализована возможность указания цен по отдельным товарам, работам, услугам, для которых цена является фиксированной, либо определения в нем предельно допустимой цены на соответствующий товар, работу, услугу.

# **3.2.1.6. Автоматический расчет планируемых расходов бюджетных учреждений с использованием одного из следующих методов, либо их комбинации:**

- нормативный метод (за основу для расчета берутся установленные нормативы расходов и данные об объектах организации);
- индикативный метод (за основу для расчета берутся данные базисного периода с учетом коэффициентов планируемого периода, например индекса дефлятора);
- метод натуральных показателей (за основу для расчета берутся планируемые объемы закупаемых товаров и услуг и нормативные цены на них);
- плановый метод (суммы вводятся вручную на основании представленных обоснований, либо в соответствии с нормативными правовыми актами).

### **3.2.1.7. Анализ и сравнение данных различных версий бюджета по расходам**

Система «АЦК-Планирование» позволяет создавать и хранить неограниченное количество версий проекта бюджета по расходам в справочнике «Версии расходов».

Каждому документу Системы в процессе его обработки присваивается версия, в которой данный документ отображается в Системе. Каждый документ может соответствовать только одной версии Системы.

В результате в системе «АЦК-Планирование» может быть создано несколько версий проекта бюджета по расходам и в каждую версию могут быть включены документы, рассчитанные с использованием различных методик.

В системе «АЦК-Планирование» предусмотрена возможность сравнения результатов планирования бюджета на планируемый период по различным версиям. В результате сравнения пользователем может быть выбрана версия бюджета, по которой будут формировать проект текста Закона о бюджете и проект Приложений к Закону о бюджете.

В Системе предусмотрена возможность анализа и сравнения данных различных версий бюджета по расходам в отчетной форме «Сравнительный анализ версионности планируемых расходов». Планируемый аналитический срез подлежит настройке в диалоговом окне отчета, в котором производится выбор сравниваемых версий, задаются параметры отбора данных по кодам бюджетной классификации, классам документов, статусам, а также перечень колонок сравнительной таблицы.

### **3.2.2. Подсистема расчета стоимости государственных (муниципальных) услуг (PL-M-03.06.00)**

Подсистема предусматривает следующие возможности:

- ввода и хранения сведений о количестве потребителей услуги в целом или в разрезе бюджетных учреждений (в разрезе группы учреждений) за ряд лет;
- ввода и хранения сведений о корректирующих коэффициентах, применяемых для расчета нормативных затрат на оказание государственных услуг;
- расчета нормативных затрат на оказание государственной услуги в разрезе компонентов стоимости услуги (в разрезе видов расходов) для каждого варианта предоставления услуги;
- использования рассчитанных и (или) введенных данных о стоимости услуги, оказываемой учреждением, при расчете субсидии на оказание услуги на очередной финансовый год и плановый период.

# **3.2.2.1. Ввод и хранение сведений о количестве потребителей услуги в целом или в разрезе бюджетных учреждений (в разрезе группы учреждений) за ряд лет**

Система обеспечивает возможность ввода, хранения и расчета различных количественных и стоимостных показателей, используемых для расчета нормативной затрат на единицу услуги, в справочнике «Расчет стоимости услуги по компонентам расходов». Указанные показатели могут быть введены вручную или рассчитаны за разные временные периоды, в разрезе организаций, ведомств, статей классификации операций сектора государственного управления, дополнительной экономической классификации. Для удобства работы с данными, используемыми для расчета стоимости услуги, в части разграничения данных разных типов и этапности осуществления расчетов, в справочнике для каждой записи справочника предусмотрен признак, определяющий тип данных (например, «1 этап – Данные для расчета», «2 этап – Промежуточные данные» и т.д.).

### **3.2.2.2. Ввод и хранение сведений о корректирующих коэффициентах, применяемых для расчета нормативных затрат на оказание государственных услуг**

Для расчета нормативных затрат на оказание государственных услуг применяются отраслевые и территориальные корректирующие коэффициенты. Ввод и хранение сведений о применяемых коэффициентах обеспечивается в справочнике «Корректирующие коэффициенты». Корректирующий коэффициент с типом «отраслевой» вводится для определенной государственной услуги, варианта предоставления услуги, отражающего отраслевую специфику предоставления услуги. Корректирующий коэффициент с типом «территориальный» может вводиться как на конкретную организацию (группу организаций), так и на определенную территорию.

### **3.2.2.3. Расчет нормативных затрат на оказание государственной услуги в разрезе компонентов стоимости услуги (в разрезе видов расходов) для каждого варианта предоставления услуги**

Способ расчета нормативных затрат на оказание государственной услуги определяется настройкой «Формирование нормативных затрат на оказание услуг (работ)». При выборе в настройке значения «В справочнике «Стоимость услуги по компонентам расходов»» расчет нормативных затрат осуществляется в справочнике «Расчет стоимости услуги по компонентам расходов». Система предоставляет возможность расчета нормативных затрат на единицу услуги (в части затрат непосредственно связанных с оказанием данной услуги, дополнительных расходов, оказывающих прямое влияние на стоимость услуги), в том числе в разрезе групп учреждений / конкретных учреждений ведомства на ряд лет (текущий год, очередной финансовый год и плановый период) в необходимой детализации по статьям классификации операций сектора государственного управления, а также дополнительной экономической классификации.

При осуществлении расчетов Система позволяет самостоятельно настроить пользователем алгоритм расчета (без привлечения сил разработчика), сохранить настроенный алгоритм в качестве шаблона расчетной таблицы и использования в последующих расчетах.

В процессе расчета сумм нормативных затрат на единицу услуги при формировании алгоритма расчета Система предусматривает возможность использования в расчетах различных исходных данных, хранящихся в справочниках Системы, посредством добавления в расчетную таблицу данных сведений в качестве колонки, константы (с возможностью установления пользователем параметров отбора данных справочников). Описанным образом обеспечивается применение корректирующих коэффициентов, участвующих в расчете нормативных затрат на оказание услуги.

При выборе значения настройки «Формирование нормативных затрат на оказание услуг (работ)» «В расходных документах» расчет нормативных затрат на оказание государственной услуги с применением корректирующих коэффициентов происходит в электронных документах «Бюджетная заявка», «Справка об ассигнованиях», «Бюджетная заявка на изменение бюджетных ассигнований», «Справка об изменении бюджетных назначений», сформированных на основе ЭД «Государственное (муниципальное) задание» нормативно-подушевым методом расчета.

# **3.2.2.4. Использование рассчитанных и (или) введенных данных о стоимости услуги, оказываемой учреждением, при расчете субсидии на оказание услуги на очередной финансовый год и плановый период**

Система обеспечивает возможность использования рассчитанных и (или) введенных данных о стоимости услуги, оказываемой муниципальным учреждением, при расчете субсидии на финансовое обеспечение выполнения задания на очередной финансовый год и плановый период на основании количественных параметров объема услуги, содержащихся в муниципальном задании. Указанная возможность реализуется в ЭД «Справка об ассигнованиях», создаваемом на основе ЭД «Государственное (муниципальное) задание», с использованием нормативноподушевого метода расчета.

### **3.2.3. Подсистема формирования и доведения государственных (муниципальных) заданий (PL-M-03.07.00)**

Подсистема формирования и доведения муниципальных заданий предусматривает следующие возможности:

- ведение справочника, содержащего перечень общероссийских и региональных государственных (муниципальных) услуг по ведомственной принадлежности;
- формирование печатной формы перечня услуг (работ);
- ввода финансовым органом или ГРБС данных о стоимости услуги;
- обеспечение возможности ГРБС подготовки и доведения до учреждений муниципальных заданий на оказание услуг на очередной финансовый год (очередной финансовый и плановый период);
- расчета ГРБС субсидии на оказание муниципальных услуг на очередной финансовый год (очередной финансовый год и плановый период) на основе количественных показателей объема предоставления услуги, содержащихся в муниципальных задании и нормативной стоимости муниципальной услуги;
- расчета ГРБС субсидии на финансовое обеспечение муниципального задания.

### **3.2.3.1. Ведение справочника, содержащего перечень общероссийских и региональных государственных (муниципальных) услуг по ведомственной принадлежности**

В Системе обеспечивается возможность ведения справочника, содержащего перечень общероссийских и региональных государственных (муниципальных) услуг по ведомственной принадлежности.

Ведение перечня в Системе осуществляется в справочнике «Отраслевые (ведомственные) перечни услуг (работ)».

Справочник позволяет для каждой услуги указать следующие сведения:

- ведомственную принадлежность;
- наименование услуги;
- категорий потребителей услуг;
- расходное обязательство, исполнение которого осуществляется в процессе оказания услуги;
- нормативных правовых актов, закрепляющих услугу;
- видов (типов) учреждений, предоставляющих услугу;
- видов ППО, к расходным обязательствам которых относится оказание услуги (выполнение работы);
- источники финансирования услуги, КБК;
- характеристик услуг (работ), описывающих содержание и условия (формы) оказания услуги (работы);
- поставщиков услуги (работы);
- показателей качества;
- показателей, характеризующих объем предоставляемой услуги;
- предельных цен или тарифов, в случае если услуга предоставляется на платной основе.

#### **3.2.3.2. Формирование печатной формы перечня услуг (работ)**

В Системе предусмотрена возможность формирования печатной формы перечня услуг (работ) из справочника «Отраслевые (ведомственные) перечни услуг (работ)». При формировании печатной формы отчета предоставлена возможность настройки формы в части состава информации, структуры ее вывода, фильтрации по наименованию услуги, принадлежности к ведомству, расходному обязательству.

#### **3.2.3.3. Ввод финансовым органом или ГРБС данных о стоимости услуги**

В Системе обеспечивается возможность ввода финансовым органом или ГРБС данных о стоимости услуги.

Для хранения в Системе сведений о нормативных затратах на единицу услуги в Системе предусмотрен справочник «Стоимость услуги (работы) по компонентам расходов», в котором для каждой услуги (работы), в соответствии с ранее произведенной настройкой структуры затрат на финансовое обеспечение выполнения муниципального задания, отображается перечень затрат, включаемых в нормативные затраты на единицу услуги в необходимой детализации.

### **3.2.3.4. Обеспечение возможности ГРБС подготовки и доведения до учреждений муниципальных заданий на оказание услуг на очередной финансовый год (очередной финансовый и плановый период)**

Система предоставляет возможность ГРБС подготовки и доведения до учреждений ЭД «Государственное (муниципальное) задание», содержащее муниципальное задание на оказание услуг (работ) на очередной финансовый год и плановый период.

Указанный электронный документ отвечает требованиям, предъявляемым к государственному (муниципальному) заданию федеральными нормативными правовыми актами, и содержать следующие сведения:

- наименование государственного учреждения, оказывающего услугу (выполняющего работу);
- наименование органа власти (ГРБС), учредителя, доводящего задание;
- наименование услуг (работ), оказываемых в рамках задания;
- сведения о категориях потребителей услуг (работ);
- порядок оказания услуг;
- показатели, характеризующие состав, объем и качество оказываемых услуг;
- предельные цены (тарифы) на оплату услуг, оказываемых на платной основе;
- порядок контроля над исполнением (государственного) муниципального задания, в том числе условия и порядок его досрочного прекращения;
- требования к отчетности об исполнении государственного (муниципального) задания.

ЭД «Государственное (муниципальное) задание» предусматривает также возможность приложения файлов, содержащих прочие требования к выполнению муниципального задания.

В Системе предусмотрена возможность формирования на основе утвержденного государственного (муниципального) задания нового государственного (муниципального) задания (с учетом внесенных изменений) в виде электронного документа. Измененный документ подлежит согласованию и утверждению в соответствии со статусной моделью, аналогичной утвержденному (исходному) документу. По факту утверждения нового (с учетом изменений) государственного (муниципального) задания, его исходная версия отправляется в архив.

Система позволяет накладывать электронную подпись на набор значимых полей в документе в процессе обработки документа, а также осуществлять проверку валидности электронной подписи.

Система позволяет осуществлять вывод данных в печатную форму на основании электронного документа «Государственное (муниципального) задание» в формате xls, а также осуществлять настройку стандартной подписи печатной формы.

### **3.2.3.5. Расчет ГРБС субсидии на оказание муниципальных услуг на очередной финансовый год (очередной финансовый год и плановый период) на основе**

#### **количественных показателей объема предоставления услуги, содержащихся в муниципальных задании и нормативной стоимости муниципальной услуги**

В Системе предусмотрена возможность расчета ГРБС субсидии на оказание муниципальных услуг на очередной финансовый год (очередной финансовый год и плановый период) на основе количественных показателей объема предоставления услуги, содержащихся в муниципальных задании и нормативной стоимости муниципальной услуги.

Расчет нормативных затрат на оказание услуг возможен либо в справочнике «Стоимость услуги по компонентам расходов» либо автоматически на основе базового норматива затрат и отраслевых и территориальных коэффициентов при формировании расходных документов нормативно-подушевым методом (способ расчета определяется соответствующей системной настройкой).

Система обеспечивает возможность использования количественных показателей объема предоставления услуги, содержащихся в ЭД «Государственное (муниципальное) задание», и нормативных затрат на оказание услуг, при доведении учредителем до бюджетного / автономного учреждения субсидии на выполнение государственного (муниципального) задания в части нормативных затрат, связанных с оказанием услуг.

### **3.2.3.6. Расчет ГРБС субсидии на финансовое обеспечение муниципального задания**

В Системе объем финансового обеспечения выполнения государственного задания рассчитывается в расходных документах «Бюджетная заявка», «Бюджетная заявка на изменение ассигнований», «Справка об ассигнованиях», «Справка об изменении бюджетных назначений» с применением методов расчета «Нормативноподушевой метод» и «Субсидии на содержание неиспользуемого для выполнения задания имущества». Расчет производится на основе нормативных затрат на оказание услуг, внесенных в справочник «Стоимость услуги (работы) по компонентам расходов» и объема государственной услуги (работы), утвержденного в документе «Государственное (муниципальное) задание». При использовании корректирующих коэффициентов (территориальных, отраслевых) в расчете нормативных затрат на оказание услуг они могут быть использованы при осуществлении соответствующего расчета либо в справочнике «Стоимость услуги (работы) по компонентам расходов», либо непосредственно в расходных документах в зависимости от выбранной настройки «Формирование нормативных затрат на оказание услуг (работ)».

Рассчитанный объем ассигнований подлежит уменьшению на объем доходов, который предполагается получить от платной деятельности.

В объем финансового обеспечения выполнения государственного задания могут быть включены затраты на содержание имущества учреждения, не используемого для оказания государственных услуг (выполнения работ) затраты на уплату налогов. В Системе расчет данных видов затрат может быть осуществлен в справочнике «Расчет затрат на содержание неиспользуемого для выполнения задания имущества и уплату налогов».

Из данного справочника рассчитанные данные автоматически попадают в расходные документы, создаваемые методом расчета «Субсидии на содержание неиспользуемого для выполнения задания имущества и уплату налогов».

Рассчитанная сумма субсидии на финансовое обеспечение выполнения государственного задания методами расчета «Нормативно-подушевой метод» и «Субсидии на содержание неиспользуемого для выполнения задания имущества и уплату налогов» отражаются в расходных документах общей суммой для каждого финансового года.

#### **3.2.4. Подсистема ввода проекта бюджета по доходам (PL-M-03.08.00)**

Система обеспечивает возможность формирования проекта бюджета в части доходов на очередной год и плановый период, путем обеспечения следующих возможностей:

- ввод планируемой суммы доходов в разрезе видов доходов, территорий и плательщиков на один год или три года;
- ввод данных по средствам, планируемым к получению из вышестоящего бюджета в виде безвозмездных и безвозвратных перечислений на очередной финансовый год и на очередной финансовый год и плановый период;
- ведение нескольких версий проекта бюджета по доходам;
- анализ и сравнение данных различных версий бюджета по доходам.

### **3.2.4.1. Ввод планируемой суммы доходов в разрезе видов доходов, территорий и плательщиков на один год или три года**

В системе «АЦК-Планирование» ввод планируемой суммы доходов осуществляется в электронном документе «Прогноз по доходам».

Обеспечивается возможность формирования прогноза по доходам на очередной финансовый год и плановый период в разрезе следующих параметров:

- версии доходов;
- варианта документа;
- кодов классификации доходов планируемого периода;
- кодов классификации прошлых лет;
- дополнительной классификации доходов;
- получателя;
- плательщика;
- территории;
- сумм в разрезе уровней бюджетов с автоматическим подсчетом общей суммы.

**3.2.4.2. Ввод данных по средствам, планируемым к получению из вышестоящего бюджета в виде безвозмездных и безвозвратных перечислений на очередной финансовый год и на очередной финансовый год и плановый период**

Посредством формирования ЭД «Прогноз по доходам» Система обеспечивает возможность формирования прогноза поступлений видов доходов, в том числе безвозмездных поступлений по соответствующим кодам бюджетной классификации, на очередной финансовый год и плановый период.

#### **3.2.4.3. Ведение нескольких версий проекта бюджета по доходам**

Для обеспечения «версионности» проекта бюджета в Системе предусматрены справочники «Версии доходов» (позволяет создавать неограниченное количество версий, актуальность версии на определенный момент формирования проекта бюджета по доходам определяется ответственным сотрудником подразделения доходов финансового органа) и «Варианты документов планирования доходов» (варианты ведутся в разрезе пользователей системы).

Версионность планирования доходной части обеспечивается за счет возможности указания принадлежности сформированного документом «Прогноз по доходам» прогноза поступления доходов (в разрезе кодов бюджетной классификации) на очередной финансовый год и плановый период к определенной версии.

Система предусматривает также возможность формирования оценки ожидаемых поступлений, прогноза недоимки, налоговых льгот и др. прогнозных параметров путем создания ЭД «Расчет ожидаемых поступлений / расчетных параметров для формирования прогноза» в нескольких версиях.

#### **3.2.4.4. Анализ и сравнение данных различных версий бюджета по доходам**

В Системе предусмотрена возможность анализа и сравнения данных различных версий бюджета по доходам в отчетной форме «Сравнительный анализ версионности планируемых доходов». Планируемый аналитический срез подлежит настройке в диалоговом окне отчета, в котором производится выбор сравниваемых версий, задаются параметры отбора данных по кодам бюджетной классификации, классам документов, статусам, а также перечень колонок сравнительной таблицы.

### **3.2.5. Подсистема расчета проекта бюджета по доходам (PL-M-03.09.00)**

Настоящий функционал обеспечивает возможности, перечисленные ниже:

- ведение справочников исходных данных для расчета проекта бюджета по доходам за ряд лет;
- ведение справочника ставок налогов и нормативов отчислений поступлений в другие уровни бюджета за ряд лет;
- настройка различных методик расчета планируемой суммы доходов по видам доходов;
- расчет ожидаемых поступлений в текущем году в разрезе видов доходов, территорий и плательщиков;
- расчет недоимок, льгот и других показателей, необходимых для расчета прогноза поступлений, в разрезе видов доходов, территорий и плательщиков;
- расчет доходов консолидированного бюджета в разрезе видов доходов, территорий и плательщиков на очередной финансовый год и на очередной финансовый год и плановый период;
- расчет распределяемой суммы доходов консолидированного бюджета по уровням бюджетов в соответствии с нормативами распределения на очередной финансовый год и на очередной финансовый год и плановый период;
- расчет ГРБС и ПБС прогноза по доходам от предпринимательской и иной приносящей доход деятельности на очередной финансовый год и на очередной финансовый год и плановый период;
- ведение нескольких вариантов расчетов (вариантов документов) по одному виду поступлений;
- формирование аналитической отчетности по доходам бюджета.

### **3.2.5.1. Ведение справочников исходных данных для расчета проекта бюджета по доходам за ряд лет**

Система обеспечивает возможность хранения загруженных из внешних источников и введенных вручную отчетных данных и иных сведений за ряд лет, являющихся основой для прогнозирования доходов, в справочнике «Отчетные данные и иные сведения для прогноза доходов» в разрезе следующих параметров:

- периодов;
- типов справочных данных;
- источников получения справочных данных;
- территорий (бюджетов), получателей, плательщиков;
- категорий и статусов налогоплательщиков;
- кодов бюджетной классификации доходов текущего года и прошлого периода;
- кодов дополнительной классификации доходов;
- кодов ОКВЭД;
- с указанием, являются ли данные консолидированными;
- с указанием единиц измерения хранимых показателей;
- с указанием даты, на которую данные являются актуальными.

Справочник позволяет хранить данные нарастающим итогом и в помесячной разбивке. В справочнике обеспечивается также возможность ввода, загрузки и хранения показателей в денежном и натуральном выражении.

# **3.2.5.2. Ведение справочника ставок налогов и нормативов отчислений поступлений в другие уровни бюджета за ряд лет**

Система обеспечивает возможность ввода и хранения справочных данных о ставках налогов и нормативах отчислений в бюджеты всех уровней бюджетной системы РФ за ряд лет соответственно в справочниках «Ставки налогов» и «Нормативы отчислений».

Справочник «Ставки налогов» предусматривает возможность хранения ставок налогов в разрезе кодов видов доходов (в том числе дополнительных кодов доходов) и типов ставок (адвалорной, специфической) за ряд лет. Для каждой ставки налога могут быть указаны значение и единица измерения.

Справочник «Нормативы отчислений» предназначен для хранения единых и дополнительных (дифференцированных) нормативов отчислений в бюджеты разных уровней за ряд лет. В справочнике предусмотрена возможность заведения нормативов отчислений как для группы кодов видов доходов, так и отдельного кода, возможность указания нормативов отчислений единых для всех территорий, а также в разрезе уровней (форм административно-территориального устройства) территорий. В справочнике также могут быть указаны дополнительные (дифференцированные) нормативы отчислений в бюджеты разных уровней в разрезе территорий.

### **3.2.5.3. Настройка различных методик расчета планируемой суммы доходов по видам доходов**

Система обеспечивает возможность самостоятельной настройки пользователем, без привлечения администратора Системы, непосредственно в расчетных таблицах методики расчета для каждого вида доходов, а также возможность сохранения произведенной настройки в базе данных.

При настройке методики расчета непосредственно в расчетной таблице Система позволяет:

- указывать как простые арифметические действия, так и формулы с использованием статистических, математических и других функций. Перечень функций заранее определен в Системе, однако данный перечень расширяем в ходе эксплуатации Системы;
- настроить формулу получения значения в соответствующей колонке / ячейке, с возможностью выбрать / указать при построении формулы любую из колонок / ячеек расчетной таблицы документа;
- задать (через контекстное меню) в целом для расчетной таблицы, для отдельной строки / столбца, для отдельной ячейки: формат отображений данных (общий, текстовый, числовой, процентный, денежный), число десятичных знаков после запятой, шрифт: начертание, цвет, размер.

### **3.2.5.4. Расчет ожидаемых поступлений в текущем году в разрезе видов доходов, территорий и плательщиков**

Система обеспечивает возможность расчета ожидаемых поступлений и иных параметров, необходимых для формирования прогноза по доходам, в расчетных таблицах, встраиваемых в документ, на основе предусмотренных в Системе шаблонов (с автоматическим распределением по уровням бюджетной системы, без учета автоматического распределения по уровням бюджетов), с использованием данных, хранящихся в Системе, в том числе:

- отчетных и справочных данных, загруженных в Систему (справочник «Отчетные данные и иные сведения для прогноза доходов»);
- ставок налогов и нормативов отчислений (одноименные справочники Системы);
- показателей социально-экономического развития (справочник «Показатели социально-экономического развития»);
- иных справочных данных (справочник «Показатели исходных данных», предназначен для хранения показателей социально-экономического развития за разные отчетные периоды в разрезе получателей бюджетных средств и взаимодействующих бюджетов).

# **3.2.5.5. Расчет недоимок, льгот и других показателей, необходимых для расчета прогноза поступлений, в разрезе видов доходов, территорий и плательщиков**

Система обеспечивает возможность оценки (расчета) ожидаемых поступлений, сумм недоимок, льгот и других показателей, необходимых для формирования последующего прогноза по доходам, в разрезе видов доходов за текущий год и планируемый период посредством формирования ЭД «Расчет ожидаемых поступлений / расчетных параметров для формирования прогноза».

# **3.2.5.6. Расчет доходов консолидированного бюджета в разрезе видов доходов, территорий и плательщиков на очередной финансовый год и на очередной финансовый год и плановый период**

В ЭД «Прогноз по доходам» система «АЦК-Планирование» обеспечивает возможность формирования прогноза по доходам на очередной финансовый год и плановый период в разрезе следующих параметров:

- версии доходов;
- варианта документа;
- кодов классификации доходов планируемого периода;
- кодов классификации прошлых лет;
- дополнительной классификации доходов;
- получателя;
- плательщика;
- территории;
- сумм в разрезе уровней бюджетов с автоматическим подсчетом суммы консолидированного бюджета.

# **3.2.5.7. Расчет распределяемой суммы доходов консолидированного бюджета по уровням бюджетов в соответствии с нормативами распределения на очередной финансовый год и на очередной финансовый год и плановый период**

Возможность автоматического распределения ожидаемой или прогнозируемой суммы поступлений в консолидированный бюджет каждой территории по уровням бюджетов в соответствии с нормативами межбюджетного регулирования обеспечивается Системой в расчетных таблицах, встраиваемых в ЭД «Расчет ожидаемых поступлений / расчетных параметров для формирования прогноза».

Расчетные таблицы создаются на базе шаблонов определенного вида, предусмотренных в Системе, в которых Система автоматически проставляет значения нормативов отчислений в бюджеты разных уровней (предварительно данные значения должны быть заведены в справочнике «Нормативы отчислений»), а также производит автоматическое распределение сумм консолидированного бюджета по уровням бюджетов в соответствии с указанными значениями нормативов.

# **3.2.5.8. Расчет ГРБС и ПБС прогноза по доходам от предпринимательской и иной приносящей доход деятельности на очередной финансовый год и на очередной финансовый год и плановый период**

Расчет ГРБС и ПБС прогноза по доходам от предпринимательской и иной приносящей доход деятельности на очередной финансовый год и на очередной финансовый год и плановый период осуществляется в ЭД «Прогноз по доходам», в том числе с возможностью применения расчетных таблиц. Особенностью формирования ЭД «Прогноз по доходам» для данных видов доходов является указание в них типа дохода «Платные» и наименования бюджетополучателя, являющегося получателем средств от предпринимательской деятельности (в поле «Получатель»).

### **3.2.5.9. Ведение нескольких вариантов расчетов (вариантов документов) по одному виду поступлений**

При формировании прогноза по доходам пользователь может создать несколько вариантов прогноза поступлений каждого вида дохода (несколько документов с различным значением поля «Вариант») и по результатам анализа включить наиболее оптимальный вариант в проект бюджета по доходам по определенной версии.

#### **3.2.5.10. Формирование аналитической отчетности по доходам бюджета**

Для формирования аналитической отчетности по доходам бюджета в системе «АЦК-Планирование» предусмотрен Универсальный отчет по планированию доходов. Универсальный отчет по планированию расходов позволяет пользователю самостоятельно настроить (форму отчета, источники, параметры отбора данных, маску группировки и подведения итогов, диалоговое окно и т.д.) и вывести на печать необходимый аналитический отчет.

#### **3.2.6. Межбюджетные трансферты (PL-M-03.10.00)**

Настоящий функционал предназначен для реализации возможностей, перечисленных ниже:

 ведение справочников исходных данных для расчета межбюджетных трансфертов за ряд лет (налоговая база, показатели социальноэкономического развития, данные отчетов об исполнении бюджетов, прогноз доходов и расходов консолидированного бюджета, численность населения, численность потребления бюджетных услуг и пр.);

- автоматический расчет и хранение в разрезе муниципальных образований (включая поселения): коэффициентов и показателей, используемых в расчетах суммы межбюджетных трансфертов, налогового потенциала / индекса налогового потенциала, индекса бюджетных расходов, уровня бюджетной обеспеченности;
- распределение суммы фонда финансовой поддержки (ФФП) на очередной финансовый год и на очередной финансовый год и плановый период по муниципальным образованиям с использованием следующих методов;
- ведение справочника целевых назначений субсидий и субвенций;
- автоматический расчет средств, передаваемых муниципальным образованиям (в том числе поселениям) на очередной финансовый год и на очередной финансовый год и плановый период в форме субсидий и субвенций;
- формирование ГРБС проектов документов (расчетов) по выделению субсидий и субвенций муниципальным образованиям и направление документов на согласование в ФО;
- поддержка различных методик распределения средств, предоставляемых муниципальным образованиям в форме дотаций, субсидий, субвенций;
- возможность замены дотаций, передаваемых в бюджеты муниципальных образований, дополнительными нормативами отчислений от налогов (частично или полностью);
- ведение нескольких версий проекта бюджета в части межбюджетных трансфертов;
- анализ и сравнение итогов распределения межбюджетных трансфертов по различным версиям;
- формирование аналитических отчетов по планируемым межбюджетным трансфертам.

**3.2.6.1. Ведение справочников исходных данных для расчета межбюджетных трансфертов за ряд лет (налоговая база, показатели социальноэкономического развития, данные отчетов об исполнении бюджетов, прогноз доходов и расходов консолидированного бюджета, численность населения, численность потребления бюджетных услуг и пр.)**

Система обеспечивает хранение исходных данных для расчета межбюджетных трансфертов в следующих справочниках:

- справочник «Показатели исходных данных» предназначен для ввода, загрузки из внешних источников и хранения показателей социальноэкономического развития территорий за разные отчетные периоды (даты), из разных источников данных, в разрезе получателей бюджетных средств, бюджетов (одного значения для всех бюджетов);
- справочник «Показатели социально-экономического развития» предназначен для ввода и хранения в Системе отчетных, ожидаемых и

прогнозируемых (в различных сценарных условиях) значений показателей социально-экономического развития региона (муниципального образования) в целом. Структура справочника является настраиваемой;

 справочник «Отчетные данные и иные сведения для прогноза доходов» – предназначен для ввода, загрузки из внешних источников и хранения отчетных (за ряд лет) и прогнозных данных о налоговой базе, поступлениях доходов, иных сведений, необходимых для прогноза доходов и распределения межбюджетных трансфертов.

# **3.2.6.2. Автоматический расчет и хранение в разрезе муниципальных образований (включая поселения): коэффициентов и показателей, используемых в расчетах суммы межбюджетных трансфертов, налогового потенциала / индекса налогового потенциала, индекса бюджетных расходов, уровня бюджетной обеспеченности**

Система предоставляет возможность автоматического расчета и хранения расчетных показателей (индексов налогового потенциала, налогового потенциала, индексов бюджетных расходов и др.), поправочных коэффициентов, используемых при распределении межбюджетных трансфертов, в справочниках системы «Индекс налогового потенциала / Налоговый потенциал», «Индекс бюджетных расходов», «Расчетные показатели», «Расчетные коэффициенты».

Расчет показателей, коэффициентов осуществляется применительно к фонду для каждого показателя / коэффициента отдельно на каждый год планирования в различных версиях в разрезе взаимодействующих бюджетов. Расчет производится в расчетных таблицах посредством самостоятельной настройки пользователем алгоритма расчета на базе предусмотренного в Системе шаблона с использованием следующих данных:

- справочников «Показатели исходных данных», «Показатели социальноэкономического развития», «Отчетные данные и иные сведения для формирования прогноза по доходам»;
- документов «Прогноз по доходам», «Субвенции ФК», ЭД «Субсидии», «Бюджетная заявка», «Справка об ассигнованиях».

# **3.2.6.3. Распределение суммы фонда финансовой поддержки (ФФП) на очередной финансовый год и на очередной финансовый год и плановый период по муниципальным образованиям с использованием следующих методов:**

- метод пропорционального подтягивания (последовательно, путем выделения средств фонда, бюджетная обеспеченность наименее обеспеченного муниципального образования подтягивается до второго наименьшего значения);
- метод горизонтального выравнивания (путем выделения средств фонда, бюджетная обеспеченность всех муниципальных образований подтягивается до заданного значения бюджетной обеспеченности);
- комбинированный метод (первая часть фонда распределяется методом горизонтального выравнивания, а вторая часть методом пропорционального подтягивания);
- метод предоставления одинакового объема финансовой помощи в расчете на одного жителя (часть фонда или весь фонд распределяется по муниципальным образованиям пропорционально количеству жителей в нем).

Распределение средств из фонда может осуществляться на основании рассчитанного уровня бюджетной обеспеченности муниципальных образований, который рассчитывается в АРМ «Расчет дотаций из ФФП» до выравнивания и после выравнивания. Ранжирование муниципальных образований в АРМ «Расчет дотаций» производится автоматически в соответствии с показателями бюджетной обеспеченности муниципальных образований до выравнивания (получения дотаций) и после выравнивания.

#### **3.2.6.4. Ведение справочника целевых назначений субсидий и субвенций**

Перечень целевых назначений субсидий / субвенций ведется в одноименном справочнике Системы. Перечень целевых назначений формируется пользователем в иерархическом виде.

Для каждого целевого назначения субсидии / субвенции могут быть указаны следующие параметры:

- наименование;
- код;
- соответствующие ему код целевой статьи и вида расхода;
- перечень правоустанавливающих документов.

# **3.2.6.5. Автоматический расчет средств, передаваемых муниципальным образованиям (в том числе поселениям) на очередной финансовый год и на очередной финансовый год и плановый период в форме субсидий и субвенций**

Распределение средств, предоставляемых муниципальным образованиям в форме субвенций, осуществляется в Системе с использованием ЭД «Субвенции ФК». Данные в документе формируются и хранятся в разрезе фонда, версии межбюджетных отношений, версии расходов, варианта, метода расчета, бланка расходов, расходного обязательства, набора кодов бюджетной классификации и кодов целевых назначений субсидий.

Система предоставляет следующие варианты распределения средств фондов компенсаций между взаимодействующими бюджетами:

- ручной ввод значений по каждому из бюджетов;
- настройка алгоритма расчета суммы по каждому из бюджетов в расчетных таблицах с использованием данных справочников и документов Системы;
- расчет с использованием системных методов расчета.

При расчете суммы субвенций с помощью системных методов пользователь определяет наименование показателя из справочника «Показатели исходных данных», соответствующее каждому из составляющих формулы (численности, норматива и дополнительного показателя), после чего Система производит автоматический расчет субвенций.

Распределение средств, предоставляемых муниципальным образованиям в форме субсидий, осуществляется в Системе с использованием ЭД «Субсидии». Данные в документе формируются и хранятся в разрезе фонда, версии межбюджетных отношений, версии расходов, варианта, метода расчета, бланка расходов, расходного обязательства, набора кодов бюджетной классификации и кодов целевых назначений субсидий.

Система предусматривает следующие способы распределения средств фондов компенсаций между взаимодействующими бюджетами:

- ручной ввод значений по каждому из бюджетов;
- настройка алгоритма расчета суммы по каждому из бюджетов в расчетных таблицах на основе шаблона, предусмотренного в Системе, с использованием данных справочников и документов Системы.

# **3.2.6.6. Формирование ГРБС проектов документов (расчетов) по выделению субсидий и субвенций муниципальным образованиям и направление документов на согласование в ФО**

Система предоставляет возможность создания распорядителями бюджетных средств ЭД «Субсидии», «Субвенции ФК». В данных документах возможно указание номера, даты, наименование распорядителя (сметы распорядителя), версии проекта бюджета по расходам, версии межбюджетных трансфертов, наименование фонда, средства которого подлежат распределению, целевого назначения субсидии / субвенции, ссылки на расходное обязательство, кодов бюджетной классификации, текстовых комментариев, многострочной части документа (взаимодействующего бюджета, бюджетополучателя, сумм на очередной финансовый год и плановый период, расшифровок расчета суммы планируемых субсидий / субвенций).

# **3.2.6.7. Поддержка различных методик распределения средств, предоставляемых муниципальным образованиям в форме дотаций, субсидий, субвенций**

Система предоставляет следующие варианты распределения средств фондов компенсаций между взаимодействующими бюджетами:

- ручной ввод значений по каждому из бюджетов;
- настройка алгоритма расчета суммы по каждому из бюджетов в расчетных таблицах с использованием данных справочников и документов Системы;
- расчет с использованием системных методов расчета.

При расчете суммы субвенций с помощью системных методов пользователь определяет наименование показателя из справочника «Показатели исходных данных», соответствующее каждому из составляющих формулы (численности, норматива и дополнительного показателя), после чего Система производит автоматический расчет субвенций.

Система обеспечивает возможность настройки алгоритма расчета суммы по каждому виду трансферта в разрезе нижестоящих бюджетов в расчетных таблицах, в том числе следующих методов:

- метод пропорционального подтягивания (последовательно, путем выделения средств фонда, бюджетная обеспеченность наименее обеспеченного муниципального образования подтягивается до второго наименьшего значения);
- метод горизонтального выравнивания (путем выделения средств фонда, бюджетная обеспеченность всех муниципальных образований подтягивается до заданного значения бюджетной обеспеченности);
- комбинированный метод (первая часть фонда распределяется методом горизонтального выравнивания, а вторая часть методом пропорционального подтягивания);
- метод предоставления одинакового объема финансовой помощи в расчете на одного жителя (часть фонда или весь фонд распределяется по муниципальным образованиям пропорционально количеству жителей в нем).

# **3.2.6.8. Возможность замены дотаций, передаваемых в бюджеты муниципальных образований, дополнительными нормативами отчислений от налогов (частично или полностью)**

Система также поддерживает возможность замены средств, планируемых к передаче из фонда финансовой поддержки, дополнительными нормативами отчислений от налогов в бюджеты муниципальных образований. Расчет ставки дополнительных нормативов осуществляется в расчетных таблицах автоматизированного рабочего места «Расчет дотаций из ФФП» для каждого фонда, версии и периода планирования.

В расчетной таблице Система автоматически рассчитывает значение дополнительного норматива отчислений, предельное значение дополнительного норматива для каждого муниципального образования, а также предоставляет возможность указания пользователем значения дополнительного норматива отчислений. Исходя из подобранного дополнительного норматива отчислений, Система автоматически рассчитывает соответствующую ему сумму дотации, подлежащую замене нормативом отчислений, а также объем дотаций после замены дополнительными нормативами отчислений.

Доведение до муниципальных образований сумм, определенных им для передачи в качестве межбюджетных трансфертов, производится посредством автоматического формирования из автоматизированного рабочего места «Расчет дотаций из ФФП» ЭД «Справка об ассигнованиях».

# **3.2.6.9. Ведение нескольких версий проекта бюджета в части межбюджетных трансфертов**

Система «АЦК-Планирование» позволяет создавать и хранить неограниченное количество версий распределения межбюджетных трансфертов в справочнике «Версии межбюджетных отношений».

Каждому документу Системы в процессе его обработки присваивается версия, в которой данный документ отображается в Системе. Каждый документ может соответствовать только одной версии Системы.

В результате в системе «АЦК-Планирование» может быть создано несколько версий проекта бюджета по межбюджетным трансфертам и в каждую версию могут быть включены документы, рассчитанные с использованием различных методик.

### **3.2.6.10. Анализ и сравнение итогов распределения межбюджетных трансфертов по различным версиям**

С целью выбора и анализа оптимальной версии и варианта расчета межбюджетных трансфертов Система позволяет создавать электронные документы с различными версиями и настраивать отчеты для дальнейшего сравнения и анализа результатов расчета.

Для исключения ошибок при выборе версии в процессе формирования и обработки документов в справочнике администратор системы может выбрать для определенного этапа формирования бюджета актуальную версию.

При обработке документов Система осуществляет контроль на указание в них версии, отмеченной как актуальная.

# **3.2.6.11. Формирование аналитических отчетов по планируемым межбюджетным трансфертам**

Система «АЦК-Планирование» предусматривает возможность вывода на печать запланированных сумм межбюджетных трансфертов (дотаций, субсидий, субвенций) на очередной финансовый год и плановый период в разрезе бюджетов муниципальных образований посредством формирования отчета «Субсидии / Субвенции».

### **3.2.7. Подсистема мониторинга исполнения государственного (муниципального) задания (PL-M-03.11.00)**

Подсистема предусматривает следующие возможности:

- автоматическое формирование документов по исполнению государственного (муниципального) задания на основе доведенных до учреждения заданий;
- сбор и анализ данных о фактических объемах и качестве оказанных услуг (выполненных работах) для каждого учреждения в соответствии с доведенным до него государственным (муниципальным) заданием по состоянию на отчетную дату;
- сбор и анализ данных о фактических расходах на выполнение государственного (муниципального) задания в разрезе кодов бюджетной классификации по состоянию на отчетную дату;
- расчет фактических затрат на единицу услуги (по каждому варианту ее предоставления) на основе данных о фактическом объеме оказанных услуг, объемах финансирования государственного (муниципального) задания;
- формирование печатной формы отчета об исполнении государственного (муниципального) задания;
- формирование аналитического отчета об отклонениях фактических показателей выполнения учреждением задания от плановых параметров задания в части показателей объема, качества оказанных услуг (работ) и затрат на выполнение задания.<sup>1</sup>

### **3.2.7.1. Автоматического формирования документов по исполнению задания на основе доведенных до учреждения заданий**

Возможность обеспечивается посредством формирования ЭД «Исполнение государственного (муниципального) задания» на основе ЭД «Государственное (муниципальное) задание» с автоматическим заполнением части реквизитов на основе исходного документа.

# **3.2.7.2. Сбора и анализа данных о фактических объемах и качестве оказанных услуг (выполненных работах) для каждого учреждения в соответствии с доведенным до него заданием по состоянию на отчетную дату**

Возможность обеспечивается посредством формирования ЭД «Исполнение государственного (муниципального) задания» по состоянию на определенную отчетную дату с указанием на эту дату фактического объема оказанных услуг, источника информации о значении показателя и причин отклонения фактического значения от запланированного.

Также в указанном документе по состоянию на определенную отчетную дату указываются фактические значения показателей качества оказанных услуг, источник информации о значении показателя и причины отклонения фактического значения от запланированного, информация о жалобах на качество оказываемых услуг, в том числе со стороны контролирующих органов.

# **3.2.7.3. Сбора и анализа данных о фактических расходах на выполнение задания в разрезе кодов бюджетной классификации по состоянию на отчетную дату**

В ЭД «Исполнение государственного (муниципального) задания» Система обеспечивает возможность ввода / расчета данных о финансовом обеспечении выполнения муниципального задания в разрезе кодов бюджетной классификации, расходных обязательств (с выделением объемов финансирования по каждому варианту предоставления услуг) по состоянию на заданную дату исполнения задания.

l

 $1$  При наличии приобретенной подсистемы «Финансово-экономический анализ».

# **3.2.7.4. Расчет фактических затрат на единицу услуги (по каждому варианту ее предоставления) на основе данных о фактическом объеме оказанных услуг, объемах финансирования задания**

Система обеспечивает возможность расчета фактических затрат на единицу услуги (по каждому варианту ее предоставления) на основе данных о фактическом объеме оказанных услуг, объемах финансирования муниципального задания, других данных, хранящихся в Системе. Данная возможность обеспечивается в ЭД «Исполнение государственного (муниципального) задания» в расчетных таблицах, встроенных в документ, с отображением рассчитанных данных в структуре документа.

# **3.2.7.5. Формирования аналитического отчета об отклонениях фактических показателей выполнения учреждением задания от плановых параметров задания в части показателей объема, качества оказанных услуг (работ) и затрат на выполнение задания**

Система обеспечивает возможность осуществления анализа отклонений фактических показателей выполнения муниципального задания от плановых параметров муниципального задания (в части показателей, предусмотренных в задании) посредством построения соответствующих аналитических отчетных форм через «конструктор отчетов» с использованием функциональных возможностей, предусмотренных данным инструментом.

# **3.2.8. Подсистема расчета стоимости услуг муниципальных учреждений поселений (PL-M-03.12.00)**

Подсистема предусматривает следующие возможности:

- ввода и хранения сведений о количестве потребителей услуги в целом или в разрезе муниципальных учреждений поселений (в разрезе группы учреждений) за ряд лет;
- ввода и хранения сведений о корректирующих коэффициентах, применяемых для расчета нормативных затрат на оказание государственных услуг;
- расчета нормативных затрат на оказание государственной услуги в разрезе компонентов стоимости услуги (в разрезе видов расходов) для каждого варианта предоставления услуги;
- использования рассчитанных и / или введенных данных о стоимости услуги, оказываемой учреждением, при расчете субсидии на оказание услуги на очередной финансовый год и плановый период.

# **3.2.8.1. Ввод и хранение сведений о количестве потребителей услуги в целом или в разрезе муниципальных учреждений поселений (в разрезе группы учреждений) за ряд лет**

Система обеспечивает возможность ввода, хранения и расчета различных количественных и стоимостных показателей, используемых для расчета нормативной затрат на единицу услуги, в справочнике «Расчет стоимости услуги по

компонентам расходов». Указанные показатели могут быть введены вручную или рассчитаны за разные временные периоды, в разрезе организаций, ведомств, статей классификации операций сектора государственного управления, дополнительной экономической классификации. Для удобства работы с данными, используемыми для расчета стоимости услуги, в части разграничения данных разных типов и этапности осуществления расчетов, в справочнике для каждой записи справочника предусмотрен признак, определяющий тип данных (например, «1 этап – Данные для расчета», «2 этап – Промежуточные данные» и т.д.).

### **3.2.8.2. Ввод и хранение сведений о корректирующих коэффициентах, применяемых для расчета нормативных затрат на оказание государственных услуг**

Для расчета нормативных затрат на оказание государственных услуг применяются отраслевые и территориальные корректирующие коэффициенты. Ввод и хранение сведений о применяемых коэффициентах обеспечивается в справочнике «Корректирующие коэффициенты». Корректирующий коэффициент с типом «отраслевой» вводится для определенной государственной услуги, варианта предоставления услуги, отражающего отраслевую специфику предоставления услуги. Корректирующий коэффициент с типом «территориальный» может вводиться как на конкретную организацию (группу организаций), так и на определенную территорию.

### **3.2.8.3. Расчет нормативных затрат на оказание государственной услуги в разрезе компонентов стоимости услуги (в разрезе видов расходов) для каждого варианта предоставления услуги**

Способ расчета нормативных затрат на оказание государственной услуги определяется настройкой «Формирование нормативных затрат на оказание услуг (работ)». При выборе в настройке значения «В справочнике «Стоимость услуги по компонентам расходов»» расчет нормативных затрат осуществляется в справочнике «Расчет стоимости услуги по компонентам расходов». Система предоставляет возможность расчета нормативных затрат на единицу услуги (в части затрат непосредственно связанных с оказанием данной услуги, дополнительных расходов, оказывающих прямое влияние на стоимость услуги), в том числе в разрезе групп учреждений / конкретных учреждений поселений на ряд лет (текущий год, очередной финансовый год и плановый период) в необходимой детализации по статьям классификации операций сектора государственного управления, а также дополнительной экономической классификации.

При осуществлении расчетов Система позволяет самостоятельно настроить пользователем алгоритм расчета (без привлечения сил разработчика), сохранить настроенный алгоритм в качестве шаблона расчетной таблицы и использования в последующих расчетах.

В процессе расчета сумм нормативных затрат на единицу услуги при формировании алгоритма расчета Система предусматривает возможность использования в расчетах различных исходных данных, хранящихся в справочниках Системы, посредством добавления в расчетную таблицу данных сведений в качестве колонки, константы (с возможностью установления пользователем параметров отбора данных справочников). Описанным образом обеспечивается применение корректирующих коэффициентов, участвующих в расчете нормативных затрат на оказание услуги.

При выборе значения настройки «Формирование нормативных затрат на оказание услуг (работ)» «В расходных документах», расчет нормативных затрат на оказание государственной услуги с применением корректирующих коэффициентов происходит в электронных документах «Бюджетная заявка», «Справка об ассигнованиях», «Бюджетная заявка на изменение бюджетных ассигнований», «Справка об изменении бюджетных назначений», сформированных на основе ЭД «Государственное (муниципальное) задание» нормативно-подушевым методом расчета.

### **3.2.8.4. Использование рассчитанных и / или введенных данных о стоимости услуги, оказываемой учреждением, при расчете субсидии на оказание услуги на очередной финансовый год и плановый период**

Система обеспечивает возможность использования рассчитанных и (или) введенных данных о стоимости услуги, оказываемой муниципальным учреждением поселения, при расчете субсидии на финансовое обеспечение выполнения задания на очередной финансовый год и плановый период на основании количественных параметров объема услуги, содержащихся в муниципальном задании. Указанная возможность реализуется в ЭД «Справка об ассигнованиях», создаваемом на основе ЭД «Государственное (муниципальное) задание», с использованием нормативноподушевого метода расчета.

### **3.2.9. Подсистема планирования источников финансирования дефицита бюджета и долговой политики (PL-M-03.13.00)**

Система обеспечивает возможность подготовки проекта бюджета источников финансирования дефицита бюджета в различных версиях на очередной финансовый год и плановый период путем создания ЭД «План по источникам» в объеме функциональности, перечисленной ниже:

- расчет размера дефицита бюджета при различных вариантах (версиях) проекта доходной и расходной частей бюджета;
- расчет или формирование прогноза источников финансирования дефицита бюджета в разрезе бюджетной классификации на очередной финансовый год или очередной финансовый год и плановый период;
- определение размеров и структуры государственного (муниципального) долга на очередной финансовый год и среднесрочную перспективу;
- контроль размера дефицита бюджета и объема государственного (муниципального) долга на соответствие бюджетному законодательству;
- ведение нескольких версий проекта бюджета по источникам финансирования дефицита бюджета;

 анализ и сравнение данных различных версий бюджета по источникам финансирования дефицита бюджета.

# **3.2.9.1. Расчет размера дефицита бюджета при различных вариантах (версиях) проекта доходной и расходной частей бюджета**

Во всех формируемых в Системе документах, содержащих планируемые показатели по источникам финансирования дефицита (ЭД «План по источникам», ЭД «Иные обязательства»), предусмотрено указание принадлежности документа к соответствующей версии.

Осуществление обработки документов в Системе без указания версии невозможно. Таким образом, обеспечивается привязка каждого документа Системы к соответствующей версии источников.

При создании новой версии Система позволяет активизировать параметр, запускающий процесс копирования документов из выбранной версии, с возможностью указания типов и статусов документов, которые подлежат копированию.

Копирование документов из версии в версию может производиться как с обработкой документов до статуса, на котором документ находился в исходной версии, так и без обработки.

# **3.2.9.2. Расчет или формирование прогноза источников финансирования дефицита бюджета в разрезе бюджетной классификации на очередной финансовый год или очередной финансовый год и плановый период**

Формирование прогноза источников финансирования дефицита бюджета на очередной финансовый год и плановый период осуществляется путем создания ЭД «План по источникам» в разрезе следующих параметров:

- номера, даты документа;
- наименования версии проекта бюджета по источникам, в рамках которой формируется;
- организации-контрагента;
- бюджетной классификации источников финансирования дефицита (кода главного администратора источников финансирования дефицитов бюджетов, кода группы, подгруппы, статьи и вида источника финансирования дефицитов бюджетов, кода классификации операций сектора государственного управления (если необходимо), относящихся к источникам финансирования дефицитов бюджетов);
- формы обязательства (государственные ценные бумаги, реструктуризация долга и т.д.);
- сумм на очередной финансовый год и плановый период;
- дополнительного кода источников (доп. КД).

# **3.2.9.3. Определение размеров и структуры государственного (муниципального) долга на очередной финансовый год и среднесрочную перспективу**

Анализ объема и структуры долга в очередном финансовом году и в плановом периоде осуществляется в автоматизированном рабочем месте АРМ «Долговая политика».

В АРМе отображаются строки ЭД «План по источникам», «План по договору привлечения средств», ЭД ««Факт по договору привлечения средств», ЭД «Иные обязательства» начиная со статуса «Обработка завершена». Степень детализации просмотра строк настраивается пользователем. Система предоставляет возможность анализа структуры долговых обязательств по следующим параметрам: кодов классификации источников, дополнительного кода источников, контрагента, формы обязательства. В АРМе «Долговая политика» существует возможность оценить объем долга на начало текущего года, привлечения / погашения долговых обязательств в текущем, очередном финансовом и в плановом периоде.

#### **3.2.9.4. Контроль размера дефицита бюджета и объема государственного (муниципального) долга на соответствие бюджетному законодательству**

Автоматический контроль планируемого в очередном финансовом году и плановом периоде размера дефицита бюджета на соответствие предельному значению осуществляется в автоматизированном рабочем «Ситуационное планирование» на закладке «Сводная информация», в соответствии с настройками, произведенными пользователями в части («% дефицита бюджета», «Поступления от продажи акций и снижение остатков средств на счетах», «Доходы бюджета без учета утвержденного объема безвозмездных поступлений», «Поступления налоговых доходов по дополнительным нормативам отчислений»).

### **3.2.9.5. Ведение нескольких версий проекта бюджета по источникам финансирования дефицита бюджета**

Система «АЦК-Планирование» позволяет создавать и хранить неограниченное количество версий проекта бюджета по источникам финансирования дефицита в справочнике «Версии источников».

Каждому документу Системы в процессе его обработки присваивается версия, в которой данный документ отображается в Системе. Каждый документ может соответствовать только одной версии системы.

В результате в системе «АЦК-Планирование» может быть создано несколько версий проекта бюджета по источникам и в каждую версию могут быть включены документы, рассчитанные с использованием различных методик.

### **3.2.9.6. Анализ и сравнение данных различных версий бюджета по источникам финансирования дефицита бюджета**

Для анализа и сравнения данных различных версий бюджета по источникам финансирования дефицита бюджета в системе «АЦК-Планирование» предусмотрена возможность в списковой форме ЭД «План по источникам» отфильтровать данные одновременно по нескольким версиям и вывести на печать список документов по каждой версии.

В результате сравнения пользователем может быть выбрана версия бюджета, по которой будут формировать проект текста Закона (Решения) о бюджете и проект Приложений к Закону (Решению) о бюджете.

# **3.2.10. Подсистема Формирования и ведения реестра источников доходов бюджета субъекта РФ (муниципального образования) на основании перечня источников доходов бюджета РФ (PL-M-03.15.00)**

Подсистема предусматривает перечисленные ниже возможности:

- загрузка и хранение перечня источников доходов, иной необходимой справочной информации для формирования реестра источников доходов из ГИИС «Электронный бюджет» (реализация будет осуществлена после публикации необходимых форматов обмена с ГИИС «Электронный бюджет»);
- возможность автоматического формирования групп и источников доходов на основе ЭД «Прогноз по доходам» и «Изменение прогноза по доходам», на основании сведений о доходах, проходящих кассовое исполнение в системе АЦК-Финансы, вручную внесенных списков по КБК (Гл. администратор и КВД);
- формирование реестровых записей источников доходов на основании перечня источников доходов;
- возможность согласования или отказа финансовым органом (субъекта / МО) включения реестровой записи реестра источника доходов в регистр учета Системы;
- формирование Реестров источников доходов субъекта / МО РФ;
- использование усиленной квалифицированной электронной подписи на этапах формирования и ведения реестра источников доходов бюджетов;
- возможность ведения реестров источников доходов местных бюджетов в государственной информационной системе управления государственными и муниципальными финансами субъекта Российской Федерации с обеспечением доступа органов местных администраций в государственные информационные системы управления государственными и муниципальными финансами субъектов Российской Федерации для ведения реестров источников доходов местных бюджетов;
- возможность формирования реестра источников доходов территориального государственного внебюджетного фонда на территории субъекта Российской Федерации;
- формирование печатных форм реестра источников доходов соответствующего бюджета в соответствии с приказом Минфина России от 21.12.2016 № 238н;
- формирование произвольных отчетных форм с использованием Универсального отчета по данным модуля;
- выгрузка реестров источников доходов субъекта РФ, муниципальных образований в виде отчета (файла xlsх) по форме Единого портала бюджетной системы в соответствии с требованиями приказа Министерства финансов РФ от 23 июля 2019 г. № 115н «О Порядке формирования и ведения реестра источников доходов Российской Федерации»;

 возможность представить реестр источников доходов субъекта Российской Федерации, свод реестров источников доходов муниципальных образований, расположенных на территории субъекта Российской Федерации, реестр источников доходов бюджета территориального государственного внебюджетного фонда в Министерство финансов Российской Федерации в соответствии со ст. 47.1 Бюджетного кодекса Российской Федерации в электронной форме при условии публикации оператором ГИИС «Электронный бюджет» форматов электронного взаимодействия не позднее, чем за 60 календарных дней до срока исполнения контракта.

# **3.2.10.1. Загрузка и хранение перечня источников доходов, иной необходимой справочной информации для формирования реестра источников доходов из ГИИС «Электронный бюджет» (реализация будет осуществлена после публикации необходимых форматов обмена с ГИИС «Электронный бюджет»)**

Для обеспечения возможности хранения источников доходов бюджета и их групп в Системе предусмотрен справочник «Перечень Групп источников доходов и источников доходов бюджета».

В справочник производится загрузка данных о Группах источников и источниках доходов, а также сопутствующих справочников из ГИИС «Электронный бюджет»<sup>2</sup> . Состав информации, представленный в справочнике, полностью отражает состав информации, указываемой участниками ведения Перечня источников доходов в ГИИС «Электронный бюджет», и включает в себя следующие данные:

- общая информация:
	- o данные об идентификационном коде источника дохода;
	- o название источника дохода;
	- o номер реестровой записи источника дохода;
	- o информация о принадлежности к группе;
	- информация о Главном администраторе источника дохода;
- код бюджетной классификации;
- бюджет, в доход которого зачисляются платежи по источнику дохода;
- нормативы распределения доходов между бюджетами;
- нормативно-правовые акты;
- информация о передаче полномочий по администрированию источника доходов;
- сроки уплаты платежей;
- размеры / ставки платежа по источнику дохода;
- информация о предоставляемых льготах по уплате платежей по источнику дохода.

Информация о группе источников доходов включает в себя следующие данные:

общая информация:

l

 $^{2}$  Загрузка будет реализована после официального опубликования форматов взаимодействия ГИИС «Электронный бюджет» с региональными информационными системами.

- данные об идентификационном коде группы источника дохода;
- название группы источника дохода;
- номер реестровой записи группы источника дохода;
- коды бюджетной классификации источников, входящих в группу;
- бюджеты, в доход которых зачисляются платежи по источникам дохода;
- нормативы распределения доходов между бюджетами;
- информация о передаче полномочий по администрированию;
- данные о Главных администраторах источников доходов из группы.

До реализации Перечня источников доходов в системе ГИИС «Электронный бюджет» и официального опубликования форматов предоставления данных, в Системе предусматривается алгоритм формирования минимального набора сведений по источникам доходов и группам источников доходов. Формируется следующая информация:

- общая информация:
	- данные об идентификационном коде источника дохода;
	- название источника дохода;
	- номер реестровой записи источника дохода;
	- информация о принадлежности к группе;
	- информация о Главном администраторе источника дохода;
- код бюджетной классификации;
- бюджет, в доход которого зачисляются платежи по источнику дохода.

# **3.2.10.2. Возможность автоматического формирования групп и источников доходов на основе ЭД «Прогноз по доходам» и «Изменение прогноза по доходам», на основании сведений о доходах, проходящих кассовое исполнение в системе АЦК-Финансы, вручную внесенных списков по КБК (Гл. администратор и КВД)**

Система обеспечивает возможность автоматического формирования групп и источников доходов в составе Перечней групп и источников доходов на основе:

- ЭД «Прогноз по доходам» и «Изменение прогноза по доходам» с возможностью отбора документов по классам, статусам, диапазону дат, версии, Гл. администратору и КВД;
- на основании сведений о доходах, проходящих кассовое исполнение в системе «АЦК-Финансы»;
- на основании вручную внесенных списков по КБК (Гл. администратор и КВД).

#### **3.2.10.3. Формирование реестровых записей источников доходов на основании перечня источников доходов**

Система обеспечивает возможность формирования ЭД «Реестровая запись» на основании записи справочника «Перечень Групп источников доходов и источников доходов РФ». Документ формируется с указанием следующих параметров:

- дата документа;
- информация об источнике дохода из Перечня источников доходов;
- показатели прогноза доходов, сформированные в целях составления и утверждения закона о бюджете на каждый год планирования;
- показатели прогноза доходов, принимающие значения прогнозируемого общего объема доходов бюджета в соответствии с законом о бюджете на каждый год планирования;
- показатели прогноза доходов, принимающие значения прогнозируемого общего объема доходов бюджета в соответствии с законом о бюджете с учетом закона о внесении изменений на каждый год планирования;
- показатели уточненного прогноза, формируемые в рамках составления сведений для составления и ведения кассового плана исполнения бюджета на каждый год планирования;
- показатели кассовых поступлений;
- показатели кассовых поступлений, принимающие значения доходов бюджета в соответствии с законом о бюджете.

Запись формируется на статусе «Отложен» и проходит цикл согласования.

# **3.2.10.4. Возможность согласования или отказа финансовым органом включения реестровой записи реестра источника доходов РФ в регистр учета Системы**

Система предусматривает возможность согласования документов «Реестровая запись» ответственными сотрудниками Финансового органа посредством перевода документа на статус «Обработка завершена», а также возможность отказа документа посредством перевода на статус «Отказан» с указанием причины отказа.

Данные утвержденных записей являются основной для составления Реестра источников доходов.

#### **3.2.10.5. Формирование Реестров источников доходов субъекта РФ**

Система обеспечивает возможность формирования документа «Реестр» на основании данных согласованных реестровых записей.

Документ включает в себя следующую информацию:

- номер и дата документа;
- дата, на которую сформирован документ;
- дата выгрузки данных в Министерство финансов;
- публично-правовое образование, для которого сформирован документ;
- год планирования, на который сформирован документ;
- уровень бюджета, для которого сформирован документ;
- в строках документа указываются:
	- номер реестровой записи источника дохода в реестре источников доходов;
	- наименование источника доходов;
	- главный администратор;
	- код вида дохода по бюджетной классификации;
- показатели прогноза доходов, сформированные в целях составления и утверждения закона о бюджете на каждый год планирования;
- показатели прогноза доходов, принимающие значения прогнозируемого общего объема доходов бюджета в соответствии с законом о бюджете на каждый год планирования;
- показатели прогноза доходов, принимающие значения прогнозируемого общего объема доходов бюджета в соответствии с законом о бюджете с учетом закона о внесении изменений на каждый год планирования;
- показатели уточненного прогноза, формируемые в рамках составления сведений для составления и ведения кассового плана исполнения бюджета на каждый год планирования;
- показатели кассовых поступлений;
- показатели кассовых поступлений, принимающие значения доходов бюджета в соответствии с законом о бюджете.

Система предусматривает возможность согласования сформированного реестра ответственными сотрудниками Финансового органа посредством перевода документа на статус «Обработка завершена», а также возможность отказа путем перевода документа на статус «Отказан» с указанием причины отказа.

# **3.2.10.6. Использование усиленной квалифицированной электронной подписи на этапах формирования и ведения реестра источников доходов бюджетов**

Система предусматривает возможность подписания данных согласованных реестровых записей и Реестров источников доходов усиленной квалифицированной Электронной подписью.

**3.2.10.7. Возможность ведения реестров источников доходов местных бюджетов в государственной информационной системе управления государственными и муниципальными финансами субъекта Российской Федерации с обеспечением доступа органов местных администраций в государственные информационные системы управления государственными и муниципальными финансами субъектов Российской Федерации для ведения реестров источников доходов местных бюджетов**

Система обеспечивает возможность организации доступа для органов местных администраций для ведения реестров источников доходов местных бюджетов. Доступ пользователей к системе «АЦК-Планирование» обеспечивается с использованием интернет-браузера (web-доступ).

# **3.2.10.8. Возможность формирования реестра источников доходов территориального государственного внебюджетного фонда на территории субъекта Российской Федерации**

Система обеспечивает возможность загрузки данных Перечня источников доходов для государственного территориального внебюджетного фонда,

формирования Реестровых записей с возможностью согласования и обработки документов по статусам. На основании согласованных реестровых записей формируются Реестры источников доходов государственного территориального внебюджетного фонда.

Также в Системе предусмотрена возможность формирования печатной формы Реестра источников доходов государственного территориального внебюджетного фонда на основании формы, утвержденной приказом Минфина России от 21.12.2016 № 238н.

# **3.2.10.9. Формирование печатных форм реестра источников доходов соответствующего бюджета в соответствии с приказом Минфина России от 21.12.2016 № 238н**

В Системе предусмотрена возможность формирования печатной формы Реестра источников доходов субъекта, Свода реестров муниципальных образований, Реестра источников доходов государственного территориального внебюджетного фонда. Формирование документов производится по форме, утвержденной приказом Минфина России от 21.12.2016 № 238н.

### **3.2.10.10. Формирование произвольных отчетных форм с использованием Универсального отчета по данным модуля**

Система предусматривает возможность через универсальный отчет по реестру источников доходов формирования отчетов произвольного вида (с возможностью настройки списка выводимых колонок) на основании данных модуля. При формировании отчета предусмотрена возможность отбора данных на дату, по ППО, уровню бюджета, КВД, Главному администратору доходов.

# **3.2.10.11. Выгрузка реестров источников доходов субъекта РФ, муниципальных образований в виде отчета (файла xlsх) по форме Единого портала бюджетной системы в соответствии с требованиями приказа Министерства финансов РФ от 23 июля 2019 г. № 115н «О Порядке формирования и ведения реестра источников доходов Российской Федерации»**

В Системе предусмотрена возможность выгрузки реестров источников доходов субъекта РФ, муниципальных образований в виде отчета (файла xlsx) по форме Единого портала бюджетной системы (шаблон размещен на сайте МФ РФ – [https://www.minfin.ru/ru/document/?id\\_4=129983-](https://www.minfin.ru/ru/document/?id_4=129983-rukovodstvo_polzovatelya_po_formirovaniyu_dannykh_v_tablichnom_vide_dlya_posleduyushchei_zagruzki_svedenii_v_nabory_informatsii_8.6.1_8.6.2_8.6.3_dlya_finansovykh_organov_sub)

rukovodstvo polzovatelya po formirovaniyu dannykh v tablichnom vide dlya posleduy ushchei zagruzki svedenii v nabory informatsii 8.6.1 8.6.2 8.6.3 dlya finansovykh orga [nov\\_sub](https://www.minfin.ru/ru/document/?id_4=129983-rukovodstvo_polzovatelya_po_formirovaniyu_dannykh_v_tablichnom_vide_dlya_posleduyushchei_zagruzki_svedenii_v_nabory_informatsii_8.6.1_8.6.2_8.6.3_dlya_finansovykh_organov_sub)) в соответствии с требованиями приказа Министерства финансов РФ от 23 июля 2019 г. № 115н «О Порядке формирования и ведения реестра источников доходов Российской Федерации».

# **3.2.10.12. Возможность представить реестр источников доходов субъекта Российской Федерации, свод реестров источников доходов муниципальных**

**образований, расположенных на территории субъекта Российской Федерации, реестр источников доходов бюджета территориального государственного внебюджетного фонда в Министерство финансов Российской Федерации в соответствии со ст. 47.1 Бюджетного кодекса Российской Федерации в электронной форме при условии публикации оператором ГИИС «Электронный бюджет» форматов электронного взаимодействия не позднее, чем за 60 календарных дней до срока исполнения контракта**

В Системе обеспечена возможность выгрузки данных сформированных Реестра источников доходов субъекта Российской Федерации, Свода реестров источников доходов муниципальных образований, расположенных на территории субъекта Российской Федерации, Реестра источников доходов бюджета территориального государственного внебюджетного фонда в Министерство финансов Российской Федерации в виде отчета (файла xlsx), в соответствии с требованиями приказа Министерства финансов РФ от 23 июля 2019 г. № 115н «О Порядке формирования и ведения реестра источников доходов Российской Федерации»<sup>3</sup>.

### **3.2.11. Подсистема формирования бюджета программно-целевым способом (PL-M-03.16.00)**

Подсистема формирования бюджета программно-целевым способом предусматривает следующие возможности:

- формирование единой системы целей и задач деятельности органов местного самоуправления;
- составление перечня государственных (муниципальных) программ / подпрограмм / Основных мероприятий / Направлений / Региональных проектов/ Ведомственных проектов/ Комплексов процессных мероприятий с назначением ответственного исполнителя, куратора;
- рпределение показателей непосредственного и конечного результата для всех структурных элементов программы;
- формирование списка контрольных точек и плана реализации государственной программы или ее структурного элемента;
- автоматическое формирование паспортов программ на основе шаблонов, предусмотренных в программном обеспечении, а также шаблонов по методическим рекомендациям РФ;
- формирования перечня государственных программ;

l

- отображения внутриструктурных взаимосвязей между элементами государственной программы с документами стратегического планирования;
- организацию сбора документов, содержащих объемы финансирования от учреждений для формирования объемов расходов на реализацию мероприятия, использование полученных данных при расчете стоимости муниципальной программы, подпрограммы;

<sup>3</sup> При необходимости выгрузка будет скорректирована или реализована дополнительно после официального опубликования форматов и правил взаимодействия информационных систем для выгрузки данных в Министерства Финансов РФ.

- проведение сравнения стоимости различных вариантов реализации муниципальных программ, в том числе в разрезе подпрограмм, основных мероприятий при различных сценарных условиях;
- внесение изменений в принятые программы в течение года, в том числе с возможностью использования Запросов на изменение.

### **3.2.11.1. Формирование единой системы целей и задач деятельности органов местного самоуправления**

Система предусматривает возможность формирование единой системы целей и задач деятельности органов государственной власти (органов местного самоуправления) в справочнике «Стратегических целей и задач». Для каждой цели или задачи в записи справочника предусмотрена возможность указания наименования, ведомственной принадлежности, периода действия, конечного (ожидаемого) результата, показателей цели, их плановых и фактических значений на определенный период времени срока реализации цели.

# **3.2.11.2. Составление перечня государственных (муниципальных) программ / подпрограмм / Основных мероприятий / Направлений / Региональных проектов/ Ведомственных проектов/ Комплексов процессных мероприятий с назначением ответственного исполнителя, куратора**

Система позволяет сформировать ЭД «Государственная (муниципальная) программа», «Подпрограмма» (с типами Подпрограмма, Направление), «ВЦП / АЦП / Основное мероприятие» (с типами Основное мероприятие, Региональный проект, Ведомственный проект, Комплекс процессных мероприятий), в котором могут быть указаны следующие основные сведения: наименование, код, соответствующий программе КЦСР, срок реализации, ответственный исполнитель, куратор, этапы реализации, соответствующие целям и задачам развития, показатели, сумма ассигнований (отчетный период, плановый период, долгосрочный период), контрольные точки, сведения об объектах капитального строительства, информация о внебюджетных источниках.

# **3.2.11.3. Определение показателей непосредственного и конечного результата для всех структурных элементов программы**

Система обеспечивает возможность определения показателей (их значений на определенный период времени, единиц измерения) для каждого структурного элемента, с возможностью указания цели/задачи, на достижение которой направлен показатель. Для формирования значений используются различные варианты периодичности и направленности.

# **3.2.11.4. Формирование списка контрольных точек и плана реализации государственной программы или ее структурного элемента**

В Системе предусматривается возможность формирования списка необходимых контрольных точек с указанием наименования контрольного события, статуса, ответственных лиц, подтверждающих документов, периодичности проведения контролей.

На основании данных о контрольных точках в печатных формах формируется план-график реализации структурных элементов программы.

# **3.2.11.5. Автоматическое формирование паспортов программ на основе шаблонов, предусмотренных в программном обеспечении, а также шаблонов по методическим рекомендациям РФ**

В Системе предусмотрена печать паспортов программ как из электронного документа, так и из списочной формы документов.

Для формирования печатной формы паспорта могут использоваться опубликованные в методических рекомендациях шаблоны, а также шаблоны, созданные заказчиком в универсальной форме.

# **3.2.11.6. Отображения внутриструктурных взаимосвязей между элементами государственной программы с документами стратегического планирования**

Система предусматривает отображение внутриструктурных взаимосвязей между показателями элементов государственной программы с документами стратегического планирования путем аналитического отнесения нормативных правовых актов к документам стратегического планирования Российской Федерации, документам стратегического планирования субъекта РФ; аналитического выделения стратегических целей и задач.

# **3.2.11.7. Организация сбора документов, содержащих объемы финансирования от учреждений для формирования объемов расходов на реализацию мероприятия, использование полученных данных при расчете стоимости муниципальной программы, подпрограммы**

Система обеспечивает возможность расчета объемов финансирования от государственных (муниципальных) учреждений в разрезе кодов бюджетной классификации, расходных обязательств, бюджетополучателей в ЭД «Бюджетная заявка» / «Справка об ассигнованиях» с использованием методов расчетов, предусмотренных в Системе.

В одном ЭД «Бюджетная заявка» / «Справка об ассигнованиях» могут быть рассчитаны объемы финансирования на мероприятия одной ведомственной целевой программы. Рассчитанные объемы финансирования могут быть использованы для формирования расходов на реализацию каждого мероприятия, планируемого на реализацию этой ведомственной целевой программы, на закладке «Мероприятия» ЭД «Справка об ассигнованиях».

Система обеспечивает возможность использования полученных данных при расчете стоимости структурных элементов программы.

# **3.2.11.8. Проведение сравнения стоимости различных вариантов реализации муниципальных программ, в том числе в разрезе подпрограмм, основных мероприятий при различных сценарных условиях**

Система обеспечивает возможность сравнения различных вариантов реализации государственных (муниципальных) программ, в том числе в разрезе структурных элементов и (или) мероприятий через отдельное автоматизированное рабочее место «Сравнение редакций программ».

#### **3.2.11.9. Внесение изменений в принятые программы в течение года, в том числе с возможностью использования Запросов на изменение**

Система обеспечивает возможность внесения изменений в принятые программы в течение года.

Изменения могут быть внесены как в отдельный структурны элемент, так и в программу в целом.

Также в Системе предусматривается механизм внесения изменений с использованием документа Запрос на изменение.

### **3.2.12. Подсистема планирования средств, предоставляемых на возвратной основе и заемных средств (PL-M-03.17.00)**

Настоящий функционал предоставляет реализацию возможностей, перечисленных ниже:

- планирование средств, предоставляемых на возвратной основе (бюджетных кредитов) на очередной финансовый год и на очередной финансовый год и плановый период;
- расчет процентов по предоставленным бюджетным кредитам для отражения в доходной части проекта бюджета;
- формирование плана предоставления бюджетных кредитов (ссуд) на планируемый период;
- планирование государственных заимствований в части договоров привлечения средств на очередной финансовый год и на очередной финансовый год и плановый период;
- расчет процентов по полученным заемным средствам для отражения в расходной части проекта бюджета;
- контроль объема расходов на обслуживание долговых обязательств на соответствие бюджетному законодательству.

### **3.2.12.1. Планирование средств, предоставляемых на возвратной основе (бюджетных кредитов) на очередной финансовый год и на очередной финансовый год и плановый период**

Система обеспечивает возможность планирования привлекаемых на возвратной основе государственных заимствований в подсистеме «Планирование заемных средств» и предусматривает решение следующих задач:

- планирование источников финансирования дефицита бюджета, привлекаемых на возвратной основе;
- расчет процентов по полученным заемным средствам для отражения при формировании проекта бюджета на среднесрочный период.

### **3.2.12.2. Расчет процентов по предоставленным бюджетным кредитам для отражения в доходной части проекта бюджета**

Система предоставляет возможность автоматического расчета процентов, исходя из значения процентной ставки, заведенной в договоре, и сумм договора, по полученным заемным средствам для отражения при формировании проекта бюджета на среднесрочный период.

### **3.2.12.3. Формирование плана предоставления бюджетных кредитов (ссуд) на планируемый период**

Система обеспечивает возможность планирования бюджетных кредитов (ссуд) на среднесрочный период, предоставляемых на возвратной основе в подсистеме «Планирование средств, предоставляемых на возвратной основе» и предусматривает решение следующих задач:

- планирование средств, предоставляемых на возвратной основе (бюджетных кредитов);
- расчет процентов по предоставленным бюджетным кредитам для отражения в доходной части проекта бюджета;
- формирование плана выдачи бюджетных кредитов (ссуд) на планируемый период.

# **3.2.12.4. Планирование государственных заимствований в части договоров привлечения средств на очередной финансовый год и на очередной финансовый год и плановый период**

Для планирования источников финансирования дефицита бюджета, привлекаемых на возвратной основе, Система позволяет вести реестр договоров привлечения средств, обязательства по которым погашаются в течение планируемого периода и реестр договоров, которые планируются к заключению для погашения дефицита бюджета в планируемом периоде. Для разделения действующих договоров от планируемых договоров в Системе предусмотрен соответствующий признак.

Договоры привлечения средств регистрируются в Системе как ЭД «Договор привлечения средств» с указанием:

- реквизитов договора (группа, дата, номер, период действия договора, счета, наименование и тип кредитора, формы обязательства);
- периода действия договора (если он заключен);
- способа обеспечения обязательств;
- суммы договора;
- целевого назначения;
- фактического исполнения по договору на момент составления проекта бюджета (для действующих договоров);
- плановых выплат получения и погашения кредита в течение текущего года и среднесрочного периода планирования;
- процентной ставки по договору;
бюджетной классификации по привлечению и погашению долга, расходов по обслуживанию долга.

Система предусматривает возможность загрузки действующих договоров привлечения средств из системы «АЦК-Финансы».

## **3.2.12.5. Расчет процентов по полученным заемным средствам для отражения в расходной части проекта бюджета**

Для каждого договора в Системе предусмотрена возможность расчета суммы процентов к получению в течение планируемого года (расчета суммы доходов, планируемой к получению в рамках выплаты процентов по договору). Расчет осуществляется автоматически исходя из значения процентной ставки и сумм договора, планируемых к выдаче и получению в течение года. На автоматически рассчитанную сумму формируется ЭД «План по договору размещения средств».

## **3.2.12.6. Контроль объема расходов на обслуживание долговых обязательств на соответствие бюджетному законодательству**

Для исключения двойного ввода данных при планировании заемных и возвратных средств в системе «АЦК-Планирование» предусмотрена загрузка договор размещения и привлечения средств из системы «АЦК-Финансы». Выгрузка многолетних договоров и исполнения по ним из системы «АЦК-Финансы» и загрузка договоров в систему «АЦК-Планирование» осуществляется в модуле «Интегратор с внешними программными продуктами».

В результате загрузки в системе «АЦК-Планирование» автоматически появляются документы ЭД «Договор размещения средств» и ЭД «Договор привлечения средств», которые могут быть изменены в соответствие с новыми условиями и включены в проект бюджета по источникам финансирования дефицита бюджета на планируемый период.

Для исключения двойного ввода данных в системе «АЦК-Финансы» договоры привлечения средств и договоры размещения средств, подготовленные в системе «АЦК-Планирование», могут быть автоматически переданы в систему «АЦК-Финансы». Выгрузка запланированных договоров из системы «АЦК-Планирование» осуществляется в XML-файл с последующей их загрузкой в систему «АЦК-Финансы» с автоматическим созданием в ней ЭД «Договор привлечения средств» и ЭД «Договор размещения средств» (и последующей обработкой документов).

### **3.2.13. Подсистема финансово-экономического анализа (PL-M-03.18.00)**

Подсистема предусматривает перечисленные ниже возможности:

- ввод и хранение исходных данных, необходимых для проведения финансовоэкономического анализа;
- возможность подготовки аналитических форм, необходимых для проведения финансово-экономического анализа, самостоятельно пользователем с использованием «конструктора» аналитических форм, на основании данных, хранящихся в Системе;

 получение табличного и графического представления данных, необходимых для проведения финансово-экономического анализа.

## **3.2.13.1. Ввод и хранение исходных данных, необходимых для проведения финансово-экономического анализа**

Система обеспечивает возможность хранение с целью последующего анализа показателей социально-экономического развития, финансового состояния региона (муниципального образования), состояния бюджетной сферы за отчетный, текущий и плановый периоды, необходимых для проведения финансово-экономического анализа, в следующих основных справочниках Системы:

- «Отчетные данные и иные сведения для прогноза доходов»;
- «Данные для расчета планируемых расходов»;
- «Отчетные данные и иные сведения для прогноза источников финансирования дефицита»;
- «Показатели социально-экономического развития»;
- «Показатели исходных данных».

Описание данных справочников приведено в других разделах настоящего документа.

В данных справочниках возможен ручной ввод данных или автоматическая загрузка показателей с использованием модуля «Интегратор с внешними программными продуктами».

Хранение информации в данных справочниках осуществляется за ряд лет.

## **3.2.13.2. Возможность подготовки аналитических форм, необходимых для проведения финансово-экономического анализа, самостоятельно пользователем с использованием «конструктора» аналитических форм, на основании данных, хранящихся в системе**

Система предоставляет возможность анализа данных, хранящихся в Системе, в режиме реального времени путем построения пользователем средствами «конструктора форм отчетов» аналитических отчетных форм по показателям и в разрезах, определяемых пользователем.

В своем составе Система содержит «конструктор форм отчетов», который позволяет пользователю самостоятельно формировать аналитические отчеты в части определения источников для построения отчета, настройки формы отчета, определения порядка отображения данных в отчете. При построении (конструировании) отчета пользователю предоставляются следующие возможности:

- определения названия отчета, единиц измерения и порядка округления значений в отчете;
- настройки подписей в итоговой части отчета;
- настройки вида заголовка печатной формы отчета;
- определения источников данных для формирования отчета, в том числе настройки параметров отбора данных, хранящихся в Системе;
- настройки строк и колонок отчета, последовательности их отображения в отчете;
- определения показателей, по которым следует подводить итог;
- скрытия части полей с возможностью подведения итогов по ним;
- настройки режимов группировки и сортировки данных;
- определения маски группировки и подведения итогов;
- настройки диалогового окна отчета, которое будет открываться при запуске отчета пользователем.

### **3.2.13.3. Получение табличного и графического представления данных, необходимых для проведения финансово-экономического анализа**

«Конструктор отчетных форм» в составе Системы обеспечивает возможность табличного и графического представления данных, необходимых для осуществления финансово-экономического анализа.

Необходимость графического представления данных определяется пользователем для каждого отчета, формируемого «Конструктором отчетных форм». Если данная необходимость имеется, то в «конструкторе» для данного отчета формируется закладка, на которой пользователь настраивает следующие параметры графика:

- определяет источники (ряды) данных для построения диаграммы;
- определяет тип диаграммы: Обычная гистограмма, Гистограмма с накоплением, Нормированная гистограмма, Линейчатая диаграмма, Линейчатая диаграмма с накоплением, Нормированная линейчатая диаграмма, Круговая диаграмма, График с маркерами, помечающими точки данных, или Трехмерная гистограмма;
- определяет заголовок графика, названия осей диаграммы;
- определяет порядок расположения легенды;
- определяет порядок формирования рядов данных: в строках и в столбцах.

## **3.2.14. Подсистема среднесрочного финансового планирования (PL-M-03.19.00)**

Настоящий функционал предоставляет реализацию возможностей, перечисленных ниже:

- ввод и хранение показателей экономического развития, необходимых для расчета проекта среднесрочного финансового плана при различных сценарных условиях;
- поддержка различных методик составления среднесрочного финансового плана;
- расчет проекта среднесрочного финансового плана исходя из показателей социально-экономического развития региона (муниципального образования), данных реестра расходных обязательств, справочных показателей, данных бюджетных заявок, планируемой суммы доходов бюджета и пр. в различных вариантах и при различных сценарных условиях;
- сравнение показателей принимаемого финансового плана с аналогичными показателями финансового плана прошлого периода.

# **3.2.14.1. Ввод и хранение показателей экономического развития, необходимых для расчета проекта среднесрочного финансового плана при различных сценарных условиях**

В системе «АЦК-Планирование» ввод и хранение показателей социальноэкономического развития за ряд лет и в различных сценарных условиях, необходимых для формирования среднесрочного финансового плана, в системе обеспечивается в справочнике «Показатели социально-экономического развития». Таблица показателей справочника (разрез по периодам) является настраиваемой. Показатели в справочнике хранятся в различных сценарных условиях.

## **3.2.14.2. Поддержка различных методик составления среднесрочного финансового плана**

Поддержка различных методик составления среднесрочного финансового плана в системе «АЦК-Планирование» обеспечивается в справочнике «Настройка АРМ СФП» путем определения для каждого показателя:

- соответствующей ему бюджетной классификации (доходов, расходов или источников);
- детализации вывода значений (в разрезе территорий, бюджетов);
- способа формирования значения (вручную, из справочников / документов Системы или как расчетное значение).

При выборе в качестве способа формирования значения показателя (записи справочника) «Из справочников / документов системы» Система предоставляет возможность:

- формирования среднесрочного финансового плана с использованием данных справочника «Реестр расходных обязательств», справочных показателей, бюджетных заявок, ЭД «Прогноз по доходам», ЭД «Субсидии», ЭД «План по источникам» и пр.;
- указания параметров отбора данных (по кодам бюджетной классификации, бланкам расходов, организациям, типов данных и др. параметрам).

При выборе в качестве способа формирования значения «Расчетное значение» Система позволяет настроить формулу расчета значения с возможностью указания одной методики расчета для нескольких показателей среднесрочного финансового плана.

Настроить формулу расчета показателя пользователь может следующим образом:

- на базе значения указанного показателя за предыдущий период корректировкой на определенный пользователем показатель социальноэкономического развития на планируемый период, хранящийся в соответствующем справочнике Системы;
- посредством математических функций со строками дерева показателей (например, дефицит бюджета, равный сумме расходов за вычетом доходов).

Система также позволяет распространить действие заданного алгоритма расчета (формулы) на другие бюджеты / последующие годы (в зависимости от настройки детализации формирования показателей СФП).

**3.2.14.3. Расчет проекта среднесрочного финансового плана исходя из показателей социально-экономического развития региона (муниципального образования), данных реестра расходных обязательств, справочных показателей, данных бюджетных заявок, планируемой суммы доходов бюджета и пр. в различных вариантах и при различных сценарных условиях**

Система предоставляет возможность автоматического формирования среднесрочного финансового плана (автоматического расчета его показателей) в специальном рабочем месте «Среднесрочный финансовый план» на основе произведенных в справочнике «Настройка АРМ СФП» настроек формы и порядка формирования значений в различных версиях бюджета и сценарных условиях.

### **3.2.14.4. Сравнение показателей принимаемого финансового плана с аналогичными показателями финансового плана прошлого периода**

Сравнение показателей принимаемого финансового плана с аналогичными показателями финансового плана прошлого периода в системе «АЦК-Планирование» возможно в «АРМ СФП», в котором возможен ввод (настройка) показателей среднесрочного финансового плана на несколько лет. Также Система предусматривает возможность вывода на печать среднесрочного финансового плана из бюджета прошлого года и бюджета текущего года с последующим визуальным сопоставлением показателей среднесрочного финансового плана из разных бюджетов (за разные годы).

### **3.2.15. Подсистема ситуационного планирования (PL-M-03.20.00)**

Настоящий функционал предоставляет реализацию возможностей, перечисленных ниже:

- сводный просмотр проекта бюджета по расходам, доходам и источникам в интерактивной форме, возможность детализации представленной информации по бюджетной классификации, организациям (ГРБС, ПБС и др.) и муниципальным образованиям, возможность просмотра документов, на основании которых был получен тот или иной показатель (сумма) непосредственно из сводной интерактивной формы;
- возможность просмотра и анализа методик расчета и исходных данных, используемых при формировании документов непосредственно из сводной интерактивной формы;
- возможность ввода новых значений отдельных статей бюджета и автоматического получения результирующего итога;
- автоматическое формирование и сохранение корректирующих документов в соответствии с введенными данными;
- автоматический контроль моделируемых версий на соответствие соотношений параметров проекта бюджета требованиям Бюджетного кодекса РФ;
- анализ проекта бюджета при изменении исходных данных для расчета.

**3.2.15.1. Сводный просмотр проекта бюджета по расходам, доходам и источникам в интерактивной форме, возможность детализации представленной информации по бюджетной классификации, организациям (ГРБС, ПБС и др.) и муниципальным образованиям, возможность просмотра документов, на основании которых был получен тот или иной показатель (сумма) непосредственно из сводной интерактивной формы**

В специальном рабочем месте «Ситуационное планирование» система «АЦК-Планирование» предусматривает:

- возможность просмотра и анализа сформированных в Системе проектов доходной и расходной части бюджета, источников финансирования дефицита бюджета в различных версиях (по выбору пользователя) на отдельных закладках АРМа;
- возможность просмотра документов, на основании которых сформированы доходная, расходная части бюджета, прогноз источников финансирования дефицита, включая применяемые расчеты и исходные данные для расчета;
- возможность настройки степени детализации просмотра проекта каждой части бюджета;
- возможность сводного просмотра основных параметров бюджета (доходы, расходы, источники, дефицит (профицит) бюджета на отдельной закладке АРМа.

При просмотре показателей по доходам, расходам и источникам они могут быть представлены в укрупненном (сгруппированном) виде. Настройку показателей, по которым должна осуществляться группировка, может осуществить пользователь непосредственно в АРМ.

## **3.2.15.2. Возможность просмотра и анализа методик расчета и исходных данных, используемых при формировании документов непосредственно из сводной интерактивной формы**

В специальном рабочем месте «Ситуационное планирование» система «АЦК-Планирование» предусматривает возможность просмотра документов, на основании которых сформированы доходная, расходная части бюджета, прогноз источников финансирования дефицита, включая применяемые расчеты и исходные данные для расчета.

# **3.2.15.3. Возможность ввода новых значений отдельных статей бюджета и автоматического получения результирующего итога**

Система «АЦК-Планирование» предусматривает возможность ввода новых значений по отдельным статьям бюджета с автоматическим получением результирующего итога без изменения первоначальных документов.

## **3.2.15.4. Автоматическое формирование и сохранение корректирующих документов в соответствии с введенными данными**

В АРМ «Ситуационное планирование» для пользователя предусмотрена возможность при выборе оптимальной версии сохранения произведенных изменений с созданием на суммы изменений соответствующих документов.

## **3.2.15.5. Автоматический контроль моделируемых версий на соответствие соотношений параметров проекта бюджета требованиям Бюджетного кодекса РФ**

Система обеспечивает автоматический контроль соответствия сформированного проекта бюджета во всех версиях контрольным соотношениям, предусмотренным Бюджетным кодексом РФ:

- предельному размеру дефицита бюджета;
- предельному размеру резервного фонда.

Контроль производится в специальных интерактивных формах (на закладке АРМ «Ситуационное планирование», содержащей сводные параметры бюджета). Для осуществления автоматического контроля должны быть произведены предварительные настройки в специальном окне (для оценки доходов без учета утвержденного объема безвозмездных поступлений, поступлений налоговых доходов по дополнительным нормативам отчислений, поступлений от продажи акций и снижение остатков средств на счетах, размера резервного фонда).

С учетом произведенных настроек Система производит автоматический расчет предельных значений параметров бюджета, планируемых на среднесрочный период значений параметров бюджета, а также отклонений планируемых значений от предельных. В случае превышения планируемых значений предельных значений отклонение выделяется цветом.

По соответствующей системной настройке возможен ввод предельных параметров бюджета вручную.

# **3.2.15.6. Анализ проекта бюджета при изменении исходных данных для расчета**

С целью выбора оптимальной версии бюджета по расходам, доходам и источникам Система предоставляет в специальной интерактивной форме следующие возможности:

- сводного просмотра проекта бюджета при различных вариантах (версиях) в единой интерактивной форме с разделением на расходы, доходы и источники финансирования дефицита бюджета;
- просмотра результирующих показателей по проекту бюджета выбранной версии (общий объем расходов, доходов, дефицит бюджета, объем финансовой помощи из других бюджетов и т.д.);
- ввода новых значений по отдельным статьям бюджета с автоматическим получением результирующего итога без изменения первоначальных документов;
- единовременного изменения имеющихся статей бюджета как в части отдельных статей, так и группы статей в процентах или абсолютном выражении;
- сохранения при выборе оптимальной версии произведенных изменений с созданием на суммы изменений соответствующих документов;
- автоматического контроля моделируемых версий на соответствие контрольным соотношениям, установленным Бюджетным кодексом РФ.

### **3.2.16. Подсистема свода проекта бюджета (PL-M-03.21.00)**

Система предусматривает возможность формирования сводного проекта бюджета на основании проектов расходной и доходной части бюджета и источников финансирования дефицита.

Сводные показатели проекта бюджета по определенной пользователем версии бюджета (общая сумма доходов, расходов, источников, дефицит (профицит) бюджета) могут быть проанализированы в специализированных отчетных формах модуля «Свод проекта бюджета».

Настоящий функционал предоставляет реализацию возможностей, перечисленных ниже:

- автоматическое занесение показателей проекта бюджета в шаблон текстовой части проекта Закона (Решения) о бюджете;
- формирование приложений к проекту Закона (Решения) о бюджете, требуемых в соответствии с законодательством, согласно шаблонам печатных форм, предусмотренных в Системе;
- контроль над соответствием соотношений параметров проекта бюджета требованиям Бюджетного кодекса РФ.

## **3.2.16.1. Автоматическое занесение показателей проекта бюджета в шаблон текстовой части проекта Закона (Решения) о бюджете**

Система обеспечивает автоматическое формирование текстовой части Закона (Решения) о бюджете с указанием по тексту данных проекта бюджета, сформированных в Системе.

Для получения текста Закона (Решения) пользователем предварительно должен быть сформирован «бланк» (текст) Закона (Решения) с указанием специальных ссылок, на месте которых впоследствии будут отражены суммы (показатели), рассчитанные и (или) хранящиеся в системе «АЦК-Планирование». Для каждой ссылки в Системе должен быть определен порядок ее формирования на основании данных Системы.

## **3.2.16.2. Формирование приложений к проекту Закона (Решения) о бюджете, требуемых в соответствии с законодательством, согласно шаблонам печатных форм, предусмотренных в системе**

Система обеспечивает автоматическое формирование табличных документов в виде приложений к Закону (Решению) о бюджете:

- проект доходной части бюджета;
- распределение расходов в соответствии с функциональной классификацией расходов;
- ведомственная структура расходов;
- источники финансирования дефицита.

## **3.2.16.3. Контроль над соответствием соотношений параметров проекта бюджета требованиям Бюджетного кодекса РФ**

Система обеспечивает возможность автоматического контроля на соответствие предельным значениям основных параметров бюджета в отчетной форме с выводом планируемых, предельных значений параметров бюджета и имеющихся отклонений (по выбранной версии бюджета). Предварительно необходима настройка параметров для оценки предельных значений.

## **3.2.17. Подсистема составления кассового плана по доходам (PL-M-03.22.00)**

- Обеспечение возможности формирования кассового прогноза поступлений в бюджет в помесячной или поквартальной разбивке в разрезе получателей, плательщиков, территорий, кодов бюджетной классификации;
- Возможность автоматического формирования кассового плана на основе документа, содержащего утвержденные суммы бюджета;
- Формирование прогноза кассовых поступлений путем ручного ввода сумм, а также расчета сумм с помощью «Расчетной таблицы» (на основе предусмотренного в Системе или настроенного пользователем шаблона);
- Обеспечение возможности формирования прогноза изменений кассовых поступлений в течение года вручную или с расчетом сумм с помощью расчетных таблиц;
- Возможность автоматического формирования прогноза изменений кассовых поступлений на основе ожидаемых поступлений доходов в бюджет в текущем году, и изменений ранее утвержденных бюджетных параметров по доходам.

## **3.2.18. Подсистема поддержки принятия решений (PL-M-03.23.00)**

Настоящая подсистема обеспечивает реализацию перечисленных ниже возможностей:

- возможность составления плана-графика разработки проекта бюджета на очередной финансовый год и плановый период;
- возможность распределения работы исполнителей и отделов в соответствии с указанным планом-графиком;
- контроль объема и сроков выполнения работ в соответствии с указанным планом-графиком;
- просмотр результатов выполнения работ в виде прикрепленных исполнителями отчетных документов к проекту Закона (Решения) о бюджете и других отчетных форм в виде файлов в форматах MC Word, Excel.

## **3.2.19. Подсистема формирования бюджетных ассигнований с использованием плана закупок, определения методик расчета (обоснований) сумм бюджетных ассигнований (PL-M-03.24.00)**

Подсистема предназначена для обеспечения возможности использования плана закупок в процессе составления проекта бюджета на очередной финансовый год и плановый период, закрепления методик расчета для определенных статей расходов и формирования аналитической отчетности, содержащей для каждого главного распорядителя бюджетных средств обоснования расчетов ассигнований по закрепленным методикам и обеспечивает реализацию перечисленных ниже возможностей:

- использование плана закупок при формировании проекта закона о бюджете;
- формирование на основе плана закупок бюджетных ассигнований по каждому главному распорядителю бюджетных средств в соответствии с заложенным в Системе шаблоном (при формировании проекта бюджета / показателей закона о бюджете);
- унификация обоснования планируемых объемов ассигнований путем фиксирования способа формирования / расчета суммы ассигнований для каждой из строк бюджетной классификации в рамках заданной версии расходной части бюджета;
- ведение и расчет нормативной стоимости товаров;
- ввод / расчет и хранение нормативов цен на группу товаров, работ или услуг с учетом характеристик объектов, формирующих цену группы, товаров, работ или услуг на определенный период действия норматива;
- формирование печатной формы, содержащей бюджетные ассигнования на закупку товаров, работ и услуг, в рамках сформированных расходных документов Системы, в разрезе наименований закупаемых товаров, их количества и цены.

## **3.2.20. Подсистема формирования и ведения региональных перечней государственных (муниципальных) услуг и работ (PL-M-03.25.00)**

Подсистема предназначения для целей формирования и ведения (в том числе внесение изменений) регионального перечня государственных (муниципальных) услуг и работ и предоставляет следующие возможности:

- формирование, согласование и утверждение услуг и работ в составе регионального сегмента базового (отраслевого) перечня услуг, с возможностью указания в отношении каждой реестровой записи для базовой услуги (работы), относящейся к виду деятельности (отраслевому разделу) регионального перечня, следующей информации:
	- код вида деятельности (отраслевого раздела) государственной (муниципальной) услуги и работы;
	- код государственной (муниципальной) услуги и работы по правилам, установленных нормативно-правовыми актами;
	- наименование государственной (муниципальной) услуги и работы;
	- содержание государственной (муниципальной) услуги и работы;
	- условия (формы) оказания государственной (муниципальной) услуги и выполнения государственной (муниципальной) работы;
- признак отнесения к государственной (муниципальной) услуге или работе;
- указание на уровень публично-правового образования, к расходным обязательствам которого в соответствии с нормативными правовыми актами, относится оказание государственной (муниципальной) услуги и работы;
- указание на бесплатность или платность государственной (муниципальной) услуги и работы;
- указание на коды Общероссийского классификатора продукции по видам экономической деятельности, соответствующие государственной (муниципальной) услуге и работе;
- $\checkmark$  категории потребителей государственной (муниципальной) услуги и работы;
- реквизиты (с указанием статей, частей, пунктов, подпунктов, абзацев) нормативных правовых актов Российской Федерации, субъекта Российской Федерации муниципальных правовых актов, являющихся основанием для формирования услуги в составе регионального перечня и (или) внесения в нее изменений (для одного нормативного правового акта – не более одной комбинации статей, частей, пунктов, подпунктов, абзацев);
- тип (типы) учреждения (бюджетное, автономное, казенное), которое вправе оказывать государственную (муниципальную) услугу и работу;
- указание в отношении каждой реестровой записи для вариантов базовой услуги:
	- наименования детализированной государственной (муниципальной) услуги и работы;
	- реестрового номера по правилам, установленных нормативноправовыми актами;
	- показателей, характеризующих качество (при установлении показателей, характеризующих качество), объем государственной (муниципальной) услуги и работы, с указанием единицы их измерения;
	- $\checkmark$  указание на уровень публично-правового образования, к расходным обязательствам которого в соответствии с нормативными правовыми актами, относится оказание детализированной государственной (муниципальной) услуги и работы;
	- категории потребителей детализированной государственной (муниципальной) услуги и работы;
	- реквизиты (с указанием статей, частей, пунктов, подпунктов, абзацев) нормативных правовых актов Российской Федерации, субъекта Российской Федерации, муниципальных правовых актов, являющихся основанием для формирования детализированной услуги в составе регионального перечня и (или) внесения в нее изменений (для одного нормативного правового акта – не более одной комбинации статей, частей, пунктов, подпунктов, абзацев);
- даты вступления в силу (дату признания утратившей силу (при наличии));
- кодировка услуг, а также присвоение уникальных номеров реестровых записей в составе регионального перечня услуг;
- согласование и утверждение реестровой записи с использованием усиленной квалифицированной электронной подписи;
- формирование, изменение, согласование и утверждение регионального перечня в разрезе перечней видов деятельности (отраслевых разделов) с использованием усиленной квалифицированной электронной подписи;
- печать регионального перечня в разрезе перечней видов деятельности (отраслевых разделов) в соответствии с шаблоном;
- возможность загрузки регионального перечня услуг в форматах api и excel.
- использование услуг регионального перечня:
	- o при формировании государственных (муниципальных) заданий,
	- o при формировании нормативов стоимости услуги;
- представление информации по региональному перечню (изменениям, которые заносятся в региональный перечень, новым редакциям регионального перечня) для размещения в ГИИС «Электронный бюджет» в соответствии с форматами данных, принятыми для размещения на едином портале бюджетной системы Российской Федерации;
- загрузка общероссийских базовых (отраслевых) перечней (классификаторов) государственных услуг, оказываемых физическим лицам, размещенных на едином портале бюджетной системы Российской Федерации.

# **3.2.21. Подсистема контроля реализации государственных (муниципальных) программ (PL-M-03.28.00)**

Подсистема предназначена для обеспечения возможности формирования ответственными исполнителями отчетности об исполнении программ и структурных элементов:

- возможность автоматического формирования документов по фактическому исполнению государственных программ и структурных элементов;
- указание фактических сроков реализации мероприятий (результатов), структурных элементов и программ;
- ввод фактических значений показателей структурных элементов;
- ввод фактических объемов расходов на реализацию мероприятий, основных мероприятий, подпрограмм, ведомственных целевых программ и программ;
- автоматическая загрузка данных из системы исполнения фактических объемов финансирования на реализацию программ;
- возможность просмотра исполнения финансовых и нефинансовых показателей по документам прошлых лет;
- формирование необходимого набора отчетных форм по рекомендациям Минфина РФ.

Подсистема обеспечивает возможность проведения анализа исполнения программ за выбранный период с использованием табличных представлений данных, на основе шаблонов, заложенных в Системе, в том числе:

- плановых и фактических значений показателей конечного и непосредственного результата реализации программ, подпрограмм, основных мероприятий и мероприятий;
- плановых и фактических объемов расходов на реализацию программ, подпрограмм, основных мероприятий и мероприятий (в разрезе периодов бюджетного планирования, источников финансирования, направлений расходования средств).

# **3.2.22. Подсистема формирования и ведения электронных соглашений о предоставлении субсидии на финансовое обеспечение выполнения государственных (муниципальных) заданий (PL-M-03.29.00)**

- Заключение соглашений о предоставлении субсидии на выполнение государственного (муниципального) задания и субсидии на иные цели в электронном виде между учредителем и подведомственными учреждениями;
- Возможность наложения ЭП с обеих сторон;
- Внесение изменений в соглашения (заключение дополнительного соглашения, внесение изменений в одностороннем порядке, расторжение соглашения) в электронном виде;
- Контроль на непревышение сумм соглашений над суммой бюджетных ассигнований и лимитов бюджетных обязательств;
- Формирование печатных форм соглашений по форме, утвержденной НПА заказчика, через инструмент настройки печатных форм (адаптивной печати);
- Связь электронных соглашений: с Государственным заданием и иными документами систем АЦК;
- Работа с ЭД «Соглашение» через web-интерфейс;
- Возможность для специалиста финансового органа и главного распорядителя через специальное рабочее место «Статистика по государственным заданиям и соглашениям» просмотра и анализа информации в разрезе учредителей по доведенным до учреждений государственным заданиям, количеству заключенных соглашений, суммам соглашений.

# **3.2.23. Подсистема формирования и ведения электронных соглашений о предоставлении субсидий по МБТ (PL-M-03.30.00)**

 Формирование соглашений в электронном виде на предоставление межбюджетных трансфертов в форме субсидий и иных межбюджетных трансфертов из бюджета субъекта РФ в местные бюджеты (далее между распорядителями бюджетных средств и уполномоченными органами со стороны муниципальных образований на получение межбюджетных трансфертов в форме субсидий и иных межбюджетных трансфертов);

- Возможность наложения ЭП с обеих сторон;
- Контроль на непревышение сумм соглашений над суммой бюджетных ассигнований и лимитов бюджетных обязательств;
- Постановка на учет бюджетных обязательств на основании электронного документа «Соглашение по МБТ» (в системе «АЦК-Финансы»);
- Учет информации об исполнении бюджетного обязательства (в системе «АЦК-Финансы»);
- Внесение изменений в соглашения (перерегистрация, расторжение соглашений) в электронном виде;
- Формирование печатных форм соглашений по форме, утвержденной НПА Заказчика, через инструмент настройки печатных форм (адаптивной печати);
- Ведение реестра соглашений по форме, предусмотренной Системой;
- Формирование специалистами муниципальных образований отчетности об исполнении соглашений в электронном виде с получением печатных форм;
- Работа с ЭД «Соглашение по МБТ» через web-интерфейс;
- Возможность для специалиста финансового органа и главного распорядителя бюджетных средств через специальное рабочее место осуществлять просмотр и анализ информации в разрезе ГРБС по доведенным уполномоченными органами до муниципальных образований средствам в виде субсидий и иных межбюджетных трансфертов, количеству заключенных соглашений, суммам соглашений;
- Осуществление контроля за своевременностью заключения соглашений о предоставлении МБТ и проведение системных мероприятий, связанных с несвоевременным заключением соглашений, путем автоматического формирования ЭД «Бюджетная заявка на изменение ассигнований» на сумму бюджетных ассигнований, по которым соглашения не заключены в установленный срок, с перераспределением средств на резервный фонд с оповещением пользователей ГРБС о формировании расходных документов на уменьшение бюджетных ассигнований.

# **3.2.24. Подсистема формирования и ведения электронных соглашений о предоставлении субвенций и дотаций на МБТ (PL-M-03.31.00)**

- Формирование соглашений в электронном виде на предоставление межбюджетных трансфертов в виде субвенций и дотаций из бюджета субъекта РФ в местные бюджеты (далее между распорядителями бюджетных средств и уполномоченными органами со стороны муниципальных образований на получение межбюджетных трансфертов в виде субвенций и дотаций);
- Возможность наложения ЭП с обеих сторон;
- Контроль на непревышение сумм соглашений над суммой бюджетных ассигнований и лимитов бюджетных обязательств;
- Постановка на учет бюджетных обязательств на основании электронного документа «Соглашение» (в системе «АЦК-Финансы»);
- Учет информации об исполнении бюджетного обязательства (в системе «АЦК-Финансы»);
- Внесение изменений в соглашения (перерегистрация, расторжение соглашений) в электронном виде;
- Печать соглашений по форме, утвержденной НПА Заказчика, через инструмент настройки печатных форм (адаптивной печати);
- Ведение реестра соглашений по форме, предусмотренной Системой;
- Формирование специалистами муниципальных образований отчетности об исполнении соглашений в электронном виде с получением печатных форм;
- Мониторинг достижения значения показателей результативности использования субвенций и дотаций через печатные формы, предусмотренные Системой;
- Работа с ЭД «Соглашение» через web-интерфейс;
- Возможность для специалиста финансового органа и главного распорядителя через специальное рабочее место просмотра и анализа информации в разрезе ГРБС по доведенным до уполномоченных органов со стороны муниципальных образований на получение межбюджетных трансфертов средствам в виде субвенций и дотаций, количеству заключенных соглашений, суммам соглашений.

# **3.2.25. Подсистема расчета сумм средств, подлежащих возврату в бюджет субъекта РФ и анализ эффективности использование средств (PL-M-03.32.00)**

- Возможность формирования на основании ЭД «Соглашение по МБТ» документа, содержащего сумму возврата межбюджетного трансферта в бюджет субъекта РФ по соглашению в случае невыполнения условий, установленных соглашением за отчетный период, по основаниям, определенным требованиями нормативных правовых актов Заказчика;
- Автоматический расчет сумм, подлежащих возврату в бюджет субъекта РФ, в случае нарушений исполнения соглашения за отчетный год на основании алгоритмов, предусмотренных в Системе в соответствии с нормативными правовыми актами Заказчика;
- Возможность согласования сформированного документа, содержащего сумму возврата по соглашению в бюджет субъекта РФ, со стороны муниципального образования и ГРБС, отказа в согласовании со стороны ГРБС;
- Возможность наложения ЭП на документ, содержащий сумму возврата по соглашению в бюджет субъекта РФ в случае невыполнения соглашения за отчетный период по основаниям, определенным требованиями нормативных правовых актов Заказчика;
- Анализ эффективности использования предоставляемых межбюджетных трансфертов, с использованием инструментов и по формам, предусмотренным Системой.

# **3.2.26. Подсистема формирования приказов на распределение сумм субсидий на иные цели в разрезе учреждений (PL-M-03.38.00)**

- Обеспечение возможности формирования учредителями приказов на распределение сумм субсидий на иные цели в разрезе учреждений;
- Возможность формирования приказов по одному или нескольким основным мероприятиям (видам субсидий) с детализаций по направлениям расходования средств;
- Поддержка 2 схем работы учредителей с приказами:
	- o первичное распределение сумм в приказе с последующим формированием расходных документов, содержащих суммы бюджетных ассигнований на предоставление субсидии в разрезе учреждений;
	- o принятие бюджета с общей суммой субсидии по учредителю с последующим распределением сумм в приказе в разрезе учреждений и внесением соответствующих изменений в бюджет на основании утвержденного приказа;
- Возможность внутриведомственного согласования и утверждения приказов на распределение сумм субсидий на иные цели в разрезе учреждений с наложением ЭП;
- Обеспечение возможности автоматического формирования на основании утвержденных приказов расходных документов, содержащих суммы бюджетных ассигнований на предоставление субсидии в разрезе учреждений, а также документов на снятие с учредителя суммы бюджетных ассигнований, распределенной в приказе;
- Возможность последовательного формирования нескольких приказов на распределение суммы субсидии на иные цели в разрезе учреждений по одной бюджетной строке;
- Возможность формирования документов, вносящих изменения в ранее утверждённое приказом распределение сумм субсидий;
- Печать приказов на распределение сумм субсидий на иные цели по учреждениям в виде текстовых документов формата doc и pdf;
- Возможность настройки печатной формы текстовой части приказа на распределение сумм субсидий на иные цели по учреждениям;
- Обеспечение контроля над полнотой распределения учредителями сумм субсидий на иные цели в разрезе учреждений в соответствии с требованиями, предусмотренными региональными нормативными правовыми актами. Подсистема поставляется в объеме функционала, обеспечивающего:
- поддержку 2 схем работы учредителей с приказами (1. Первичное распределение сумм в приказе с последующим формированием расходных документов, содержащих суммы бюджетных ассигнований на предоставление субсидии в разрезе учреждений. 2. Принятие бюджета с общей суммой субсидии по учредителю с последующим распределением сумм в приказе в разрезе учреждений и внесением соответствующих изменений в бюджет на основании утвержденного приказа). При наличии отличных схем работы учредителей с приказами требуется расширение функционала с переоценкой стоимости решения;

 вывод на печать приказа на распределение сумм субсидий между учреждениями в соответствии с единой типовой формой Заказчика (в зависимости от варианта поставки: МО / субъект РФ / Централизованное решение). При наличии дополнительных печатных форм требуется расширение функционала с переоценкой стоимости решения.

**3.2.27. Подсистема контроля за своевременностью заключения соглашений о предоставлении МБТ и исполнения соглашений о предоставлении МБТ при их перерегистрации (PL-M-03.45.00)**

В рамках **функционала контроля за своевременностью заключения соглашений о предоставлении МБТ и системных мероприятий, связанных с несвоевременным заключением соглашений**, подсистемой должны обеспечиваться следующие функции:

- формирование сообщений пользователям ГРБС о наступлении срока заключения соглашений о предоставлении из бюджета субъекта бюджетам муниципальных образований межбюджетных трансфертов в зависимости от даты вступления в силу НПА, согласно которому трансферты были распределены между муниципальными образованиями, и срока заключения соглашений, установленным федеральными и региональными НПА;
- автоматическое формирование ЭД «Бюджетная заявка на изменение ассигнований» на сумму бюджетных ассигнований, по которым соглашения не заключены в установленный срок, с перераспределением средств на резервный фонд с оповещением пользователей ГРБС о формировании расходных документов на уменьшение бюджетных ассигнований;
- контроль соглашений по сумме ассигнований Системы, который при переводе ЭД «Соглашение по МБТ» на статус «Подготовлен» учитывал автоматически сформированные ЭД «Бюджетная заявка на изменение ассигнований» с активным признаком «Резерв по истечении срока заключения соглашений» до завершения их обработки.

### В рамках **функционала по исполнению соглашений о предоставлении МБТ при их перерегистрации**:

- 1. В системе «АЦК-Финансы» должен быть реализован новый бюджетный параметр «Разрешать обработку расходных документов при перерегистрации Сведений о соглашении», при активизации которого в системе «АЦК-Финансы» должны осуществляться:
- построчный прием информации об уменьшении утвержденных сумм ЭД «Сведения о соглашении», по которым в системе «АЦК-Планирование» инициирована, но не окончена процедура перерегистрации;
- фиксация в скрытом поле суммы уменьшения в ЭД «Сведения о соглашении» на статусе «Утвержден»;
- разрешение обработки расходных и корректирующих документов в пределах суммы утвержденных соглашений о предоставлении межбюджетных трансфертов, но с учетом уменьшения, при этом корректно отражать суммы

исполнения в перерегистрированном и регистрируемом ЭД «Сведения о соглашении»;

- при обработке ЭД «Сведения о соглашении» со статуса «Перерегистрация» до статуса «Архив» выполняться контроль на наличие незакрытых расходных и корректирующих документов.
- 2. В системе «АЦК-Планирование» должен быть реализован настраиваемый бюджетозависимый параметр «Разрешать перерегистрацию соглашений при наличии незакрытых исполняющих документов», активация которого должна позволять обрабатывать платежные документы в системе «АЦК-Финансы» в момент совершения процесса по перерегистрации соглашений о предоставлении межбюджетных трансфертов, в том числе:
- при выполнении над ЭД «Соглашение по МБТ» на статусе «Утвержден» действия «Перерегистрировать с созданием дополнительного соглашения» система «АЦК-Планирование» не должно отправляться в систему «АЦК-Финансы» сообщение о блокировке исполнения ЭД «Сведения о соглашении»;
- при выполнении действий «Применить» или «ОК» над ЭД «Соглашение по МБТ» на статусе «Новый», созданным в процессе перерегистрации соглашения, необходимо проверять:
	- o если сумма по строке на вкладке «Сумма обязательств в разрезе бюджетных строк» по отношению к аналогичной строке в родительском ЭД осталась неизменной или была скорректирована пользователем в большую сторону, то сообщение в систему «АЦК-Финансы» отправляться не должно;
	- o если значение в поле «Сумма (1-й год планирования)» по строке на вкладке «Сумма обязательств в разрезе бюджетных строк» в перерегистрируемом ЭД по отношению к аналогичной строке в исходном ЭД была скорректирована пользователем в меньшую сторону (сопоставлять общую сумму строк по группе полей «Бланк расходов», «КБК» и «Бюджетополучатель» без учета даты перечисления), то необходимо отправлять в систему «АЦК-Финансы» сообщение с информацией об отрицательной сумме изменения.

# **3.2.28. Подсистема ведения соглашений и мониторинга результатов предоставления субсидий юридическим лицам, индивидуальным предпринимателям, физическим лицам-производителям товаров, работ, услуг (PL-M-03.51.00)**

Подсистема предоставляет следующие функциональные возможности:

- ведение реестра субсидий с основными параметрами субсидий, предусмотренными порядками предоставления субсидий;
- формирование и ведение соглашений с каждым получателем субсидии с детализаций сумм по бюджетной классификации, принятой в Законе (Решении) о бюджете;
- внесение изменений в соглашения (перерегистрация, расторжение соглашений) в электронном виде;
- контроль на непревышение сумм соглашений над суммой бюджетных ассигнований и лимитов бюджетных обязательств;
- возможность внутриведомственного согласования и утверждения документов, с наложением электронной подписи;
- обмен документами с получателями субсидий в электронном виде через интерфейс Системы с наложением электронной подписи;
- формирование печатных форм соглашений по формам в соответствии с приказом Министерства финансов РФ от 30.11.2021 № 199н «Об утверждении Типовой формы соглашения (договора) о предоставлении из федерального бюджета субсидий, в том числе грантов в форме субсидий, юридическим лицам, индивидуальным предпринимателям, а также физическим лицам»;
- возможность формирования печатных форм соглашений по формам, утвержденным региональными и местными НПА, в том числе пользовательской настройки текстовой части соглашения и текстовых приложений к соглашению через предусмотренный решением системный инструмент;
- формирование отчетности, предусмотренной соглашениями;
- формирование отчетных форм в рамках мониторинга результатов предоставления субсидий в соответствии с требованиями приказа Минфина России от 29.09.2021 № 138н «Об утверждении Порядка проведения мониторинга достижения результатов предоставления субсидий, в том числе грантов в форме субсидий, юридическим лицам, индивидуальным предпринимателям, физическим лицам-производителям товаров, работ, услуг»;
- проведение ФО и ГРБС мониторинга достижения результатов предоставления субсидии в отдельном автоматизированном рабочем месте с возможностями визуализации событий, связанных с нарушением контрольных сроков, недостижением результатов предоставления субсидий, нарушениями сроков предоставления отчетности, и просмотра исходных отчетных документов.

# **3.2.29. Портальная часть для работы получателя субсидии с соглашениями о предоставлении субсидий юридическим лицам, индивидуальным предпринимателям, физическим лицам – производителям товаров, работ, услуг и отчетностью об их исполнении (PL-M-03.52.00)**

Подсистема предоставляет для юридических лиц, индивидуальных предпринимателей, физических лиц – производителей товаров, работ, услуг возможность работы на портале для не участников бюджетного процесса (сторонних контрагентов) в объеме следующих функций:

подписание соглашений (дополнений к соглашениям) получателем субсидии,

- формирование и подписание получателем субсидии отчетности по исполнению соглашений и реализации плана мероприятий по достижению результатов предоставления субсидий,
- получение получателем субсидии уведомлений о действиях, проведенных ГРБС с соглашением и отчетностью о его реализации.

# **3.2.30 Подсистема формирования расчета субсидии, подлежащей возврату по соглашениям на выполнение государственного (муниципального) задания (PL-M-03.59.00)**

Подсистема предоставляет следующие функциональные возможности:

- формирование учредителем и доведение до учреждения электронного документа, содержащего расчет объема субсидии на финансовое обеспечение выполнения государственного (муниципального) задания на оказание услуг (выполнение работ), подлежащей возврату в бюджет. Документ, содержащий расчет объема субсидии, подлежащей возврату в бюджет, формируется на основе ЭД «Соглашение о порядке предоставления субсидии на выполнение государственного (муниципального) задания» с возможностью сбора данных из ЭД «Исполнение государственного (муниципального) задания» в части отклонения, превышающего допустимое (возможное) значение по показателю объема. Объем субсидии, подлежащий возврату в бюджет, рассчитывается на основе информации об отклонении, превышающем допустимое (возможное) значение по показателю объема, и нормативных затрат на единицу услуги;
- наложение электронной подписи со стороны учредителя и учреждения в процессе обработки документа, содержащего расчет объема субсидии на финансовое обеспечение выполнения государственного (муниципального) задания на оказание услуг (выполнение работ), подлежащей возврату в бюджет;
- формирование печатной формы документа, содержащего расчет объема субсидии на финансовое обеспечение выполнения государственного (муниципального) задания на оказание услуг (выполнение работ), подлежащей возврату в бюджет. Печатная форма состоит из текстовой и табличной части. Текстовая часть печатной формы содержит информацию о порядке и сроках осуществления возврата, информацию с реквизитами учредителя для осуществления возврата. Табличная часть формируется в разрезе государственных услуг (работ) и содержит информацию:
	- o об отклонении, превышающем допустимое (возможное) значение по показателю объема;
	- o о нормативных затратах на единицу услуги;
	- o об объеме субсидии, подлежащей возврату в бюджет;
- расширение атрибутного состава ЭД «Соглашение о порядке предоставления субсидии на выполнение государственного (муниципального) задания» в части информации по кассовому исполнению расходов, с загрузкой данных

по кассовому исполнению расходов по соответствующему соглашению из «АЦК-Финансы». ЭД «Исполнение государственного (муниципального) задания» предусматривает возможность отражения данных по кассовому исполнению расходов на основе ЭД «Соглашение о порядке предоставления субсидии на выполнение государственного (муниципального) задания»;

- отражение в АРМ «Статистика по государственным (муниципальным) заданиям и соглашениям АУ/БУ» информации о суммах средств субсидии, подлежащей возврату в бюджет, и данных по кассовому исполнению из ЭД «Соглашение о порядке предоставления субсидии на выполнение государственного (муниципального) задания»;
- формирование отчета, содержащего сведения о выполнении учреждениями государственных (муниципальных) заданий на оказание государственных (муниципальных) услуг (выполнение работ), а также об объемах средств на финансовое обеспечение государственных (муниципальных) заданий. Отчет формируется в разрезе государственных (муниципальных) услуг (работ) с детализацией услуг (работ) по кодам бюджетной классификации. При формировании отчета предусматривается возможность отбора выводимых данных по ведомственной принадлежности, статусам документов, на основании которых формируется отчет.

# **3.2.31 Подсистема формирования отчетности по соглашениям о предоставлении субсидии на иные цели (PL-M-03.60.00)**

Подсистема предусматривает следующие функциональные возможности:

- формирование бюджетными и автономными учреждениями электронного документа «Отчет о расходах, источником финансового обеспечения которых является субсидия на иные цели» из ЭД «Соглашение о предоставлении субсидии на иные цели», с наследованием из соглашения информации о сторонах соглашения, о реквизитах соглашения, о субсидиях, предоставляемых по соглашению, о кассовом исполнении обязательств, принятых в рамках реализации соглашения;
- формирование бюджетными и автономными учреждениями электронного документа «Отчет о реализации плана мероприятий по достижению результатов предоставления субсидии на иные цели» из электронного документа «Соглашение о предоставлении субсидии на иные цели», наследованием из соглашения информации о сторонах соглашения, о реквизитах соглашения, о субсидиях, предоставляемых по соглашению, о плановых значениях не финансовых показателей соглашения (результаты предоставления субсидии, показатели результативности, контрольные точки);
- согласование (принятие/отклонение) учредителями отчетов о расходах, источником финансового обеспечения которых является субсидия на иные цели, и о реализации плана мероприятий по достижению результатов предоставления субсидии на иные цели, в электронном виде с наложением электронной подписи;
- формирование печатных форм отчетов об исполнении соглашения о предоставлении субсидии на иные цели в соответствии с Приложениями № 5, 6, 7 к типовой форме соглашения о предоставлении федеральному бюджетному или автономному учреждению субсидии в соответствии с абз. 2 п. 1 ст. 78.1 БК РФ, утвержденной приказом Минфина России от 22.07.2022 № 114н;
- интеграция с «АЦК-Финансы» в части приема в «АЦК-Планирование» сведений об исполнении (кассовом) обязательств, заключенных в рамках реализации соглашения о предоставлении субсидии на иные цели, и отражение указанной информации в структуре ЭД «Соглашение о предоставлении субсидии на иные цели»;
- формирование финансовым органом субъекта РФ (муниципального образования) и учредителями сводного отчета о результатах исполнения соглашений о предоставлении субсидии на иные цели по финансовым (исполнение бюджетного обязательства по соглашению) и не финансовым (достижение значений результатов предоставления субсидии, показателей результативности, контрольных точек) показателям. Отчет формируется на основании информации из ЭД «Отчет о расходах, источником финансового обеспечения которых является субсидия на иные цели» и «Отчет о реализации плана мероприятий по достижению результатов предоставления субсидии на иные цели», с выгрузкой в файл формата xls. Отчет содержит информацию по бюджету, в разрезе субсидий, учредителей, учреждений, финансовых и не финансовых показателей.

# **3.3. Блок формирования проекта консолидированного бюджета**

## **3.3.1. Подсистема формирования проекта консолидированного бюджета (PL-M-03.26.00)**

Наряду с бюджетными документами, содержащими суммы планируемых расходов и доходов бюджета для субъектов РФ, Система обеспечивает возможность формирования документов (ЭД «Бюджетная заявка», ЭД «Справка об ассигнованиях», «Прогноз по доходам») соответственно с расходами (отдельные бланки расходов) и доходами муниципальных образований с возможностью, как ручного ввода, так и расчета планируемых сумм расходов.

Для субъекта РФ:

- формирование ФО бюджетных документов на очередной финансовый год или очередной финансовый год и плановый период по расходам муниципальных образований для составления проекта консолидированного бюджета;
- расчет доходов консолидированного бюджета в разрезе видов доходов, территорий и плательщиков на очередной финансовый год или очередной финансовый год и плановый период;
- расчет распределяемой суммы доходов консолидированного бюджета по уровням бюджетов в соответствии с нормативами распределения на очередной финансовый год или очередной финансовый год и плановый период;
- планирование средств муниципальных образований, предоставляемых на возвратной основе (бюджетных кредитов) на очередной финансовый год или очередной финансовый год и плановый период;
- получение сводной отчетности по проектам бюджетов муниципальных образований.

Для муниципального образования:

- формирование ФО бюджетных документов на очередной финансовый год или очередной финансовый год и плановый период по расходам поселений для составления проекта консолидированного бюджета;
- расчет доходов консолидированного бюджета в разрезе видов доходов, территорий и плательщиков на очередной финансов год и очередной финансовый год и плановый период год;
- расчет распределяемой суммы доходов консолидированного бюджета по уровням бюджетов в соответствии с нормативами распределения на очередной финансовый год и очередной финансовый год и плановый период год;
- планирование средств поселений, предоставляемых на возвратной основе (бюджетных кредитов) на очередной финансовый год и очередной финансовый год и плановый период год;
- получение сводной отчетности по проектам бюджетов поселений.

# **3.4. Блок планирования финансово-хозяйственной деятельности учреждений**

# **3.4.1. Подсистема планирования финансово-хозяйственной деятельности учреждений (PL-M-03.27.00)**

Подсистема предусматривает перечисленные ниже возможности:

- возможность настройки финансовым органом или ГРБС структуры плана финансово-хозяйственной деятельности (далее – План ФХД);
- обеспечение возможности подготовки бюджетными и автономными учреждениями электронных документов, содержащих показатели Плана ФХД учреждения для предоставления их на согласование органу, осуществляющему функции и полномочия учредителя;
- контроль соответствия показателей Плана ФХД планируемому объему субсидии;
- формирование изменений Плана ФХД в соответствии с изменениями объема субсидий и изменения структуры Плана ФХД.

# **3.4.1.1. Возможность настройки финансовым органом или ГРБС структуры плана финансово-хозяйственной деятельности (далее – План ФХД)**

Для обеспечения возможности настройки структуры Плана ФХД учредителем для заполнения бюджетными и автономными учреждениями в Системе предусмотрен справочник «Структура плана ФХД».

В справочнике в разрезе учредителей заводится иерархический набор показателей, которые должны быть отражены в плане ФХД бюджетными и автономными учреждениями. Для показателей настраивается степень их детализации по коду субсидии, отраслевому и аналитическому кодам, кодам бюджетной классификации.

## **3.4.1.2. Обеспечение возможности подготовки бюджетными и автономными учреждениями электронных документов, содержащих показатели Плана ФХД учреждения для предоставления их на согласование органу, осуществляющему функции и полномочия учредителя**

Система обеспечивает возможность формирования ЭД «План ФХД» бюджетными и автономными учреждениями. Документ формируется с указанием следующих параметров:

- даты документа;
- наименования бюджетного или автономного учреждения, формирующего документ;
- наименования учредителя бюджетного или автономного учреждения;
- наименования версии проекта бюджета по расходам, в рамках которой формируется документ;
- основания для расходов (текстовых комментариев);
- многострочного содержания плана, включающего:
	- o сведения о деятельности автономного и бюджетного учреждения;
	- o показатели (выстроенные иерархично) финансового состояния учреждения в денежном выражении;
	- o показатели (выстроенные иерархично) по поступлениям и выплатам учреждения в разрезе наименования, кода субсидии, отраслевого и аналитического кода, кодов бюджетной классификации;
	- o остатки на начало и конец планируемого периода в денежном выражении с возможностью детализации их по наименованию, коду субсидии, отраслевому и аналитическому кодам, кодов бюджетной классификации.

Система обеспечивает возможность просмотра ГРБС планов финансовохозяйственной деятельности учреждений в части показателей, заданных учредителем в шаблоне плана (справочник «Структура плана ФХД»). Система предусматривает возможность согласования ГРБС планов финансовохозяйственной деятельности учреждений посредством перевода ГРБС документа на соответствующий статус обработки с возможностью отказа документа и указания причины отказа.

## **3.4.1.3. Контроль соответствия показателей Плана ФХД планируемому объему субсидии**

Система обеспечивает возможность контроля соответствия показателей плана ФХД планируемому объему субсидии с визуальным отображением суммы расхождения.

### **3.4.1.4. Формирование изменений Плана ФХД в соответствии с изменениями объема субсидий и изменения структуры Плана ФХД**

Система обеспечивает возможность формирования изменений Плана ФХД путем создания нового ЭД «План ФХД» с возможностью переноса в него показателей первоначального Плана ФХД.

Вновь созданный ЭД «План ФХД» имеет статус «Новый» и доступен на редактирование.

При утверждении вновь созданного документа Система обеспечивает возможность проверки наличия аналогичных документов на статусе «Утвержден» и при нахождении таковых предлагает пользователю автоматически перевести первоначальные документы на статус «Отменен».

# **3.5. Блок формирования отчетных форм для размещения на ЕПБС**

# **3.5.1. Подсистема формирования отчётных форм ОМСУ для размещения на ЕПБС, по данным «АЦК-Планирование» (Если у Клиента и «АЦК-Финансы» и «АЦК-Планирование») (PL-M-03.33.00)**

Система обеспечивает возможность формирования форм по данным системы «АЦК-Планирование» в соответствии с требованиями приказа Министерства финансов Российской Федерации от 28 декабря 2016 г. № 243н «О составе и порядке размещения и предоставления информации на едином портале бюджетной системы Российской Федерации» и методическими рекомендациями для муниципальных образований по порядку публикации финансовой и иной информации о бюджете и бюджетном процессе, подлежащей размещению в открытом доступе на едином портале бюджетной системы Российской Федерации.

Перечень форм для ЕПБС:

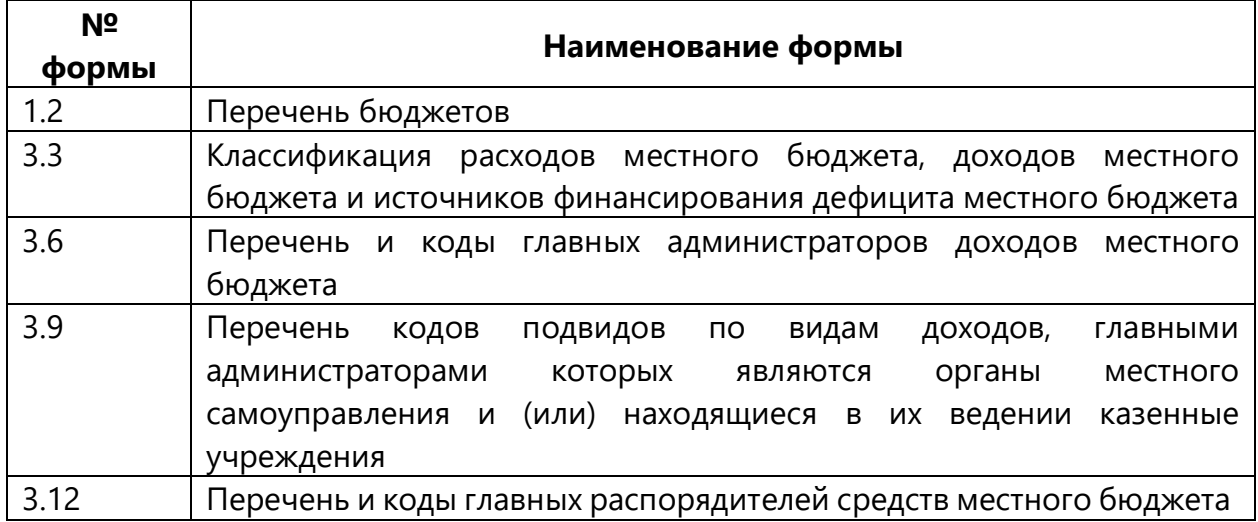

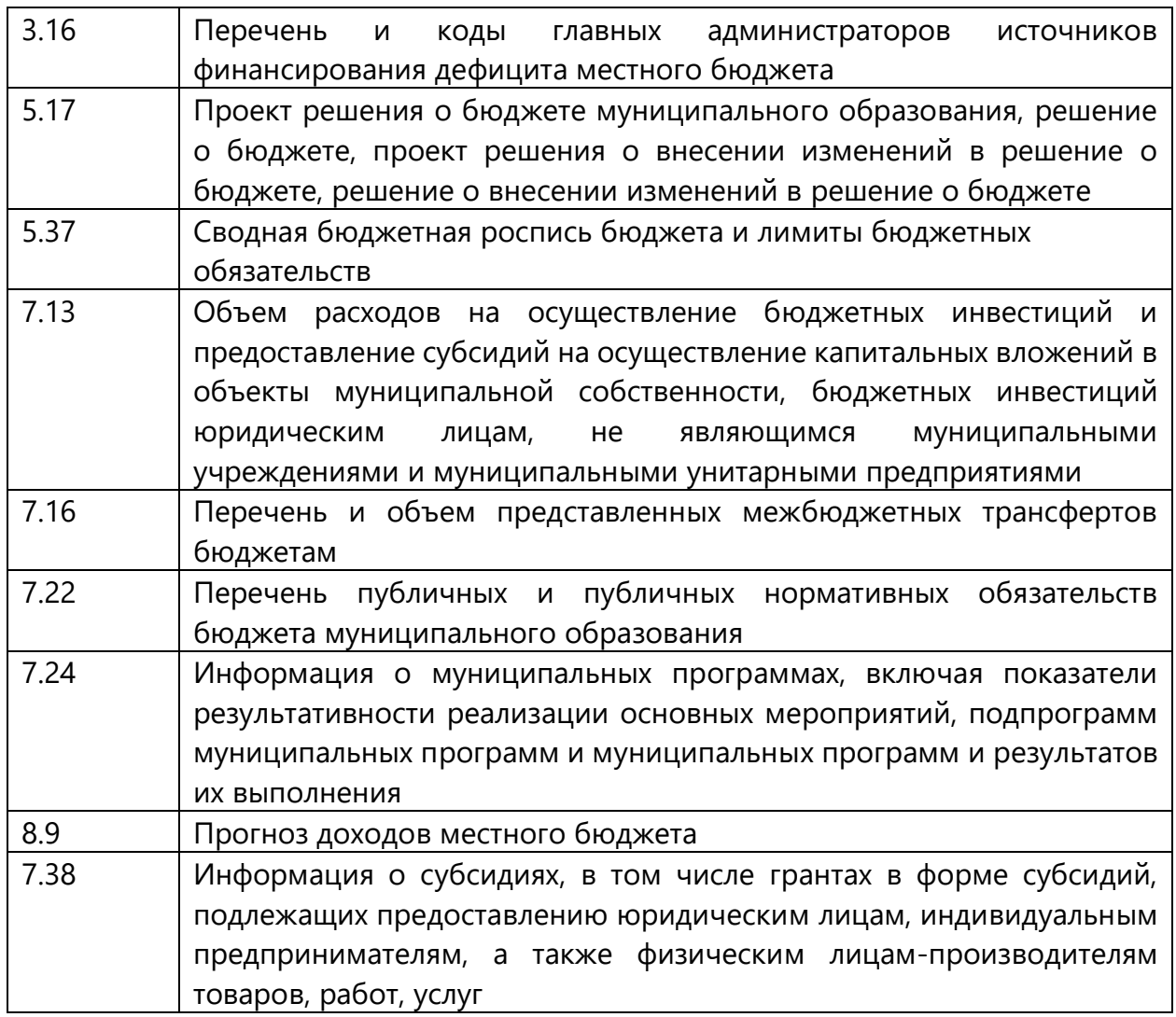

### **Форма №1.2. «Перечень бюджетов»**

Форма обеспечивает возможность вывода информации на основании справочника «Бюджеты» с генерацией xls-представления формы и выходных XMLпакетов для отправки на единый портал бюджетной системы Российской Федерации.

## **Форма №3.3. «Классификация расходов местного бюджета, доходов местного бюджета и источников финансирования дефицита местного бюджета государственного внебюджетного фонда, местного бюджета»**

Форма обеспечивает возможность вывода информации на основании документов Системы:

- бюджетная заявка;
- бюджетная заявка на изменение ассигнований;
- сводная бюджетная заявка;
- сводная бюджетная заявка на изменение ассигнований;
- справка об ассигнованиях;

справка об изменении бюджетных назначений.

Форма предусматривает генерацию выходных XML-пакетов для отправки на единый портал бюджетной системы Российской Федерации.

## **Форма №3.6. «Перечень и коды главных администраторов доходов местного бюджета»**

Форма обеспечивает возможность вывода информации на основании справочника «Организации» с генерацией выходных XML-пакетов для отправки на единый портал бюджетной системы Российской Федерации.

## **Форма №3.9. «Перечень кодов подвидов по видам доходов, главными администраторами которых являются органы местного самоуправления и (или) находящиеся в их ведении казенные учреждения»**

Форма обеспечивает возможность вывода информации на основании справочника «Классификатор видов доходов бюджета» с генерацией выходных XML-пакетов для отправки на единый портал бюджетной системы Российской Федерации.

# **Форма №3.12. «Перечень и коды главных распорядителей средств местного бюджета»**

Форма обеспечивает возможность вывода информации на основании справочника «Организации» с генерацией выходных XML-пакетов для отправки на единый портал бюджетной системы Российской Федерации.

# **Форма №3.16. «Перечень и коды главных администраторов источников финансирования дефицита местного бюджета»**

Форма обеспечивает возможность вывода информации на основании справочника «Организации» с генерацией выходных XML-пакетов для отправки на единый портал бюджетной системы Российской Федерации.

# **Форма №5.17. «Проект решения о бюджете муниципального образования, решение о бюджете, проект решения о внесении изменений в решение о бюджете, решение о внесении изменений в решение о бюджете»**

- Форма обеспечивает возможность вывода информации на основании документов Системы:
- Прогноз по доходам;
- Изменение прогноза по доходам;
- План по источникам;
- Изменение плана по источникам;
- Бюджетная заявка и бюджетная заявка на изменение ассигнований;
- Справка об ассигнованиях и справка об изменении бюджетных назначений;
- Сводная бюджетная заявка;
- Субсидия;
- Субвенция;
- План по источникам:
- Изменение плана по источникам.

Форма обеспечивает возможность вывода информации на основании справочника «Организации» с генерацией выходных XML-пакетов для отправки на единый портал бюджетной системы Российской Федерации.

## **Форма №5.37. «Сводная бюджетная роспись бюджета и лимиты бюджетных обязательств»**

Форма обеспечивает возможность формирования информации о сводной бюджетной росписи и лимитах бюджетных обязательств МО.

Отчет формируется исходя из расходных документов и документов по источникам (Ассигнования и Лимиты по расходам, Ассигнования по источникам – в разрезе КБК; Информация по НПА).

Форма предусматривает генерацию xls-представления и выходных XMLпакетов для отправки на единый портал бюджетной системы Российской Федерации.

**Форма №7.13. «Объем расходов на осуществление бюджетных инвестиций и предоставление субсидий на осуществление капитальных вложений в объекты муниципальной собственности, бюджетных инвестиций юридическим лицам, не являющимся муниципальными учреждениями и муниципальными унитарными предприятиями»**

Форма обеспечивает возможность вывода информации на основании документов Системы:

- бюджетная заявка;
- бюджетная заявка на изменение ассигнований;
- сводная бюджетная заявка;
- сводная бюджетная заявка на изменение ассигнований;
- справка об ассигнованиях;
- справка об изменении бюджетных назначений.

При построении формы Система обеспечивает возможность выбора одного из дополнительных кодов бюджетной классификации, использование которого характеризует бюджетные инвестиции и предоставление субсидий на осуществление капитальных вложений в объекты муниципальной собственности, бюджетных инвестиций юридическим лицам, не являющимся муниципальными учреждениями и муниципальными унитарными предприятиями.

Форма предусматривает генерацию xls-представления и выходных XMLпакетов для отправки на единый портал бюджетной системы Российской Федерации.

# **Форма №7.16. «Перечень и объем предоставляемых межбюджетных трансфертов бюджетам»**

Форма обеспечивает возможность вывода информации на основании документов Системы:

- бюджетная заявка;
- бюджетная заявка на изменение ассигнований;
- справка об ассигнованиях;
- справка об изменении бюджетных назначений.

Форма предусматривает генерацию xls-представления и выходных XMLпакетов для отправки на единый портал бюджетной системы Российской Федерации.

### **Форма №7.22. «Перечень публичных и публичных нормативных обязательств бюджета муниципального образования»**

Форма обеспечивает возможность вывода информации на основании документов системы:

- бюджетная заявка;
- бюджетная заявка на изменение ассигнований;
- справка об ассигнованиях;
- справка об изменении бюджетных назначений.

Форма предусматривает генерацию xls-представления и выходных XMLпакетов для отправки на единый портал бюджетной системы Российской Федерации.

Форма предусматривает с генерацией выходных XML-пакетов для отправки на единый портал бюджетной системы Российской Федерации.

## **Форма №7.24. «Информация о муниципальных программах, включая показатели результативности реализации основных мероприятий, подпрограмм муниципальных программ и муниципальных программ и результатов их выполнения»**

Форма обеспечивает возможность вывода информации на основании документов Системы:

- государственная (муниципальная) программа;
- подпрограмма;
- ВЦП / АЦП / Основное мероприятие;
- исполнение государственной (муниципальной) программы;
- исполнение подпрограммы;
- исполнение ВЦП / АЦП / Основного мероприятия.

Форма предусматривает генерацию xls-представления и выходных XMLпакетов для отправки на единый портал бюджетной системы Российской Федерации.

#### **Форма №8.9. «Прогноз доходов местного бюджета»**

Форма обеспечивает возможность вывода информации на основании документов Системы:

- прогноз по доходам;
- планирование изменений прогноза по доходам.

Форма предусматривает генерацию xls-представления и выходных XMLпакетов для отправки на единый портал бюджетной системы Российской Федерации.

**Форма №7.38. «[Информация о субсидиях, в том числе грантах в форме](https://confluence.bftcom.com/pages/viewpage.action?pageId=171895871)  [субсидий, подлежащих предоставлению юридическим лицам,](https://confluence.bftcom.com/pages/viewpage.action?pageId=171895871)  [индивидуальным предпринимателям, а также физическим лицам](https://confluence.bftcom.com/pages/viewpage.action?pageId=171895871)[производителям товаров, работ, услуг](https://confluence.bftcom.com/pages/viewpage.action?pageId=171895871)»**

Форма обеспечивает вывод информации по субсидиям ЮЛ, ИП, ФЛ на основе:

 расходных документов (перечень классов выбирается пользователем в диалоговом окне) по определенным КВР;

справочника НПА,

 при приобретении модуля «Подсистема ведения соглашений и мониторинга результатов предоставления субсидий юридическим лицам, индивидуальным предпринимателям, физическим лицам – производителям товаров, работ, услуг» – часть информации выводится по данным [справочника](https://confluence.bftcom.com/pages/viewpage.action?pageId=248859386)  «[Реестр субсидий](https://confluence.bftcom.com/pages/viewpage.action?pageId=248859386)».

Форма предусматривает генерацию xls-представления и выходных XMLпакетов для отправки на единый портал бюджетной системы Российской Федерации.

## **3.5.2. Подсистема формирования отчётных форм субъекта РФ для размещения на ЕПБС, по данным «АЦК-Планирование» (если у Клиента и «АЦК-Финансы», и «АЦК-Планирование») (PL-M-03.34.00)**

Система обеспечивает возможность формирования форм по данным системы «АЦК-Планирование» в соответствии с требованиями приказа Министерства Финансов Российской Федерации от 28 декабря 2016 г. № 243н «О составе и порядке размещения и предоставления информации на едином портале бюджетной системы Российской Федерации» и методическими рекомендациями для субъектов Российской Федерации по порядку публикации финансовой и иной информации о бюджете и бюджетном процессе, подлежащей размещению в открытом доступе на едином портале бюджетной системы Российской Федерации.

Перечень форм для ЕПБС:

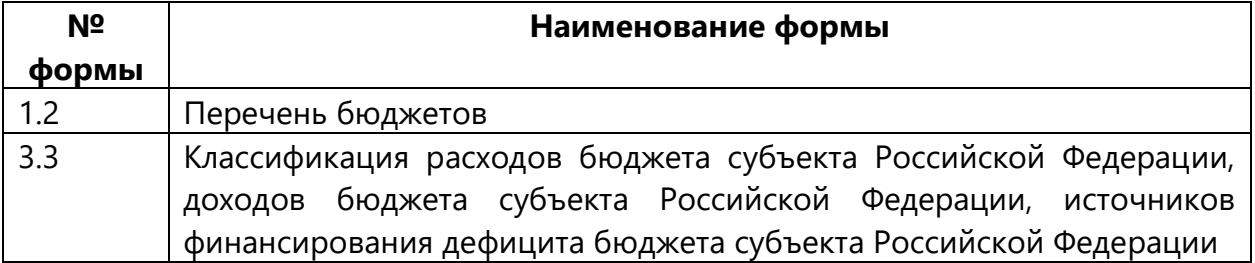

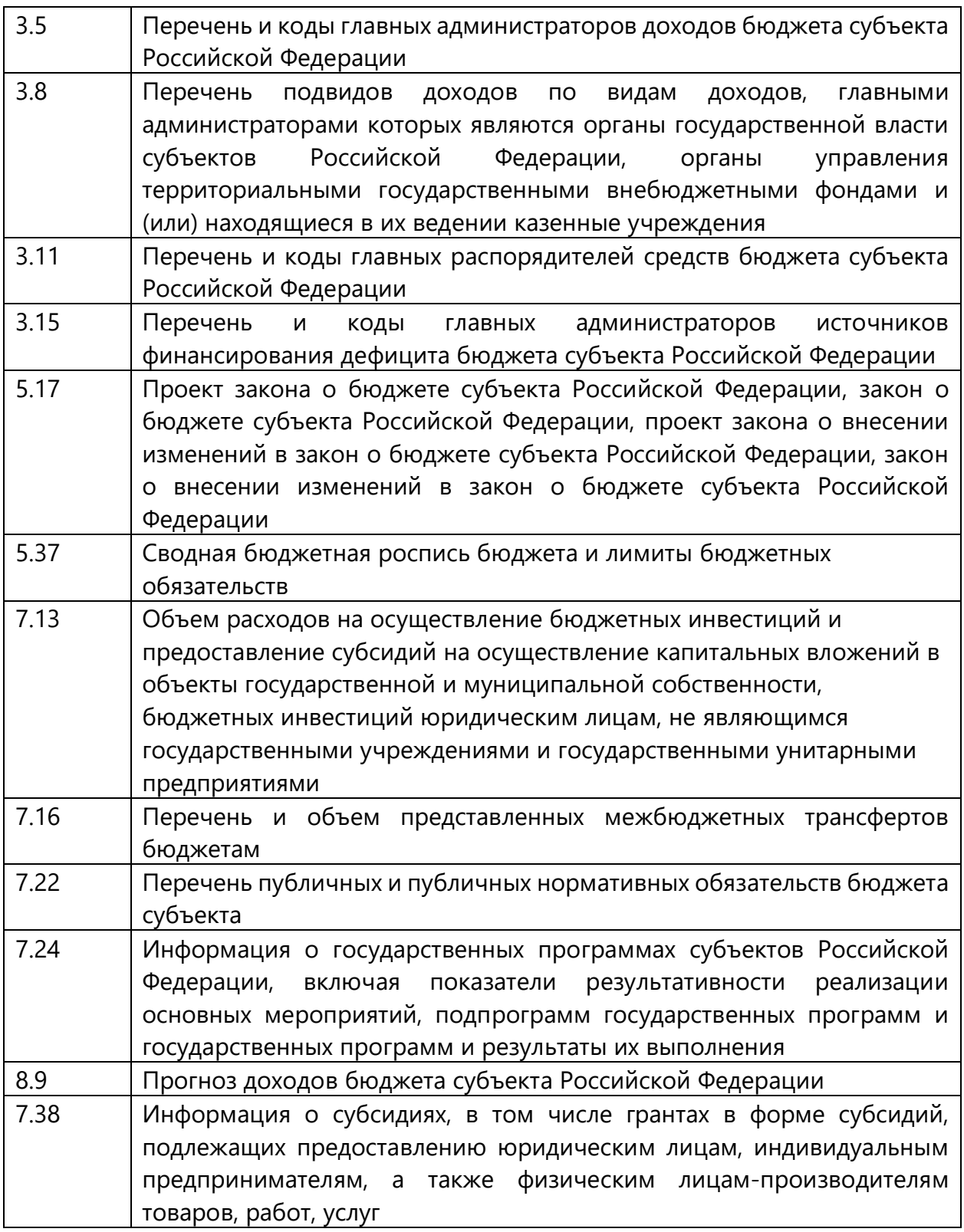

### **Форма №1.2. «Перечень бюджетов»**

Форма обеспечивает возможность вывода информации на основании справочника «Бюджеты» с генерацией xls-представления формы и выходных XMLпакетов для отправки на единый портал бюджетной системы Российской Федерации.

**Форма №3.3. «Классификация расходов бюджета субъекта РФ, доходов бюджета субъекта РФ и источников финансирования дефицита бюджета государственного внебюджетного фонда, бюджета субъекта РФ»**

Форма обеспечивает возможность вывода информации на основании документов Системы:

- бюджетная заявка;
- бюджетная заявка на изменение ассигнований;
- сводная бюджетная заявка;
- сводная бюджетная заявка на изменение ассигнований;
- справка об ассигнованиях;
- справка об изменении бюджетных назначений.

Форма предусматривает генерацию выходных XML-пакетов для отправки на единый портал бюджетной системы Российской Федерации.

### **Форма №3.5. «Перечень и коды главных администраторов доходов бюджета субъекта РФ»**

Форма обеспечивает возможность вывода информации на основании справочника «Организации» с генерацией выходных XML-пакетов для отправки на единый портал бюджетной системы Российской Федерации.

# **Форма №3.8. «Перечень кодов подвидов по видам доходов, главными администраторами которых являются органы исполнительной власти субъектов РФ и (или) находящиеся в их ведении казенные учреждения»**

Форма обеспечивает возможность вывода информации на основании справочника «Классификатор видов доходов бюджета» с генерацией выходных XML-пакетов для отправки на единый портал бюджетной системы Российской Федерации.

## **Форма №3.11. «Перечень и коды главных распорядителей средств бюджета субъекта РФ»**

Форма обеспечивает возможность вывода информации на основании справочника «Организации» с генерацией выходных XML-пакетов для отправки на единый портал бюджетной системы Российской Федерации.

### **Форма №3.15. «Перечень и коды главных администраторов источников финансирования дефицита бюджета субъекта РФ»**

Форма обеспечивает возможность вывода информации на основании справочника «Организации» с генерацией выходных XML-пакетов для отправки на единый портал бюджетной системы Российской Федерации.

**Форма №5.17. «Проект закона о бюджете субъекта РФ, закон о бюджете субъекта РФ, проект закона о внесении изменений в закон о бюджете субъекта РФ, закон о внесении изменений в закон о бюджете субъекта РФ»**

Форма обеспечивает возможность вывода информации на основании документов Системы:

- прогноз по доходам;
- изменение прогноза по доходам;
- план по источникам;
- изменение плана по источникам;
- бюджетная заявка и бюджетная заявка на изменение ассигнований;
- справка об ассигнованиях и справка об изменении бюджетных назначений;
- сводная бюджетная заявка;
- субсидия;
- субвенция;
- план по источникам;
- изменение плана по источникам.

Форма обеспечивает возможность вывода информации на основании справочника «Организации» с генерацией выходных XML-пакетов для отправки на единый портал бюджетной системы Российской Федерации.

### **Форма №5.37. «Сводная бюджетная роспись бюджета и лимиты бюджетных обязательств»**

Форма обеспечивает возможность формирования информации о сводной бюджетной росписи и лимитах бюджетных обязательств субъекта Российской Федерации.

Отчет формируется исходя из расходных документов и документов по источникам (Ассигнования и Лимиты по расходам, Ассигнования по источникам – в разрезе КБК; Информация по НПА).

Форма предусматривает генерацию xls-представления и выходных XMLпакетов для отправки на единый портал бюджетной системы Российской Федерации.

**Форма №7.13. «Объем расходов на осуществление бюджетных инвестиций и предоставление субсидий на осуществление капитальных вложений в объекты государственной собственности, бюджетных инвестиций юридическим лицам, не являющимся государственными учреждениями и государственными унитарными предприятиями»**

Форма обеспечивает возможность вывода информации на основании документов Системы:

- бюджетная заявка;
- бюджетная заявка на изменение ассигнований;
- сводная бюджетная заявка;
- сводная бюджетная заявка на изменение ассигнований;
- справка об ассигнованиях;
- справка об изменении бюджетных назначений.

При построении формы Система обеспечивает возможность выбора одного из дополнительных кодов бюджетной классификации, использование которого характеризует бюджетные инвестиции и предоставление субсидий на осуществление капитальных вложений в объекты государственной собственности, бюджетных инвестиций юридическим лицам, не являющимся государственными учреждениями и государственными унитарными предприятиями.

Форма предусматривает генерацию xls-представления и выходных XMLпакетов для отправки на единый портал бюджетной системы Российской Федерации.

## **Форма №7.16. «Перечень и объем межбюджетных трансфертов, предоставляемых из бюджета субъекта РФ другим бюджетам бюджетной системы РФ»**

Форма обеспечивает возможность вывода информации на основании документов Системы:

- бюджетная заявка;
- бюджетная заявка на изменение ассигнований;
- справка об ассигнованиях;
- справка об изменении бюджетных назначений.

Форма предусматривает генерацию xls-представления и выходных XMLпакетов для отправки на единый портал бюджетной системы Российской Федерации.

## **Форма №7.22. «Перечень публичных и публичных нормативных обязательств бюджета субъекта РФ»**

Форма обеспечивает возможность вывода информации на основании документов Системы:

- бюджетная заявка;
- бюджетная заявка на изменение ассигнований;
- справка об ассигнованиях;
- справка об изменении бюджетных назначений.

Форма предусматривает генерацию xls-представления и выходных XMLпакетов для отправки на единый портал бюджетной системы Российской Федерации.

Форма предусматривает с генерацией выходных XML-пакетов для отправки на единый портал бюджетной системы Российской Федерации.

# **Форма №7.24. «Информация о государственных программах субъектов РФ, включая показатели результативности реализации основных мероприятий, подпрограмм государственных программ и государственных программ и результатов их выполнения»**

Форма обеспечивает возможность вывода информации на основании документов Системы:

- государственная (муниципальная) программа;
- подпрограмма;
- ВЦП / АЦП / Основное мероприятие;
- исполнение государственной (муниципальной) программы;
- исполнение подпрограммы;
- исполнение ВЦП / АЦП / Основного мероприятия.

Форма предусматривает генерацию xls-представления и выходных XMLпакетов для отправки на единый портал бюджетной системы Российской Федерации.

#### **Форма №8.9. «Прогноз доходов бюджета субъекта РФ»**

Форма обеспечивает возможность вывода информации на основании документов Системы:

- прогноз по доходам;
- планирование изменений прогноза по доходам.

Форма предусматривает генерацию xls-представления и выходных XMLпакетов для отправки на единый портал бюджетной системы Российской Федерации.

**Форма №7.38. «[Информация о субсидиях, в том числе грантах в форме](https://confluence.bftcom.com/pages/viewpage.action?pageId=171895871)  [субсидий, подлежащих предоставлению юридическим лицам,](https://confluence.bftcom.com/pages/viewpage.action?pageId=171895871)  [индивидуальным предпринимателям, а также физическим лицам](https://confluence.bftcom.com/pages/viewpage.action?pageId=171895871) – [производителям товаров, работ, услуг](https://confluence.bftcom.com/pages/viewpage.action?pageId=171895871)»**

Форма обеспечивает вывод информации по субсидиям ЮЛ, ИП, ФЛ на основе:

 расходных документов (перечень классов выбирается пользователем в диалоговом окне) по определенным КВР;

справочника НПА,

 при приобретении модуля «Подсистема ведения соглашений и мониторинга результатов предоставления субсидий юридическим лицам, индивидуальным предпринимателям, физическим лицам – производителям товаров, работ, услуг» – часть информации выводится по данным [справочника](https://confluence.bftcom.com/pages/viewpage.action?pageId=248859386)  «[Реестр субсидий](https://confluence.bftcom.com/pages/viewpage.action?pageId=248859386)».

Форма предусматривает генерацию xls-представления и выходных XMLпакетов для отправки на единый портал бюджетной системы Российской Федерации.

### **3.6. Блок ведения и исполнения региональных проектов**

**3.6.1. Подсистема ведения и исполнения региональных проектов (PL-M-03.35.00)**

Подсистема предусматривает следующие функциональные возможности:

- ведение справочной информации;
- формирование и ведение информации о региональном проекте;
- формирование изменений информации о региональном проекте в течении всего срока реализации проекта;
- формирование документов по исполнению событий региональных проектов;
- формирование документов по исполнению регионального проекта;
- формирование отчетности по региональным проектам и исполнению региональных проектов.

### **3.6.1.1. Ведение справочной информации**

Возможность ведения справочной информации в части формирования и ведения региональных проектов. В подсистеме представлены следующие справочники:

- «Цели и задачи региональных проектов»;
- «Периодичность предоставления информации»;
- «Показатели результативности региональных проектов»;
- «Виды документов»;
- «Роли участников проектов»;
- «Участники проектов»;
- «Федеральные проекты»;
- «Национальные проекты»;
- «Финансовые источники региональных проектов»;
- «Настройка сбора финансовых показателей проектов»;
- «Отчетные кампании»;
- «Финансовые данные внешних систем»;
- «Типы результатов»;
- «Результаты реализации проектов (соглашений)»;
- «Типы контрольных точек»;
- «Контрольные точки».

### **3.6.1.1.1. Справочник «Цели и задачи региональных проектов»**

Для обеспечения возможности ведения целей и задачи национальных, федеральных и региональных проектов в подсистеме реализован справочник «Цели и задачи региональных проектов».

В справочнике предусмотрена возможность формирования целей и задач, соответствующих национальным, федеральным и региональным проектам, формирование связей между национальными, федеральными и региональными целями и задачами, определение ожидаемой даты достижения и конечного (ожидаемого) результата, связь с показателями результативности проектов, а также их значениями на соответствующий год исполнения проекта.

## **3.6.1.1.2. Справочник «Периодичность предоставления информации»**
Для обеспечения возможности ведения периодов предоставления информации показателей результативности региональных проектов в подсистеме реализован справочник «Периодичность предоставления информации».

В справочнике предусмотрена возможность формирования и ведения информации о периодах предоставления информации, задаваемых при формировании информации о показателях результативности региональных проектов.

#### **3.6.1.1.3. Справочник «Показатели результативности региональных проектов»**

Для обеспечения возможности ведения показателей федеральных и региональных проектов в подсистеме реализован справочник «Показатели результативности региональных проектов».

В справочнике предусмотрена возможность ведения основных и дополнительных показателей, формирование связей между федеральными и региональными показателями, задание единиц измерения и периодичности предоставления данных по показателю, а также ведение информации о методике расчета значений показателя.

#### **3.6.1.1.4. Справочник «Виды документов»**

Для обеспечения возможности ведения видов документов, применяемых для классификации подтверждающих документов по реализации региональных проектов, в подсистеме реализован справочник «виды документов».

Справочник должен содержать конечный перечень возможных видов документов, соответствующих методологии ведения видов документов, применяемых для ведения региональных проектов в ГИИС ЭБ, характеризуемых атрибутами наименование и описание.

#### **3.6.1.1.5. Справочник «Роли участников проектов»**

Для обеспечения возможности разделения участников проектов зависимости от наделенных полномочий и унификации возможных вариантов ролей в разных региональных проектах, в подсистеме реализован справочник «Роли участников проектов».

В справочнике предусмотрена возможность формирования ведения ролей участников регионального проекта с указанием кода и наименования роли участника проекта.

#### **3.6.1.1.6. Справочник «Участники проектов»**

Для обеспечения возможности ведения перечня участников проектов с определенными ролями и полномочиями в процессе реализации регионального проекта в подсистеме реализован справочник «Участники проектов».

В справочнике предусмотрена возможность формирования карточки участника регионального проекта, с указанием ФИО участника, его должности, назначение ему роли участия в проекте и фиксация его номера телефона и электронной почты.

### **3.6.1.1.7. Справочник «Федеральные проекты»**

Для обеспечения возможности ведения информации о перечне федеральных проектов в подсистеме реализован справочник «Федеральные проекты».

В справочнике предусмотрена возможность ведения перечня федеральных проектов с указанием кодов и наименований проектов.

### **3.6.1.1.8. Справочник «Национальные проекты»**

Для обеспечения возможности ведения информации о перечне национальных проектов в подсистеме реализован справочник «Национальные проекты».

В справочнике предусмотрена возможность ведения перечня национальных проектов с указанием кодов и наименований проектов.

#### **3.6.1.1.9. Справочник «Финансовые источники региональных проектов»**

Для обеспечения возможности отображения информации о перечне источников финансового обеспечения региональных проектов в подсистеме реализован справочник «Финансовые источники региональных проектов».

В справочнике предусмотрена возможность отображения перечня источников в структурированном виде для отражения финансового обеспечения региональных проектов.

### **3.6.1.1.10. Справочник «Настройка сбора финансовых показателей проектов»**

Для обеспечения возможности распределения объемов финансирования предусмотренных на реализацию региональных проектов в подсистеме реализован справочник «Настройка сбора финансовых показателей проектов».

В справочнике предусмотрена возможность ведения настроек для сбора финансовых показателей, в том числе по данным бюджетов разных уровней, включая бюджеты муниципальных образований, в разрезе источников финансирования, предусмотренных в региональных проектах, с возможность единовременного применения настройки на заданный перечень региональных проектов.

#### **3.6.1.1.11. Справочник «Отчетные кампании»**

Для обеспечения возможности фиксации сроков формирования отчетных документов по исполнению региональных проектов, а также для автоматизации процесса формирования документов по исполнению региональных проектов в подсистеме реализован справочник «Отчетные кампании».

В справочнике предусмотрена возможность ведения перечня отчетных кампаний на дату предоставления отчетной информации, а также функциональный инструмент, для автоматического формирования документов на исполнение региональных проектов по выбранной отчетной кампании для заданного перечня утвержденных региональных проектов.

### **3.6.1.1.12. Справочник «Финансовые данные внешних систем»**

Для обеспечения возможности консолидации исходных данных по финансовому обеспечению региональных проектов из систем планирования и исполнения бюджета, используемых в Регионе и не относящихся к системам линейки АЦК, в подсистеме реализован справочник «Финансовые данные внешних систем».

В справочнике предусмотрена возможность отображения финансовых показателей (ассигнований, лимитов бюджетных обязательств, кассового исполнения) в виде бюджетных строк. Информация представлена в разрезах бюджетов, получателей бюджетных средств, кодов бюджетной классификации.

### **3.6.1.1.13. Справочник «Типы результатов»**

Для обеспечения возможности ведения данных о типизации результатов реализации региональных проектов и соглашений в Системе предусмотрен справочник «Типы результатов». Данный справочник относится к общим справочникам Системы.

В справочнике предусмотрена возможность ведения перечня возможных типов результатов региональных проектов для автоматизации процесса формирования перечня связанных контрольных точек региональных проектов.

### **3.6.1.1.14. Справочник «Результаты реализации проектов (соглашений)»**

Для обеспечения возможности ведения информации о результатах реализации федеральных и региональных проектов в системе предусмотрен справочник «Результаты реализации проектов (соглашений)». Данный справочник относится к общим справочникам Системы.

В справочнике предусмотрена возможность ведения перечней результатов и возможность их увязки с типами результатов региональных проектов.

### **3.6.1.1.15. Справочник «Типы контрольных точек»**

Для обеспечения возможности ведения данных о типизации контрольных точек при реализации региональных проектов и соглашений в Системе предусмотрен справочник «Типы контрольных точек». Данный справочник относится к общим справочникам Системы.

В справочнике предусмотрена возможность ведения перечня возможных типов контрольных точек и установки взаимосвязи с типами результатов реализации проектов и соглашений.

### **3.6.1.1.16. Справочник «Контрольные точки»**

Для обеспечения возможности ведения и унификации данных по контрольным точкам региональных проектов и соглашений, в Системе предусмотрен справочник «Контрольные точки проектов». Данный справочник относится к общим справочникам Системы.

В справочнике предусмотрена возможность ведения перечней контрольных точек региональных проектов.

#### **3.6.1.2. Формирование и ведение информации о региональном проекте**

Подсистема обеспечивает возможность формирования и ведения информации о региональном проекте с применением электронного документа «Карточка регионального проекта» ответственными сотрудниками региональных органов исполнительной власти и органов местного самоуправления. Документ формируется с указанием следующих параметров:

- дата документа;
- дата начала (реализации проекта);
- дата окончания (реализации проекта);
- код проекта;
- краткое наименование регионального проекта;
- полное наименование регионального проекта;
- федеральный проект;
- национальный проект;
- региональный орган исполнительной власти;
- куратор проекта;
- руководитель проекта;
- администратор проекта;
- функциональные разделы для ведения данных по региональному проекту:
	- o раздел для ведения информации о перечне значений КЦСР и Государственных (Муниципальных) программах, связанных с реализацией проекта, в том числе из бюджетов разных лет и разных уровней;
	- o раздел для ведения информации об участниках проекта, их ролях и уровне занятости в проекте;
	- o раздел для ведения информации о целях и задачах регионального проекта;
	- o раздел для ведения информации об основных и дополнительных показателях проекта, связанных с целями и задами проекта;
	- o раздел для ведения информации о событиях регионального проекта следующих типов:
		- результатах регионального проекта;
		- контрольных точках;
		- мероприятиях регионального проекта;
		- контрольных событиях регионального проекта.

Для событий типа «контрольная точка» предусмотрена возможность добавления признака «Контроль финансирования» для привязки к точкам этапов финансирования без выделения конкретной суммы.

Для событий, относящихся к денежным результатам реализована возможность ведения раздела для отображения сведений о закупочной деятельности. Сведения в данном разделе могут формироваться на основании данных системы ведения закупок «АЦК-Госзаказ» или ручного ввода;

o раздел для настройки, сбора и ведения данных о финансовом обеспечении денежных результатов и мероприятий проекта в разрезе

различных источников финансирования, в том числе с возможностью сбора данных их бюджетов разных лет и разных уровней бюджетной системы субъекта;

o раздел для ведения дополнительной информации по региональному проекту.

Подсистема обеспечивает возможность отображения бюджетных назначений на соответствующие результаты и мероприятия региональных проектов на основании данных утверждённого бюджета из ЭД «Бюджетная заявка» (или ЭД «Справка об ассигнованиях») и вносимых в него изменений ЭД «Бюджетная заявка на изменение ассигнований» (или ЭД «Справка об изменении бюджетных назначений») при интеграции с системами линейки АЦК или на основании данных справочника «Финансовые данных внешних систем».

Подсистема обеспечивает возможность отражения информации по внебюджетным источникам на основании данных ручного ввода Пользователем.

Подсистема обеспечивает возможность загрузки информации об основных параметрах реализации региональных проектов, обеспечивающих достижение целей, показателей и результатов федеральных проектов, мероприятия которых относятся к законодательно установленным полномочиям субъекта Российской Федерации, а также к вопросам местного значения муниципальных образований, расположенных на территории субъекта Российской Федерации в виде документа, карточки регионального проекта. Загрузка должна осуществляться по форматам открытых данных API единого портала бюджетной системы.

Подсистема обеспечивает возможность дополнения информации, загруженной из единого портала бюджетной системы в части расширения структуры ведения информации о событиях регионального проекта дополнительными структурными элементами.

Подсистема обеспечивает возможность просмотра списка сформированных документов ответственными за ведение проектов региональными органами исполнительной власти, ответственными сотрудниками со стороны Министерства экономики и Министерства финансов, а также руководителям региональных проектов и иным заинтересованным лицам, в соответствии с их функциональными и организационными ролями.

Подсистема обеспечивает процедуру согласования документа между ответственными за ведение проектов региональными органами исполнительной власти, ответственными сотрудниками со стороны Министерства Экономики и Министерства финансов и утверждение документов руководителями региональных проектов путем перевода документа на соответствующие статусы обработки с возможность наложения ответственными участниками процесса согласования и утверждения электронно-цифровой подписи.

Подсистема обеспечивает формирование печатной формы паспорта регионального проекта по установленному шаблону на основании данных ЭД «Карточка регионального проекта» непосредственно из документа или из списка документов системы.

113

### **3.6.1.3. Формирование изменений информации о региональном проекте в течении всего срока реализации проекта**

Подсистема обеспечивает возможность внесения изменений в утвержденные документы, ЭД «Карточка регионального проекта». При формировании документа на изменение из родительского документа порождается новая редакция документа, в которую в автоматическом режиме переносится вся имеющаяся на момент внесения изменений информация из предыдущей редакции родительского документа.

Подсистема позволяет выполнить необходимые корректировки скопированной из предыдущей редакции документа информации.

Подсистема обеспечивает возможность обновления информации об основных параметрах реализации региональных проектов, обеспечивающих достижение целей, показателей и результатов федеральных проектов, мероприятия которых относятся к законодательно установленным полномочиям субъекта Российской Федерации, а также к вопросам местного значения муниципальных образований, расположенных на территории субъекта Российской Федерации в новой редакции документа, карточки регионального проекта. Обновление должно выполняться по форматам открытых данных API единого портала бюджетной системы Российской Федерации.

Подсистема обеспечивает неизменность данных, введенных Пользователем в целях дополнения информации, загруженной из единого портала бюджетной системы в части расширения структуры ведения информации о событиях регионального проекта дополнительными структурными элементами после проведения обновления информации по форматам открытых данных API единого портала бюджетной системы Российской Федерации.

Подсистема предусматривает процедуру согласования новой редакции документа между ответственными за ведение проектов региональными органами исполнительной власти, ответственными сотрудниками со стороны Министерства Экономики и Министерства финансов и утверждение документов руководителями региональных проектов путем перевода документа на соответствующие статусы обработки с возможность наложения ответственными участниками процесса согласования и утверждения электронно-цифровой подписи.

При утверждении измененной редакции карточки регионального проекта предыдущая, изменяемая редакция электронного документа в автоматическом режиме переводится в архив.

## **3.6.1.4. Формирование документов по исполнению событий региональных проектов**

Подсистема обеспечивает возможность автоматического формирования документов по исполнению событий (ЭД «Исполнение событий») в рамках выбранной отчетной кампании для фиксации ответственными исполнителями информации о состоянии реализации результатов, контрольных точек, мероприятий и контрольных событий региональных проектов. Документ формируется в автоматическом режиме с указанием следующих параметров:

на дату (дата предоставления данных по отчетной кампании);

- плановые даты начала (при наличии) и окончания реализации события;
- фактические даты начала (при наличии) и окончания реализации события;
- код и краткое наименование регионального проекта;
- тип и наименование вышестоящего события (при наличии);
- тип события;
- наименование события;
- вид документа;
- статус исполнения;
- ответственный исполнитель;
- организация;
- плановое и фактическое / прогнозное значение результата (при наличии);
- комментарий;
- дополнительная информация;
- разделы для ведения данных о фактических значениях нефинансовых и финансовых показателей исполнение события:
	- o раздел для мониторинга информации о состоянии реализации события и прикрепления подтверждающих документов по завершению выполнения / достижения события;
	- o раздел для сбора информации по фактическому исполнению финансовых показателей события (если финансирование предполагается);
	- o раздел, содержащий сведения о закупочных процедурах, запланированных и фактически проведенных, заключенных бюджетных обязательствах и их исполнении в рамках денежного результата;
	- o раздел для отражения информации о возможных рисках реализации события.

Процедура автоматического формирования электронных документов по исполнению событий регионального проекта предусматривает реализацию следующих правил и алгоритмов:

- запрет возможности формирования нескольких электронных документов по исполнению регионального проекта или события регионального проекта на одну отчетную кампанию;
- формирование электронных документов по исполнению событий для события с типом «Результат» и активным признаком «Денежный результат» осуществляется в каждой отчетной кампании с целью предоставления информации о фактическом финансовом исполнении;
- формирование электронных документов по исполнению событий возможно только для незавершённых событий (для которых не активированы признаки «не актуально», «не требуется», «выполнено»).

Подсистема предусматривает возможность заполнения Пользователем информации о реализации события регионального проекта путем внесения данных в сформированные документы по исполнению событий.

В Подсистеме предусмотрена возможность прикрепления файла подтверждающего документа с возможностью его дальнейшего просмотра. Процесс завершения исполнения события с любым значением поля «тип события» возможен только по итогам добавления информации по документу, подтверждающему завершение исполнения по данному событию. Контроль на наличие подтверждающего документа осуществляется при заполнении значения фактической даты окончания выполнения события.

Подсистема обеспечивает возможность просмотра списка сформированных документов ответственными исполнителями результатов, контрольных точек, мероприятий и контрольных событий региональных проектов, региональными органами исполнительной власти, ответственными сотрудниками со стороны Министерства экономики и Министерства финансов, а также руководителям региональных проектов и иным заинтересованным лицам, в соответствии с их функциональными и организационными ролями.

Подсистема обеспечивает процедуру обработки документа ответственным исполнителем события или ответственными исполнителями вышестоящих событий и передаче данных для включения информации в вышестоящие документы по исполнению событий и ЭД «Исполнение регионального проекта» путем перевода документа на соответствующие статусы и с возможность наложения ответственными исполнителями электронно-цифровой подписи. Подсистема обеспечивает процедуру автоматического согласования и утверждения документа в составе связанного ЭД «Исполнение регионального проекта».

Подсистема обеспечивает формирование печатной формы исполнения события по установленному шаблону на основании данных ЭД «Исполнение события» непосредственно из документа или из списка документов Системы.

#### **3.6.1.5. Формирование документов по исполнению региональных проектов**

Подсистема обеспечивает возможность автоматического формирования документов по исполнению регионального проекта (ЭД «Исполнение регионального проекта») в рамках выбранной отчетной кампании для фиксации ответственным исполнителем регионального органа исполнительной власти информации о состоянии реализации нефинансовых показателей и сводных рисках реализации регионального проекта. Документ формируется с указанием следующих параметров:

- на дату (дата предоставления данных по отчетной кампании);
- плановые даты начала и окончания реализации проекта;
- фактические даты начала и окончания реализации проекта;
- код и краткое наименование регионального проекта;
- код и краткое наименование федерального проекта;
- код и краткое наименование национального проекта;
- руководитель проекта;
- региональный орган исполнительной власти;
- дополнительная информация;
- разделы для ведения данных о фактических значениях финансовых и нефинансовых показателей и сводных рисках реализации проекта:
- o раздел для отражения информации о фактических или прогнозных значениях показателей результативности проекта за текущий период, отчетный период, будущий период или за весь период реализации проекта;
- o раздел для отражения сводной информации о финансовом исполнении регионального проекта в разрезе федеральных (при наличии) и региональных результатов и мероприятий, по которым предусмотрено финансирование. Информация заполняется в автоматическом режиме на основании данных связанных документов по исполнению событий;
- $\circ$  раздел для отражения сводной информации о закупочных процедурах, сформированный на основании данных документов по исполнению событий регионального проекта;
- o раздел для сбора информации по ключевым рискам реализации регионального проекта.

Подсистема обеспечивает возможность просмотра списка сформированных документов ответственными исполнителями региональных органов исполнительной власти, ответственными сотрудниками со стороны Министерства экономики и Министерства финансов, а также руководителям региональных проектов и иным заинтересованным лицам, в соответствии с их функциональными и организационными ролями.

Подсистема обеспечивает процедуру согласования документа между ответственными за исполнение региональных проектов региональными органами исполнительной власти, ответственными сотрудниками со стороны Министерства экономики и Министерства финансов и утверждение документов руководителями региональных проектов путем перевода документа на соответствующие статусы обработки с возможность наложения ответственными участниками процесса согласования и утверждения электронно-цифровой подписи.

Подсистема обеспечивает формирование печатной формы исполнения регионального проекта по установленному шаблону на основании данных ЭД «Исполнение регионального проекта» непосредственно из документа или из списка документов Системы.

Подсистема предусматривает возможность формирования структурированного файла на базе электронного документа об исполнении регионального проекта, предназначенного для загрузки через интерфейс единого портала бюджетной системы в форматах, предоставленных ГИИС ЭБ.

## **3.6.1.6. Формирование отчетности по региональным проектам и исполнению региональных проектов**

Подсистема предусматривает возможность формирования отчетности на основании данных региональных проектов и данных об исполнении региональных проектов. В Системе предусмотрены следующие стандартные отчеты:

 ОЗР и показатели региональных проектов – форма обеспечивает возможность вывода информации о целях, общественно значимых результатах и показателях региональных проектов в разрезе национальных проектов, региональных проектов и региональных органов исполнительной власти. Форма собирается на основании данных карточек региональных проектов;

- оперативная информация об исполнении расходов на реализацию региональных проектов – форма позволяет получить информацию о плановых и фактических расходах, направленных на реализацию региональных проектов в разрезе объектов капитального строительства, национальных проектов, региональных органов исполнительной власти. Форма собирается на основании данных карточек региональных проектов и данных внешнего хранилища;
- статистика по отчетной кампании управленческий отчет, позволяет получить информацию о статусах обработки электронных документов об исполнении регионального проекта и событий регионального проекта в разрезах отчетных кампаний. Форма собирается на основании электронных документов об исполнении региональных проектов и событий региональных проектов.

### **3.6.2. Увязка региональных проектов с данными по закупочной деятельности и по объектам капитальной стройки**

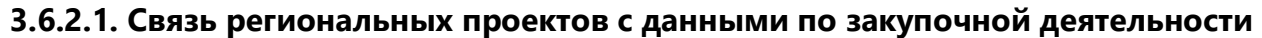

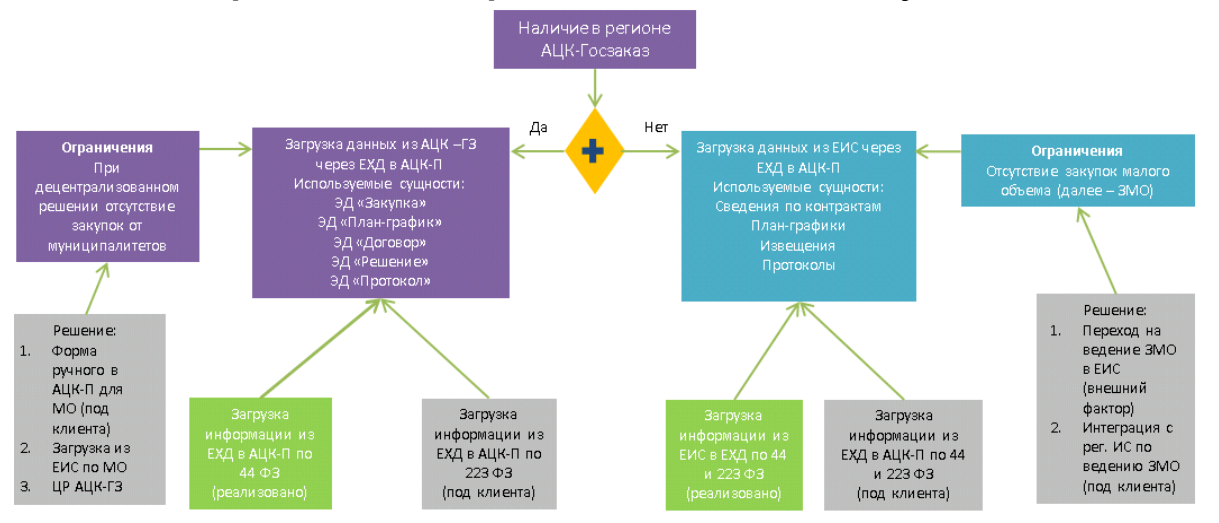

### **3.6.2.2. Связь региональных проектов с данными по объектам капитальной стройки**

Ниже приведена таблица с вариантами работы с объектами капитальной стройки в карточке регионального проекта системы «АЦК-Планирование» в случае интеграции с системами по ведению объектов капитального строительства и при отсутствии у Заказчика решений по ведению объектов капитального строительства.

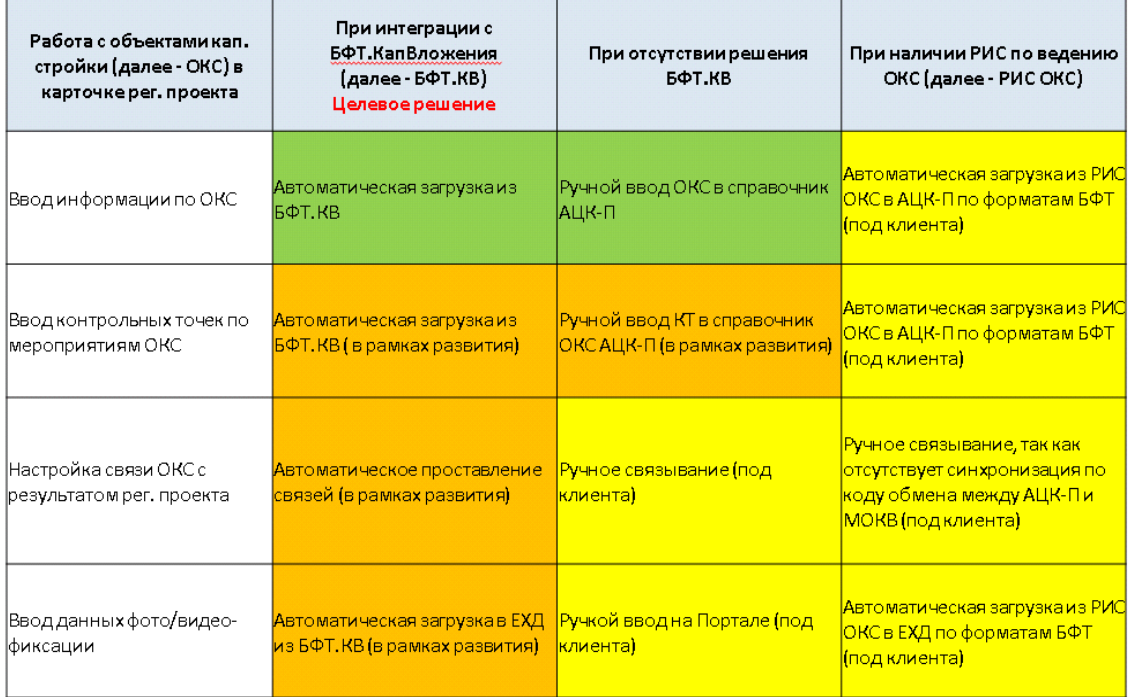

# **3.7. Блок формирования и исполнения социального заказа**

### **3.7.1. Подсистема формирования и ведения социального заказа (PL-M-03.39.00)**

В соответствии с требованиями Федерального закона от 13.07.2020 № 189-ФЗ подсистема предусматривает следующие возможности:

- аналитическое выделение детализированных услуг отраслевого (ведомственного) перечня услуг (работ), подлежащих включению в государственный (муниципальный) социальный заказ;
- формирование уполномоченными органами по отдельным направлениям деятельности государственных (муниципальных) социальных заказов на оказание государственных (муниципальных) услуг в социальной сфере, с возможностью их согласования и утверждения;
- возможность внесения изменений в утвержденный государственный (муниципальный) социальный заказ по отдельному направлению деятельности путем формирования нового государственного (муниципального) социального заказа (с учетом внесенных изменений), с возможностью их согласования и утверждения;
- возможность наложения электронной подписи в процессе согласования и утверждения документа, содержащего информацию о государственном (муниципальном) социальном заказе по определённому направлению деятельности;
- формирование печатной формы государственного (муниципального) социального заказа на оказание государственных (муниципальных) услуг в социальной сфере, отнесенных к полномочиям органов государственной власти субъекта РФ (органов местного самоуправления);
- возможность выгрузки утвержденных социальных заказов на Единый портал бюджетной системы (открытая часть ГИИС «ЭБ») по форматам электронного взаимодействия, опубликованными оператором ГИИС «Электронный бюджет»; возможность выгрузки сведений о государственных (муниципальных) социальных заказов в формате xml во внешние системы по форматам системы-разработчика (при условии готовности форматов внешней системы);
- формирование печатной формы реестра государственных (муниципальных) социальных заказов на оказание государственных (муниципальных) услуг, отнесенных к полномочиям органов государственной власти субъекта РФ (органов местного самоуправления);
- возможность выгрузки информации о бюджетных ассигнованиях на оказание услуг по направлениям деятельности в рамках социального заказа в печатную форму отчета.

# **3.7.1.1. Аналитическое выделение детализированных услуг отраслевого (ведомственного) перечня услуг (работ), подлежащих включению в государственный (муниципальный) социальный заказ**

В Системе предусмотрена возможность указания для услуг отраслевого перечня признака, определяющего оказание услуги в рамках государственного (муниципального) социального заказа, с возможностью ручной установки данного признака ответственным специалистом со стороны уполномоченного органа для последующего включения отмаркированных услуг в социальные заказы.

# **3.7.1.2. Формирование уполномоченными органами по отдельным направлениям деятельности государственных (муниципальных) социальных заказов на оказание государственных (муниципальных) услуг в социальной сфере, с возможностью их согласования и утверждения**

В Системе предусмотрена возможность формирования уполномоченными органами в соответствующей сфере государственных (муниципальных) социальных заказов на оказание услуг в социальной сфере в виде электронных документов, содержащих следующие сведения:

- общие сведения о государственном социальном заказе на очередной финансовый год и плановый период, а также за пределами планового периода;
- сведения об объеме оказания государственных услуг в социальной сфере в очередной финансовом году и плановом периоде, а также за пределами планового периода;
- сведения о показателях, характеризующих качество оказания государственной услуги в социальной сфере в очередной финансовом году и плановом периоде, а также за пределами планового периода.

Система предусматривает возможность автоматического формирования следующих показателей государственных (муниципальных) социальных заказов на очередной финансовый год и плановый период на основании создаваемых в системе «АЦК-Планирование» государственных (муниципальных) заданий на оказание услуг:

- значений показателей, характеризующих объем оказания услуг казенными, автономными и бюджетными учреждениями,
- предельно допустимых возможных отклонений от показателей, характеризующих объем оказания государственной (муниципальной) услуги в социальной сфере,
- значений показателей качества оказания услуг,
- предельно допустимых возможных отклонений от показателя, характеризующего качество оказания услуги в социальной сфере.

В структуре электронного документа предусмотрена возможность ручного формирования данных в части:

- значений показателей, характеризующих объем оказания государственной (муниципальной) услуги, оказываемого казенными учреждениями на основании государственного (муниципального) задания, и/ или на основании сметы;
- значений показателей, характеризующих объем и качество оказания государственной (муниципальной) услуги, по способу определения исполнителя услуг – в соответствии с конкурсом / в соответствии с социальными сертификатами;
- сведений об объеме оказания государственных (муниципальных) услуг в социальной сфере за пределами планового периода.

Электронный документ, содержащий сведения о государственном (муниципальном) социальном заказе по направлениям деятельности, подлежит внутриведомственному согласованию в соответствии со статусной моделью и последующему утверждению со стороны руководителя уполномоченного органа.

# **3.7.1.3. Возможность внесения изменений в утвержденный государственный (муниципальный) социальный заказ по отдельному направлению деятельности путем формирования нового государственного (муниципального) социального заказа (с учетом внесенных изменений), с возможностью их согласования и утверждения**

Система предусматривает возможность формирования на основе утвержденного государственного (муниципального) социального заказа нового государственного (муниципального) социального заказа (с учетом внесенных изменений) с соответствующим типом в виде электронного документа.

Измененный документ подлежит согласованию и утверждению в соответствии со статусной моделью, аналогичной утвержденному (исходному) документу. По факту утверждения нового (с учетом изменений) государственного (муниципального) социального заказа, его исходная версия отправляется в архив.

## **3.7.1.4. Возможность наложения электронной подписи в процессе согласования и утверждения документа, содержащего информацию о**

### **государственном (муниципальном) социальном заказе по определенному направлению деятельности**

Система позволяет накладывать электронную подпись на набор значимых полей в документе в процессе обработки документа, а также осуществлять проверку валидности электронной подписи.

**3.7.1.5. Формирование печатной формы государственного (муниципального) социального заказа на оказание государственных (муниципальных) услуг в социальной сфере, отнесенных к полномочиям органов государственной власти субъекта РФ (органов местного самоуправления)**

Система позволяет:

- осуществлять вывод данных в отчет на основании электронных документов, содержащих сведения по государственным (муниципальным) социальным заказам по направлениям деятельности, на определённую дату;
- осуществлять фильтрацию выводимых данных по ведомственной принадлежности, направлениям деятельности, статусам документов, на основании которых формируется отчет;
- определять необходимость вывода в отчет данных за пределами планового периода;
- осуществлять настройку стандартной подписи отчета.

# **3.7.1.6. Возможность выгрузки утвержденных социальных заказов на Единый портал бюджетной системы (открытая часть ГИИС «ЭБ») по форматам электронного взаимодействия, опубликованными оператором ГИИС «Электронный бюджет»**

В Системе предусмотрена возможность выгрузки информации о государственном (муниципальном) социальном заказе в формате xml для размещения на ЕПБС (открытая часть ГИИС «Электронный бюджет») по форматам электронного взаимодействия, опубликованными оператором ГИИС «ЭБ» в открытом доступе.

# **3.7.1.7. Возможность выгрузки сведений о государственных (муниципальных) социальных заказов в формате xml во внешние системы по форматам системы-разработчика (при условии готовности форматов внешней системы)**

В Системе предусмотрена возможность выгрузки информации государственном (муниципальном) социальном заказе в формате xml для размещения во внешних системах по форматам системы-разработчика (при условии готовности форматов внешней системы).

**3.7.1.8. Формирование печатной формы реестра государственных (муниципальных) социальных заказов на оказание государственных (муниципальных) услуг, отнесенных к полномочиям органов государственной власти субъекта РФ (органов местного самоуправления)**

В Системе предусмотрена возможность формирования печатной формы реестра государственных (муниципальных) социальных заказов на основании электронных документов, сформированных в Системе с возможностью настройки вывода информации в диалоговом окне отчета.

## **3.7.1.9. Возможность выгрузки информации о бюджетных ассигнованиях на оказание услуг по направлениям деятельности в рамках социального заказа в печатную форму отчета.**

В Системе предусмотрена возможность выгрузки информации о бюджетных ассигнованиях по направлениям деятельности на оказание услуг в рамках социального заказа в печатную форму отчета формате xls.

Отчетная форма содержит информацию об общем объеме бюджетных ассигнований на очередной финансовый год в разрезе направлений деятельности на оказание услуг, включенных в социальные заказы, в том числе общий объем финансового обеспечения оказания услуг, в отношении которых будет проводиться конкурентный отбор исполнителей.

Отчетная форма должна собирается по данным автоматизированной информационной системы «АЦК-Планирование» с возможностью настройки формирования информации в диалоговом окне отчета.

Значения сумм бюджетных ассигнований на очередной финансовый год в разрезе направлений деятельности на оказание услуг, включенных в социальные заказы, в том числе суммы бюджетных ассигнований на оказание услуг, в отношении которых будет проводиться конкурентный отбор исполнителей формируются автоматически суммами бюджетных ассигнований, рассчитанных в расходных документах системы нормативно-подушевым методом на основе нормативных затрат на оказание услуг и значений объема оказания услуг в соответствии с государственными заданиями, государственными социальными заказами (по способу определения исполнителя услуг «в соответствии с конкурсом» и (или) «в соответствии с социальным сертификатом»).

При отсутствии рассчитанных сумм в документах Системы значения сумм бюджетных ассигнований на очередной финансовый год рассчитываются Системой автоматически как произведение нормативных затрат на оказание услуг (по данным справочника системы, содержащего соответствующие данные) и значений показателей объема оказания государственной услуги, содержащихся в утвержденном социальном заказе на оказание услуг в социальной сфере.

### **3.7.2. Подсистема ведения реестра исполнителей услуг (PL-M-03.40.00)**

Согласно требованиям постановления Правительства РФ от 13.02.2021  $N<sup>o</sup>$  183 по формированию реестра исполнителей государственных (муниципальных) услуг в социальной сфере в соответствии с социальным сертификатом на получение государственных (муниципальных) услуг в социальной сфере в подсистеме предусмотрены следующие функциональные возможности:

 формирование Заявок исполнителем услуг на включение в реестр исполнителей социальных услуг;

- согласование и подписание уполномоченным органом электронной подписью Заявок от исполнителей услуг на включение в реестр исполнителей социальных услуг;
- формирование и обработка Заявок на изменение информации по Исполнителю услуг с возможностью согласования;
- формирование и ведение реестра исполнителей социальных услуг, в том числе не на основе Заявок;
- загрузка исполнителей социальных услуг из Автоматизированной системы «Адресная социальная помощь» для автоматического формирования записей в реестре исполнителей социальных услуг и (или) других ведомственных систем (при условии готовности к взаимодействию со стороны ведомственной системы, по согласованию с Заказчиком);
- печать реестра исполнителей социальных услуг в xls-файл;
- исключение Исполнителя из реестра исполнителей социальных услуг;
- возможность выгрузки реестра исполнителей социальных услуг на Единый портал бюджетной системы (открытая часть ГИИС «ЭБ») при условии публикации оператором ГИИС «Электронный бюджет» форматов электронного взаимодействия не позднее, чем за 60 календарных дней до окончания срока исполнения Контракта.

# **3.7.2.1. Формирование Заявок исполнителем услуг на включение в реестр исполнителей социальных услуг**

Система позволяет осуществлять прием Заявок от Исполнителей услуг на включение в Реестр исполнителей услуг в виде отдельных электронных документов.

Заявка подлежит ручному формированию Исполнителем услуг, с заполнением следующих реквизитов:

- полное наименование юридического лица в соответствии со сведениями Единого государственного реестра юридических лиц, или фамилия, имя, отчество (при наличии) индивидуального предпринимателя в соответствии со сведениями Единого государственного реестра индивидуальных предпринимателей, или фамилия, имя, отчество (при наличии) физического лица в соответствии с данными паспорта гражданина Российской Федерации или иного документа, удостоверяющего личность;
- основной государственный регистрационный номер юридического лица или основной государственный регистрационный номер индивидуального предпринимателя;
- идентификационный номер налогоплательщика;
- наименование и код организационно-правовой формы юридического лица по Общероссийскому классификатору организационно-правовых форм в соответствии со сведениями Единого государственного реестра юридических лиц;
- место нахождения и адрес юридического лица в соответствии со сведениями Единого государственного реестра юридических лиц, адреса структурных

подразделений юридического лица, осуществляющих деятельность по оказанию государственной услуги в социальной сфере (при наличии);

- контактный номер (номера) телефона;
- адрес (адреса) электронной почты;
- информация о выдаче лицензии и (или) об аккредитации в случае отбора исполнителей услуг в целях оказания государственных услуг в социальной сфере, которые относятся к подлежащим лицензированию видам деятельности и (или) для оказания которых требуется получение в установленном порядке аккредитации;
- предельный объем оказания государственной (муниципальной) услуги в социальной сфере, заявленный исполнителем услуг при включении в реестр исполнителей услуг, с указанием распределения такого объема по структурным подразделениям юридического лица, осуществляющим деятельность по оказанию этой услуги, в случае если исполнителем услуг является юридическое лицо, имеющее такие структурные подразделения;
- цена (тариф) на оказание государственной (муниципальной) услуги в социальной сфере для получателей социального сертификата в случае, если законодательством Российской Федерации предусмотрено оказание такой услуги за частичную плату;
- стоимость оказания услуги в социальной сфере в объеме, превышающем определенный социальным сертификатом объем финансового обеспечения ее оказания, в случае если получатель социального сертификата получает такую услугу в объеме, превышающем установленный социальным сертификатом объем ее оказания, или сверх установленного стандарта, в случае если соответствующим нормативным правовым актом установлен стандарт оказания такой услуги;
- сведения о порядке оказания государственной (муниципальной) услуги в социальной сфере, включающие в себя в том числе сроки, условия и формы оказания государственной услуги в социальной сфере в отношении получателей социального сертификата, предъявивших социальный сертификат исполнителю услуг, а также сведения о прохождении экспертизы программы (порядка) оказания государственной (муниципальной) услуги в социальной сфере или подтверждении перечня программ оказания такой услуги, в случае если порядком формирования реестра исполнителей услуг, определенным актами, указанными в части 2 статьи 19 ФЗ № 189-ФЗ от 13.07.2020 г., предусмотрены такие экспертиза или подтверждение.

# **3.7.2.2. Согласование и подписание уполномоченным органом электронной подписью Заявок от исполнителей услуг на включение в реестр исполнителей социальных услуг**

Система предусматривает следующие возможности:

 возможность согласования со стороны уполномоченного органа Заявок на включение в Реестр исполнителей социальных услуг в соответствии со статусной моделью;

- возможность накладывать электронную подпись на набор значимых полей в Заявке на включение в Реестр исполнителей социальных услуг на определенных статусах обработки документа;
- возможность отказа со стороны уполномоченного органа Заявок на включение в Реестр исполнителей социальных услуг в соответствии со статусной моделью.

## **3.7.2.3. Формирование и обработка Заявок на изменение информации по Исполнителю услуг с возможностью согласования**

В Системе предусмотрена возможность внесения изменений в согласованную со стороны уполномоченного органа Заявку на включение в Реестр исполнителей услуг путем формирования нового электронного документа с соответствующим типом (изменение).

Согласование уполномоченным органом новой Заявки на включение в Реестр исполнителей услуг (с учетом внесенных изменений) осуществляется в соответствии со статусной моделью, аналогичной ранее согласованному (исходному) документу.

По факту внесения изменений в Реестр исполнителей услуг исходная Заявка на включение в Реестр исполнителей услуг отправляется в архив.

# **3.7.2.4. Формирование и ведение реестра исполнителей социальных услуг, в том числе не на основе Заявок**

Система позволяет включать исполнителя социальных услуг в Реестр исполнителей социальных услуг не на основе Заявок. Формирование реестровой записи по исполнителю осуществляется в справочнике «Реестр исполнителей социальных услуг».

# **3.7.2.5. Загрузка исполнителей социальных услуг из Автоматизированной системы «Адресная социальная помощь» для автоматического формирования записей в реестре исполнителей и (или) других ведомственных систем**

Система позволяет осуществлять загрузку первичного реестра поставщиков социальных услуг, а также его изменений из АС «Адресная социальная помощь» с формированием/актуализацией записей справочника «Реестр исполнителей социальных услуг». Загрузка данных осуществляется по форматам, определенным разработчиком системы АС «АСП». В сформированных автоматически, посредством загрузки данных в реестр исполнителей социальных услуг, реестровых записях, Система позволяет вносить недостающую информацию вручную в соответствии с ролевым доступом.

Загрузка данных из иных ведомственных систем осуществляется при условии готовности к взаимодействию со стороны ведомственной системы (по согласованию с Заказчиком).

## **3.7.2.6. Печать реестра исполнителей социальных услуг в xls-файл**

Система предусматривает возможность вывода на печать данных Реестра исполнителей социальных услуг в xls-файл с возможностью настройки вывода информации в диалоговом окне отчета.

### **3.7.2.7. Исключение Исполнителя из реестра исполнителей социальных услуг**

Система предусматривает возможность исключения реестровой записи из Реестра исполнителей социальных услуг посредством согласования заявки на исключение или действием уполномоченного органа по переводу записи справочника в архив.

### **3.7.3. Подсистема контроля исполнения социального заказа (PL-M-03.41.00)**

Согласно требованиям статьи 7 Федерального закона от 13.07.2020 г. № 189- ФЗ по формированию исполнения государственных (муниципальных) социальных заказов на оказание государственных (муниципальных) услуг подсистема предусматривает следующие функциональные возможности:

- формирование отчета об исполнении государственного (муниципального) социального заказа по направлениям деятельности на оказание государственных (муниципальных) услуг в социальной сфере в виде отдельного электронного документа, с возможностью его согласования и утверждения;
- возможность наложения электронной подписи в процессе согласования и утверждения документа, содержащего отчет об исполнении государственного (муниципального) социального заказа;
- формирование печатной формы отчета об исполнении государственного (муниципального) социального заказа на оказание государственных (муниципальных) услуг в социальной сфере, отнесенных к полномочиям органов государственной власти субъекта РФ (органов местного самоуправления);
- возможность выгрузки отчетов об исполнении социальных заказов на Единый портал бюджетной системы (открытая часть ГИИС «ЭБ») по форматам электронного взаимодействия, опубликованными оператором ГИИС «Электронный бюджет».

**3.7.3.1. Формирование отчета об исполнении государственного (муниципального) социального заказа по направлениям деятельности на оказание государственных (муниципальных) услуг в социальной сфере в виде отдельного электронного документа, с возможностью его согласования и утверждения**

Система предусматривает возможность формирования на основе утвержденного государственного (муниципального) социального заказа электронного документа, содержащего следующие сведения:

- наименование уполномоченного органа;
- направление деятельности, по которому формируется отчет;
- периодичность формирования отчета об исполнении государственного (муниципального) социального заказа, определяемая сроками формирования отчета об исполнении государственного социального заказа;
- сведения о плановых показателях, характеризующих объем и качество оказания государственной (муниципальной) услуги в разрезе исполнителей услуг;
- сведения о фактических показателях, характеризующих объем и качество оказания государственной (муниципальной) услуги в разрезе исполнителей услуг;
- сведения о фактическом достижении показателей, характеризующих объем оказания услуги на отчетную дату;
- сведения о фактическом достижении показателей, характеризующих качество оказания услуги на отчетную дату.

При формировании отчета об исполнении государственного (муниципального) социального заказа по направлениям деятельности на оказание государственных (муниципальных) услуг в социальной сфере применяется следующий режим заполнения информации:

- перечень государственных (муниципальных) услуг, показатели, характеризующие объем и качество оказания государственных (муниципальных) услуг – автоматически на основании документа, содержащего сведения об утвержденном социальном заказе по направлению деятельности;
- плановые значения показателей, характеризующих объем и качество оказания государственных (муниципальных) услуг, в разрезе исполнителей услуг, по способу определения исполнителя услуг «оказываемого государственными бюджетными и автономными учреждениями на основании государственного (муниципального) задания» – автоматически на основании электронных документов, сформированных в Системе, содержащих государственные (муниципальные) задания на оказание услуг для соответствующих учреждений на соответствующий период;
- фактические значения показателей, характеризующих объем и качество оказания государственной (муниципальной) услуги, по способу определения исполнителя услуг «оказываемого государственными бюджетными и автономными учреждениями на основании государственного (муниципального) задания» – автоматически на основании электронных документов отчетов об исполнении государственных (муниципальных) заданий, сформированных в Системе, для соответствующих учреждений;
- фактические значения показателей, характеризующих объем и качество оказания услуги, по способам определения исполнителей услуг «в соответствии с конкурсом» и «в соответствии с социальным сертификатом» – в ручном режиме.

Электронный документ, содержащий сведения об исполнении государственного (муниципального) социального заказа, подлежит внутриведомственному согласованию в соответствии со статусной моделью и последующему утверждению со стороны руководителя уполномоченного органа.

# **3.7.3.2. Возможность наложения электронной подписи в процессе согласования и утверждения документа, содержащего отчет об исполнении государственного (муниципального) социального заказа**

Система позволяет накладывать электронную подпись на набор значимых полей в документе в процессе обработки документа, а также осуществлять проверку валидности электронной подписи.

# **3.7.3.3. Формирование печатной формы государственного (муниципального) социального заказа на оказание государственных (муниципальных) услуг в социальной сфере, отнесенных к полномочиям органов государственной власти субъекта РФ (органов местного самоуправления)**

Система позволяет:

- осуществлять вывод данных в отчет на основании электронных документов, содержащих сведения по государственным (муниципальным) социальным заказам по направлениям деятельности, на определённую дату;
- осуществлять фильтрацию выводимых данных по ведомственной принадлежности, направлениям деятельности, статусам документов, на основании которых формируется отчет;
- определять необходимость вывода в отчет данных за пределами планового периода;
- осуществлять настройку стандартной подписи отчета.

# **3.7.3.4. Возможность выгрузки отчетов об исполнении социальных заказов на Единый портал бюджетной системы (открытая часть ГИИС «ЭБ») по форматам электронного взаимодействия, опубликованными оператором ГИИС «Электронный бюджет»**

В Системе предусмотрена возможность выгрузки информации об исполнении государственных (муниципальных) социальных заказов в формате xml для размещения на ЕПБС (открытая часть ГИИС «Электронный бюджет») по форматам электронного взаимодействия, опубликованными оператором ГИИС «ЭБ» в открытом доступе.

## **3.7.4. Подсистема формирования и ведения исполнителями услуг показателей оказания социальных услуг в соответствии с конкурсом и социальным сертификатом (PL-M-03.58.00)**

Подсистема предусматривает следующие возможности:

• формирование исполнителями услуг по конкурсу и социальным сертификатам плановых и фактических значений показателей оказания услуг на дату через отдельный электронный документ системы;

• согласование / принятие уполномоченным органом подготовленного исполнителем услуг по конкурсу или социальному сертификату электронного документа, содержащего сведения о плановых и фактических значениях показателей оказания услуг в социальной сфере;

• подача исполнителями услуг по конкурсу и социальным сертификатам уточненных отчетов на дату с плановыми и фактическими значениями показателей оказания услуг в социальной сфере;

• автоматическая агрегация плановых и фактических значений показателей оказания услуг по данным отчетов от исполнителей услуг по конкурсу и социальным сертификатам при формировании уполномоченным органом отчетов об исполнении социального заказа.

## **3.7.5. Подсистема формирования и ведения соглашений, заключаемых по результатам отбора исполнителей услуг (PL-M-03.61.00)**

В соответствии с требованиями статей 21-25 Федерального закона № 189-ФЗ в части заключения соглашений, заключаемых по результатам отбора исполнителей услуг, подсистема предусматривает следующие возможности:

• формирование и ведение соглашений, заключаемых по результатам отбора исполнителей услуг в виде электронных документов с возможностью их согласования и утверждения;

• внесение изменений в соглашения путем формирования дополнительного соглашения в виде электронного документа с возможностью их согласования и утверждения;

• расторжение соглашений, в том числе в одностороннем порядке, путем формирования дополнительного соглашения о расторжении соглашений, в виде электронного документа с возможностью их согласования и подтверждения расторжения;

• наложение электронной подписи в процессе согласования и обработки электронных документов соглашений, дополнительного соглашения к соглашениям, дополнительного соглашения о расторжении соглашений;

• формирование исполнителем отчета об исполнении соглашений, заключаемых по результатам отбора исполнителя государственных услуг в социальной сфере в целях исполнения государственного социального заказа на оказание государственных услуг в социальной сфере, утвержденного органами государственной власти субъекта РФ в виде электронного документа;

• выгрузка информации о соглашениях, заключенных в целях исполнения государственного социального заказа в государственную интегрированную информационную систему управления общественными финансами «Электронный бюджет» (при условии публикации оператором ГИИС «ЭБ» форматов электронного

взаимодействия не позднее, чем за 60 календарных дней до окончания срока исполнения Контракта).

# **3.8. Прочие подсистемы**

### **3.8.1. Подсистема формирования бюджетных назначений при внесении изменений в Закон о бюджете (PL-M-03.42.00)**

В рамках подсистемы в системе «АЦК-Планирование» (Delphi-клиент) реализовывается действие для ЭД «Справка об изменении бюджетных назначений» на статусе «Планируется к утверждению» и «Утвержденный бюджет» по автоматическому формированию ЭД «Уведомление об изменении бюджетных назначений» в системе «АЦК-Финансы» на статусе «Новый».

Действие по формированию ЭД «Уведомление об изменении бюджетных назначений» доступно для вызова из списковой формы ЭД «Справка об изменении бюджетных назначений» для документов с неактивным признаком «Без внесения изменений в Закон о бюджете» и только в случае, когда в настройках онлайнобмена системы «АЦК-Планирование» с системой «АЦК-Финансы» параметр «ONLINE обмена документами» включен. Для ЭД «Справка об изменении бюджетных назначений» с активным признаком «Без внесения изменений в Закон о бюджете» действие по формированию ЭД «Уведомление об изменении бюджетных назначений» недоступно.

При вызове в системе «АЦК-Планирование» из списковой формы ЭД «Справка об изменении бюджетных назначений» действия по формированию ЭД «Уведомление об изменении бюджетных назначений» открывается окно с выбором бланка расходов для единичного указания бланка расходов, по которому будут сформированы ЭД «Уведомление об изменении бюджетных назначений» в системе «АЦК-Финансы». В окне выбора бланков расходов доступны бланки расходов с типом «Смета», «Платные услуги», «Фонды», «ПНО», «Бюджетное учреждение» или «Автономное учреждение», вышестоящим для которых является бланк расходов с типом «Роспись» выбранных ЭД «Справка об изменении бюджетных назначений».

Выход из окна «Выбор бланка расходов» возможен по кнопке «Отмена», при нажатии на которую осуществляется возврат в списковую форму ЭД «Справка об изменении бюджетных назначений».

После осуществления выбора в окне «Выбор бланка расходов» соответствующего бланка расходов и нажатии кнопки «Выбрать» из системы «АЦК-Планирование» в систему «АЦК-Финансы» отправляется сообщение о вставке ЭД «Уведомление об изменении бюджетных назначений» на статусе «Новый» по бланку расходов, выбранному пользователем в окне выбора бланка расходов, с указанием в строках бюджетополучателя:

 для бланков расходов с признаком «Межбюджетные трансферты» равного значению поля «Бюджетополучатель» строк ЭД «Справка об изменении бюджетных назначений»;

 для иных бланков расходов равного значению организации-владельца бланка расходов, выбранному в окне «Выбор бланка расходов» при вызове в системе «АЦК-Планирование» действия по формированию ЭД «Уведомление об изменении бюджетных назначений».

Количество сформированных ЭД «Уведомление об изменении бюджетных назначений» равно количеству ЭД «Справка об изменении бюджетных назначений», над которыми выполнено действие по формированию ЭД «Уведомление об изменении бюджетных назначений».

При множественном выборе ЭД «Справка об изменении бюджетных назначений» действие по формированию ЭД «Уведомление об изменении бюджетных назначений» не доступно в следующих случаях:

- если среди выбранных ЭД «Справка об изменении бюджетных назначений» есть документы с активным признаком «Без внесения изменений в Закон о бюджете»;
- если среди выбранных ЭД «Справка об изменении бюджетных назначений» есть документы, относящиеся к разным бланкам расходов;
- если среди выбранных ЭД «Справка об изменении бюджетных назначений» есть документы с бланком расходов, не относящимся к типу «Роспись».

# **3.8.2. Подсистема контроля соответствия сумм бюджетной росписи суммам Закона о бюджете (PL-M-03.43.00)**

Подсистема предусматривает реализацию бюджетозависимого настраиваемого параметра для контроля сумм бюджетной росписи над Законом о бюджете с расположением в блоке контролей «Контроль сумм по СоА» в виде отдельной подвкладки, доступный при пролитии специального xml-задания.

Контроль включает следующие настройки:

- поле «Тип контроля» с возможностью выбора значений «Не контролировать», «На соответствие»;
- блок «Степень детализации» с набором полей «КФСР», «КЦСР», «КВР», «КВСР», «КОСГУ», «Доп.ЭК», «Доп.ФК», «Доп.КР», «Код.цели», «КВФО». Каждое поле должно предусматривать активацию / деактивацию параметра в виде чекбокса и возможность указания одного или нескольких значений с выбором из соответствующего справочника;
- блок «Версия для контроля» в виде таблицы, состоящей из колонок «Блок 1 (контролирующие версии)» и «Блок 2 (контролируемые версии)», с функциональными кнопками по добавлению и удалению записи таблицы. В записи таблицы доступен выбор версии планирования расходов из справочника «Версии планирования расходов» для каждого блока в отдельности в единственном значении. Возможность добавления второй записи в таблице отсутствует.

При установлении значения для типа контроля «Не контролировать» контроль сумм бюджетной росписи над Законом о бюджете не осуществляется.

При установлении значения типа контроля «На соответствие» при переводе ЭД «Сводная бюджетная заявка» с типом «Сводная бюджетная заявка» со статуса «Новый» на «Согласование» осуществляется неигнорируемый контроль суммы строк ЭД «Бюджетная заявка», входящих в состав обрабатываемого ЭД «Сводная бюджетная заявка», с учетом суммы по строкам ЭД «Бюджетная заявка», входящих в состав ЭД «Сводная бюджетная заявка» на статусах «Согласование», «Обработка завершена», «Планируется к утверждению», «Направлен на утверждение», «Утвержденный бюджет», по версии планирования расходов, указанной в блоке № 2 (контролируемые версии), на соответствие сумме строк ЭД «Справка об ассигнованиях» по версии планирования расходов, указанной в блоке № 1 (контролирующие версии), на статусе «Утвержденный бюджет». В случае непрохождения контроля пользователю выдается сообщение об ошибке.

Контроль осуществляется с учетом агрегации строк ЭД «Бюджетная заявка» и ЭД «Справка об ассигнованиях»:

- для строк, бланк расходов по которым имеет признак «Межбюджетные трансферты», осуществляется группировка по набору кодов бюджетной классификации, для которых активирован чек-бокс в блоке «Степень детализации», и по полю «Бюджетополучатель»;
- для строк, бланк расходов по которым не имеет признака «Межбюджетные трансферты», осуществляется группировка по набору кодов бюджетной классификации, для которых активирован чек-бокс в блоке «Степень детализации», без учета поля «Бюджетополучатель».

При активации чек-боксов и указании конкретных значений в полях блока «Степень детализации» контроль осуществляется по строкам ЭД «Бюджетная заявка», входящим в состав обрабатываемого ЭД «Сводная бюджетная заявка», коды бюджетной классификации которых соответствуют выбранным значениям в блоке «Степень детализации». В случае если чек-бокс в блоке «Степень детализации» активирован, а конкретные значения не указаны, контроль осуществляется по всем значениям соответствующего справочника кодов бюджетной классификации.

При сопоставлении сумм по строкам ЭД «Бюджетная заявка», включенных в состав обрабатываемого ЭД «Сводная бюджетная заявка», с суммами ЭД «Справка об ассигнованиях» осуществляется замена бланка расходов на вышестоящий бланк расходов с типом «Роспись».

### **3.8.3. Подсистема округления сумм в отчетных формах (PL-M-03.44.00)**

В рамках подсистемы в отчетных параметрах реализовывается настраиваемый параметр «Способ округления», позволяющий применять округление на этапе формирования данных при построении следующих отчетных форм:

- «Универсальный отчет по планированию расходов»;
- «Сравнительный анализ версионности планируемых расходов»;
- «Программно-целевая классификация расходов»;
- «Свод изменений доходов, расходов и дефицита ОБ (МФ РФ)»;
- «Распределение межбюджетных трансфертов местным бюджетам».

Для настройки «Способ округления» в вышеуказанных отчетных формах доступны для выбора следующие варианты:

- округление в части каждой строки отчета округление осуществляется по каждой строке отчета;
- математическое округление исходных данных округление происходит по следующему принципу – если отсекаемая цифра больше пяти, то последняя из оставляемых увеличивается на единицу. Если отсекаемая цифра меньше пяти, то увеличение не производится. Если отсекаемая цифра равна пяти, то увеличение производится в том случае если последняя оставляемая цифра нечетная, и остается неизменной, если четная;
- банковское округление исходных данных округление происходит до ближайшего четного числа;
- без округления сумма из соответствующих классов документов выводится в отчет без учета какого-либо способа округления, то есть так, как есть в документах.

## **3.8.4. Подсистема автоматического формирования расходных документов на основе показателей бюджетной росписи (PL-M-03.46.00)**

Подсистема автоматического формирования расходных документов на основе показателей бюджетной росписи должна обеспечивать выполнение следующих функций:

- импорта бюджетной росписи;
- автоматического создания на основе показателей бюджетной росписи электронных документов по расходам («Справка об ассигнованиях» и «Бюджетная заявка»).
- 1. Механизм импорта бюджетной росписи.

Механизм импорта должен предусматривать перечисленные ниже функциональные возможности:

1) выбор класса документа «Справка об ассигнованиях / Бюджетная заявка на изменение ассигнований» в окне импорта «Импорт данных для расчета планируемых расходов из ЭД СоА, СоИБН, БЗ, БЗИА, СБЗ»;

2) импорт сумм и строк из бюджета текущего финансового года в бюджет очередного финансового года в справочник «Данные для расчета планируемых расходов» из классов электронных документов: «Справка об ассигнованиях» на статусе «Утвержденный бюджет», «Бюджетная заявка на изменение ассигнований» на статусах «Обработка завершена» и «Утвержденный бюджет». При выполнении процедуры импорта в справочнике «Данные для расчета планируемых расходов» должны использоваться правила генерации строк и сумм на уровне «Роспись»:

- поле «Источник справочных данных» должно заполняться значением «Справка об ассигнованиях»;
- в поле «Бланк расходов» окна импорта документов должны быть доступны для выбора бланки расходов с типом «Роспись». При этом сбор строк должен осуществляться в выбранных классах электронных документов по выбранным бланкам с типом «Роспись» и по всем нижестоящим бланкам с типом «Смета»,

«Публичные нормативные обязательства», «Бюджетное учреждение», «Автономное учреждение», «Фонды»;

 формирования агрегированных строк справочника «Данные для расчета планируемых расходов» по бланкам расходов с типом «Роспись» с предварительной заменой нижестоящих строк по типу бланков расходов «Смета», «Публичные нормативные обязательства», «Бюджетное учреждение», «Автономное учреждение», «Фонды» на вышестоящий бланк с типом «Роспись»;

3) наличие в окне импорта группы параметров «Не учитывать поля» в виде настройки с параметрами «Код цели», «Бюджетополучатель», «Расходное обязательство». При активации одного или нескольких параметров «Код цели», «Бюджетополучатель», «Расходное обязательство» строки документов должны суммироваться по выбранным полям с их очищением;

4) наличие в окне импорта параметра по математическому округлению сумм, агрегированных в процессе импорта строк, с возможностью указания разряда, до которого будет производиться округление (-2; -1; 0; 1; 2);

5) окно импорта должно иметь параметр «На дату». При установлении значения поля «На дату» должен осуществляться выбор электронных документов с начала финансового года бюджета и до даты, указанной в окне импорта:

- при выборе документов на статусе «Утвержденный бюджет» должна быть предусмотрена возможность ориентироваться на дату утверждения бюджета;
- при выборе документов на статусе «Обработка завершена» в случае, если доступно для видимости поле «Дата утверждения СБР», то отбор документов необходимо осуществлять по дате утверждения сводной бюджетной росписи с начала финансового года бюджета и до даты, указанной в окне импорта, в противном случае – по дате документа.

2. Механизм автоматического создания на основе показателей бюджетной росписи электронных документов по расходам («Справка об ассигнованиях» и «Бюджетная заявка»).

Механизм должен предусматривать перечисленные ниже функциональные возможности:

1) автоматизированная генерация электронного документа «Справка об ассигнованиях» на уровне «Роспись» на основании строк и сумм справочника «Данные для расчета планируемых расходов»;

2) запуск функции по автоматическому созданию электронных документов по расходам должен осуществляться из специального окна, открываемого в меню Системы;

3) в окне запуска функции должен быть предусмотрен функционал указания следующих параметров для автоматического формирования документов:

- поле «Версия расходов» выбор из справочника «Версии расходов» для указания версии, с которой будут сформированы документы;
- поле «Данные для расчета планируемых расходов», с возможностью множественного выбора значений из справочника «Данные для расчета планируемых расходов». Поле не обязательное для заполнения, при отсутствии выбора значений в поле «Данные для расчета планируемых

расходов» Система выбирает все строки. Для выбора в справочнике должны быть доступны строки с годом, предшествующим году, которым вошли в Систему и с типами данных «План, «Изменение плана», «Уточненный план»;

- класс документа блок параметров с взаимоисключающими значениями «Бюджетная заявка», «Справка об ассигнованиях»;
- метод расчета в документе блок параметров с взаимоисключающими значениями «Иные методы», «Плановый».

4) в окне запуска функции по нажатию на кнопку «ОК» Система должна автоматически формировать электронные документы «Бюджетная заявка» или «Справка об ассигнованиях», с соответствующим методом, на основании строк справочника «Данные для расчета планируемых расходов». Количество документов эквивалентно количеству бланков расходов в выбранных строках. Во вновь создаваемых документах параметры «Бланк расходов», «Бюджетополучатель», «Расходное обязательство», коды бюджетной классификации должны заполняться по соответствию полей справочника и документа. Суммы из строк справочника «Данные для расчета планируемых расходов» должны браться последними имеющимися значениями в месяцах. Суммы в документах должны формироваться в блок полей с суммами ассигнований и проставляться на очередной финансовый год и плановый период единообразным значением (суммой строк из справочника «Данные для расчета планируемых расходов»).

# **3.8.5. Подсистема формирования графика выполнения мероприятий по электронным соглашениям о предоставлении субсидий по МБТ (PL-M-03.47.00)**

Подсистема должна предусматривать следующие возможности:

- возможность формирования ГРБС предоставляющего бюджета графика выполнения мероприятий по проектированию и (или) строительству объектов капитального строительства в структуре ЭД «Соглашением по МБТ» с назначением «Предоставление субсидии»;
- возможность вывода на печать графика выполнения мероприятий по проектированию и (или) строительству объектов капитального строительства в виде отдельного приложения к соглашению по форме в соответствии с приказом Министерства строительства и жилищно-коммунального хозяйства от 21.09.2021 № 679/пр.

# **3.8.6. Подсистема импорта финансовых показателей региональных проектов из внешних систем (PL-M-03.48.00)**

Подсистема обеспечивает возможность импорта данных, содержащих справочную информацию и данные по ведению расходной части бюджета из систем планирования и (или) исполнения бюджета, установленных у Заказчика. Импорт данных осуществляется в соответствии с заданием планировщика.

Подсистема обеспечивает возможность определения источника формирования финансовых показателей индивидуально для каждого бюджета.

Импортированные данные применяются для расчета и последующего отображения сумм планового и фактического обеспечения в составе сумм данных финансовых источников региональных проектов в рамках электронных документов:

- ЭД «Карточка регионального проекта»;
- ЭД «Исполнение регионального проекта»;
- ЭД «Исполнение события».

### **3.8.7. Подсистема контрольных соотношений указания источников изменения ассигнований и лимитов (PL-M-03.49.00)**

Подсистема предусматривает следующие функциональные возможности:

1. Расширяет функционал специального права «Запретить обрабатывать ЭД «Справка об ассигнованиях» по версии расходов с принадлежностью «Финансовый орган» до статуса «Обработка завершена». При назначении пользователю специального права «Запретить обрабатывать ЭД «Справка об ассигнованиях» по версии расходов с принадлежностью «Финансовый орган» до статуса «Обработка завершена», пользователь не будет иметь возможность:

- обрабатывать ЭД Справка об ассигнованиях по версии расходов с принадлежностью «Финансовый орган» до статуса «Обработка завершена» и выше;
- по действию «Вернуть в обработку» «откатывать ЭД Справка об ассигнованиях по версии расходов с принадлежностью «Финансовый орган» со статусов «Обработка завершена» и «Согласование» до статуса «Новый».

2. Обеспечивает контроль выбора источников изменения ассигнований и лимитов с полем для указания источников изменения ассигнований. При активации данного параметра при ручном формировании ЭД «Справка об изменении бюджетных назначений» в случае указания кода источника, отсутствующего в настройке контроля, в момент перевода документа со статуса «Отложен» на статус «Новый» выдается сообщение об ошибке: «Для ЭД «Справка об изменении бюджетных назначений» доступны для выбора источники изменения ассигнований и лимитов: Просим заменить источник изменения ассигнований и лимитов».

При копировании ЭД «Справка об изменении бюджетных назначений» по действию «Создать с копированием», в случае если код источника не входит в перечень кодов, указанных в настройке контроля, поле «Источник изменения ассигнований и лимитов» не очищается, с выдачей сообщения об ошибке в момент перевода документа со статуса «Отложен» на статус «Новый».

3. Обеспечивает контроль, запрещающий возможность указания в ЭД «Справка об изменении бюджетных назначений» параметра «Без внесения изменений в закон о бюджете». При активации данного параметра при ручном формировании ЭД «Справка об изменении бюджетных назначений» в случае указания параметра «Без внесения изменений в закон о бюджете» в момент перевода документа со статуса «Отложен» на «Новый» выдается сообщение об ошибке: «Для ЭД «Справка об изменении бюджетных назначений» недопустимо указание параметра «Без внесения изменений в закон о бюджете». Необходимо деактивировать параметр «Без внесения изменений в закон о бюджете».

137

При копировании по действию «Создать с копированием» ЭД «Справка об изменении бюджетных назначений» с активным параметром «Без внесения изменений в закон о бюджете» параметр «Без внесения изменений в закон о бюджете» оставляем значением в исходном документе, с выдачей сообщения об ошибке в момент перевода документа со статуса «Отложен» на статус «Новый».

4. В диалоговом окне «Импорт данных для расчета планируемых расходов из ЭД СоА, СоИБН, БЗ, БЗИА, СБЗ» при выборе в поле «Класс документа» значения «Справка об ассигнованиях / Бюджетная заявка на изменение ассигнований» предоставляет возможность дополнительной фильтрации (отбора) документов «Бюджетная заявка на изменение ассигнований» по полю «Тип операции» в бюджете, из которого выполняется импорт данных. Поле «Тип операции для БЗнаИА» будет иметь множественный выбор и по умолчанию будет не заполнено**.**

# **3.8.8. Подсистема формирования соглашений о порядке и условиях предоставления межбюджетных трансфертов из бюджета субъекта РФ в местные бюджеты (PL-M-03.50.00)**

Подсистема предоставляет следующие функциональные возможности:

- формирование в электронном виде соглашений на предоставление межбюджетных трансфертов из бюджета субъекта РФ в местные бюджеты;
- работа с ЭД «Соглашение по МБТ» через web-интерфейс;
- возможность наложения ЭП с обеих сторон на электронный документ;
- контроль на непревышение сумм соглашений над суммой бюджетных ассигнований и лимитов бюджетных обязательств;
- постановка на учет бюджетных обязательств на основе ЭД «Соглашение по МБТ»;
- учет информации об исполнении бюджетного обязательства;
- внесение изменений в соглашения (перерегистрация, расторжение соглашений) в электронном виде;
- печать Соглашений по форме, утвержденной НПА Заказчика, с настройкой текстовой части соглашения через пользовательский инструмент, предусмотренный решением;
- формирование отчетности об исполнении соглашения в электронном виде с получением печатных форм, установленных НПА Заказчика.

## **3.8.9. Подсистема определения оптимального сценария планирования доходной части бюджета (PL-M-03.53.00)**

Для определения наиболее оптимального сценария планирования доходной части бюджета в системе «АЦК-Планирование» (Delphi-клиент) в составе подсистемы должен быть предусмотрен АРМ, в котором будет отражена предварительно спланированная сумма в разрезе доходов в базовом сценарии, с возможностью указания коэффициента развития и коэффициента риска для расчета позитивного и негативного сценария соответственно.

АРМ должно иметь возможность переключения режимов формирования прогноза на очередной финансовый год или на все годы планирования, с

применением введенных значений коэффициентов риска и развития, в том числе на первый год и второй год планового периода.

АРМ должно позволять рассчитать в автоматическом режиме прогноз доходов в разрезе источников для позитивного и негативного сценариев.

На основе итоговых годовых значений базового, позитивного и негативного сценариев должен просчитаться оптимальный сценарий по следующим алгоритмам:

- Оптимальный сценарий = Базовый сценарий
	- o Если (Позитивный сценарий Базовый сценарий) ≥ (Базовый сценарий Негативный сценарий);
- Оптимальный сценарий = Негативный сценарий + (Позитивный сценарий Базовый сценарий)
	- o Если (Позитивный сценарий Базовый сценарий) < (Базовый сценарий Негативный сценарий).

Для автоматически сформированного в АРМ позитивного, негативного и оптимального сценариев прогноза доходов АРМ должен предусматривать возможность по отдельному действию пользователя по формированию документов с прогнозом доходов по каждому источнику, с возможностью выбора версии доходов, по которой будут созданы документы.

Необходимо предусмотреть реализацию ограничения возможности редактирования сумм в документе, полученных в результате расчета негативного, позитивного и оптимального сценария, в режиме работы АРМа с периодом на очередной год планирования, в соответствии с настройкой ролей пользователя.

При создании позитивного, негативного и оптимального сценариев в режиме формирования с периодом на очередной год планирования должна быть возможность расчета в расчетных таблицах суммы первого года планового периода и второго года планового периода на основе суммы очередного года и коэффициентов роста и индексирования в разрезе видов доходов.

# **3.8.10. Подсистема файловой загрузки отдельных форм ФНС, сведений о поступивших от юридических лиц платежах (PL-M-03.54.00)**

Для обеспечения возможности использования в качестве исходных данных в расчетах прогнозов доходов, в рамках функционала подсистемы должна быть реализована файловая загрузка следующих внешних данных:

- дополнительных отчетных форм ФНС: 1-Патент; 7-НДФЛ.
- формы по КФД 0531480 «Сведения о поступивших от юридических лиц платежах», формируемой в виде xls-файла за отчетный месяц. Не подлежат загрузке: колонки «Дата выписки банка», «Расчетный документ», «Уникальный идентификатор начисления (УИН)» таблицы файла, блок с кодами, подписи.
- отчета об исполнении консолидированного бюджета субъекта РФ и бюджета территориального государственного бюджетного фонда (бюджетная деятельность) (форма 0521428) за 3 отчетных года в части сведений о доходах бюджета за соответствующие периоды.

Для целей адаптации функциональности расчетных таблиц подсистемы «АЦК-Планирование» под региональные методики расчетов прогнозов по доходам бюджета должны быть реализованы следующие доработки функциональности планирования доходов бюджетов подсистемы «АЦК-Планирование»:

- доработки в части добавления в расчетные таблицы ЭД «Прогноз по доходам» новых источников данных, дополнительных параметров отбора данных для имеющихся источников данных (не более 1 нового источника),
- новые шаблоны по умолчанию расчетных таблиц ЭД «Прогноз по доходам» (не более 1 шаблона),
- доработки ролевого доступа к ЭД «Прогноз по доходам».

### **3.8.11. Подсистема анализа соответствия Закона о бюджете и бюджетной росписи (PL-M-03.55.00)**

Подсистема предоставляет возможность работы в АРМ, представляющем собой форму просмотра и сравнения строк утвержденного бюджета и формируемого в процессе внесения изменений бюджет, состоящую из дерева бланков расходов, таблицы со строками бюджетной росписи, панели инструментов и панели фильтрации.

АРМ представляет возможность сравнения бюджетных сумм на очередной финансовый год и плановый период по справкам об ассигнованиях и бюджетным заявкам с учетом планируемых изменений, с подсчетом и отражением сумм отклонений. Строки табличной части подкрашиваются красным цветом, в случае если хотя бы одна из колонок с отклонением между уточненным планом по справкам и уточненным планом по заявкам с учетом планируемых изменений отличны от нуля. Просмотр и сравнение сумм документов возможны для бланков расходов с типом «Контрольные цифры бюджета» и «Роспись».

Для строк табличной части реализована возможность просмотра документов по строке с отображением номера и даты документа, класса документа, статуса документа, суммы по координате строки.

В окне просмотра документов по строке отображаются ЭД «Справка об ассигнованиях», ЭД «Справка об изменении бюджетных назначений», ЭД «Бюджетная заявка», ЭД «Бюджетная заявка на изменение ассигнований», строки которых формируют суммовые значения колонок, с возможностью открытия электронного документа.

Реализована возможность вывода на печать списка строк АРМ по условиям фильтрации в формате \*.xls.

### **3.8.12. Подсистема формирования сводной ежеквартальной информации об исполнении программ (PL-M-03.56.00)**

Подсистема обеспечивает автоматизацию процесса формирования сводных отчетных форм по различным аспектам программ, в том числе сведениям об исполнении финансовых показателей программ, данным о достигнутых значениях целевых индикаторов и ожидаемых результатов, данным о ходе работ над объектами капитального строительства.

Подсистема предоставляет возможность формирования следующих отчетных форм на основании электронных документов Системы «Государственная программа», «Подпрограмма», «ВЦП/Отдельное мероприятие/Основное мероприятие», «Исполнение государственной программы», «Исполнение подпрограммы», «Исполнение ВЦП/Отдельного мероприятия/Основного мероприятия»:

- сведения об использовании бюджетных ассигнований государственной программы;
- сведения о достижении значений целевых индикаторов в рамках государственных программ региона;
- сведения о достижении значений показателей, характеризующих ожидаемый результат государственных программ региона;
- сведения об объектах капитального строительства региона, создаваемых в процессе реализации государственных программ.

Формирование отчетных форм производится из диалогового окна отчета, в котором предусматриваются следующие фильтры:

- «Государственная программа» множественный выбор из списка программ Системы. При выборе нескольких программ информация о каждой последующей выводится последовательно после предыдущей в порядке следования кодов программ;
- «Отчетная кампания» выбор из справочника «Отчетные кампании» (далее ОК). Данные из документов ОК необходимо подбирать для формирования отчетной формы.

Формирование каждого отчета осуществляется в формате xls на одном листе книги.

# **3.8.13. Подсистема сравнения версий бюджета и просмотра утвержденного бюджета (PL-M-03.57.00)**

Подсистема предоставляет возможность работы в АРМ/программном обеспечении, представляющем собой форму «Просмотр утвержденного бюджета», состоящую из дерева бланков расходов, таблицы со строками бюджетной росписи, панели инструментов и панели фильтрации.

АРМ предоставляет возможность просмотра и сравнения строк утвержденного бюджета и формируемого в процессе внесения изменений в бюджет, с подсчетом и отражением сумм отклонений.

Для строк табличной части реализована возможность просмотра документов по строке с отображением номера и даты документа, класса документа, статуса документа, суммы по координате строки.

Реализована возможность вывода на печать списка строк АРМ по условиям фильтрации в формате \*.xls.

# **3.8.14. Подсистема формирования и ведения электронных соглашений о предоставлении субсидии на иные цели (PL-M-06.01.00)**

Подсистема предоставляет следующие функциональные возможности:

- Формирование и ведение электронных соглашений на предоставление автономным и бюджетным учреждениям субсидий на иные цели в соответствии с абзацем вторым пункта 1 статьи 78.1 Бюджетного кодекса РФ через web-интерфейс;
- Создание электронных соглашений на предоставление автономным и бюджетным учреждениям субсидий на иные цели одним из двух способов: – путем формирования из списковой формы с ручным выбором бюджетных строк расходных документов;

– путем создания на основе справочника бюджетных строк расходных документов (ЭД «Бюджетная заявка», ЭД «Бюджетная заявка на изменение ассигнований»).

- Наложение ЭП со стороны учредителя и учреждения;
- Внесение изменений в соглашения (заключение дополнительного соглашения, внесение изменений в одностороннем порядке, расторжение соглашения) в электронном виде;
- Обеспечение контроля на непревышение обязательств по соглашению над ЛБО, автоматической постановки на учет бюджетного обязательства, связанного с соглашением;
- Формирование печатных форм соглашений по форме, утвержденной НПА Заказчика, с возможностью пользовательской настройки текстовой части соглашения через системный инструмент настройки печатных форм;
- Осуществление мониторинга процесса заключения соглашений в разрезе ГРБС и подведомственных учреждений для специалистов финансового органа.

# **3.8.15. Подсистема формирования печатных форм паспортов государственных программ и их отдельных структурных элементов (PL-M-06.02.00)**

Подсистема предусматривает возможность формирования печатных форм паспортов государственных программ и их отдельных структурных элементов с учетом требований региональных и муниципальных нормативных правовых актов.

Подсистема предназначена для автоматизации процесса формирования печатных форм электронных документов на основании содержащихся в них данных по заданным шаблонам.

Формирование печатных форм происходит на основании данных следующих электронных документов: «Государственная программа», «Структурный элемент».

Шаблоны формируемых печатных форм электронного документа «Структурный элемент» отличаются в зависимости от выбранного в электронном документе значения атрибута «тип документа», отвечающего за отнесение структурного элемента государственной программы к проектной или процессной части.

Печатные формы Подсистемы интегрируются в существующие наборы печатных форм в виде обособленных листов по заданным шаблонам.

Печатные формы формируются путем вызова соответствующей опции из форм редактирования электронного документа или формы списка.

## **3.8.16. Подсистема формирования специальных приложений к соглашениям на предоставление субсидий на финансовое обеспечение муниципальных заданий и иные цели (PL-M-06.03.00)**

Подсистема предусматривает возможность формирования специальных приложений к соглашениям на предоставление субсидий на финансовое обеспечение муниципальных заданий и иные цели или формирование имеющихся приложений с особенностями, исходя из требований типовых форм соглашений, утвержденных региональными и муниципальными нормативными актами.

# **3.8.17. Подсистема по оценке стоимости полномочий, отражаемой в реестре расходных обязательств (PL-M-06.04.00)**

Подсистема предусматривает следующие возможности:

1. Для каждого бюджета возможность отображения вкладки «Оценка стоимости полномочий» в расходных документах с суммами на очередной финансовый год и плановый период в разрезе источников средств.

2. Для каждого бюджета предусмотрена настройка для автоматического отнесения сумм из вкладки «Оценка стоимости полномочий» расходных документов в ЭД/справочник «Расходные обязательства» в поля с суммами капитальных вложений.

3. При включенной настройке, регулирующей видимость вкладки «Оценка стоимости полномочий» в расходных документах, и переводе расходных документов на конечный статус («Утверждено» и «Обработка завершена» вне зависимости от значения параметра «Без внесения изменений в закон о бюджете») в ЭД/справочнике «Расходные обязательства» осуществляется заполнение вкладки «Оценка стоимости полномочий» в части полей с суммами на очередной финансовый год.

4. Актуализации сумм на вкладке «Оценка стоимости полномочий» в ЭД/справочнике «Расходные обязательства» в текущем бюджете из предыдущего бюджета по соответствию полей со сдвигом на один год из расходных документов по связи, которая образуется в ЭД/справочнике «Расходные обязательства» в процессе выполнения импорта из предыдущего года. Актуализации подлежат поля с суммами на очередной финансовый год и текущий год.

Функционал доступен для выбранного пользователем набора строк в списковой форме ЭД/справочника «Расходные обязательства».

5. Функционал по актуализации сумм на вкладке «Оценка стоимости полномочий» в ЭД/справочнике «Расходные обязательства» на основании расходных документов в соответствии с настройкой «Классы документов для сбора сумм по источникам очередного, первого и второго годов планирования» бюджета, в котором производится актуализация. Данный функционал выполняет

актуализацию сумм на вкладке «Оценка стоимости полномочий» в полях с суммами очередного финансового года.

Функционал доступен для выбранного пользователем набора строк в списковой форме ЭД/справочника «Расходные обязательства».

# **3.8.18. Подсистема учета разреза по кодам бюджетной классификации при осуществлении контроля соответствия сумм бюджетной росписи суммам Закона о бюджете (PL-M-06.05.00)**

Подсистема обеспечивает расширение работы контроля на соответствие сумм бюджетной росписи суммам Закона о бюджете за счет учета в работе детализации строк документов, формирующих бюджет/бюджетную роспись, по кодам бюджетной классификации.

# **3.8.19. Подсистема автоматического удаления документов, формирующих изменения в Закон о бюджете, если документы, формирующие изменения бюджетной росписи, на основании которых они созданы, подлежат корректировке (PL-M-06.06.00)**

Подсистема предусматривает возможность автоматического удаления документов, формирующих изменения в Закон о бюджете, если документы, формирующие изменения бюджетной росписи, на основании которых они были созданы, подлежат откату с целью последующей корректировки.

В рамках подсистемы осуществляется автоматическое удаление электронного документа «Справка об изменении бюджетных назначений», в случаях, когда электронный документ «Бюджетная заявка на изменение ассигнований», на основании которого был создан данный ЭД «Справка об изменении бюджетных назначений» при включенной системной настройке «Автоматическое создание СоИБН с типом Роспись из БЗнаИА с типом Смета», подлежит откату до статусов, отличных от статусов «Утвержденный бюджет» и «Обработка завершена.

Таким образом, в случае, если ЭД «Бюджетная заявка на изменение ассигнований» меняет статус с «Утвержденный бюджет» на более низкий (отличный от статуса «Обработка завершена») и со статуса «Обработка завершена» на более низкий, автоматически сформированные на основании них ЭД «Справка об изменении бюджетных назначений» подлежат удалению Системой.

При этом, если ЭД «Справка об изменении бюджетных назначений», созданный на основании ЭД «Бюджетная заявка на изменение ассигнований», уже доведен до статусов «Утвержденный бюджет», «Обработка завершена», «Направлен на утверждение», «Планируется к утверждению», «Согласование», то в Системе срабатывает контроль с выводом соответствующего сообщения, не позволяющий пользователю откатить данный ЭД «Бюджетная заявка на изменение ассигнований».

Описанный выше функционал по автоматическому удалению ЭД «Справка об изменении бюджетных назначений» имеет возможность включения и отключения в системных параметрах Системы отдельно для каждого бюджета.
# **IV Подключение пользователей**

## **4.1. Подключение пользователей к системе (по количеству устройств):**

### **4.1.1. АРМ сотрудника финансового органа для подключения к системе «АЦК-Планирование» (PL-M-04.01.00)**

АРМ сотрудника ФО обеспечивает возможность доступа пользователя к набору функций (с учетом подключенных модулей), необходимых для выполнения задач, стоящих перед сотрудником финансового органа.

Основные функции АРМ сотрудника ФО:

- свод проекта расходной части бюджета от нижестоящих участников бюджетного процесса;
- формирование предельных объемов ассигнований, с возможностью использования методов расчетов, заложенных в Системе;
- формирование доходной части бюджета;
- формирование источников финансирования дефицита бюджета;
- свода проекта бюджета (доходы, расходы, источники);
- формирование консолидированного бюджета.

## **4.1.2. АРМ сотрудника ГРБС / РБС для подключения к системе «АЦК-Планирование» (PL-M-04.02.00)**

АРМ сотрудника ГРБС / РБС обеспечивает возможность доступа пользователя к набору функций (с учетом подключенных модулей), необходимых для выполнения задач, стоящих перед сотрудником ГРБС / РБС.

Основные функции АРМ сотрудника ГРБС / РБС:

- просмотр доведенных финансовым органом предельных объемов ассигнований на очередной финансовый год и плановый период;
- формирование (расчет) справок, содержащих показатели предельных объемов ассигнований на очередной финансовый год и плановый с возможностью приложения необходимых обоснований в виде электронных файлов;
- расчет суммы предельных объемов ассигнований с использованием нормативного метода;
- расчет суммы предельных объемов ассигнований с использованием учетного метода;
- расчет суммы предельных объемов ассигнований с использованием метода натуральных показателей;
- просмотр и анализа каждой бюджетной заявки, представленной бюджетополучателями в электронном виде;
- согласование бюджетных заявок;
- формирование сводной бюджетной заявки путем включения в нее согласованных бюджетных заявок подведомственных получателей;
- формирование и доведение до учреждений муниципальных заданий;
- ведение фрагмента перечня услуг;
- расчет нормативной стоимости услуги;
- формирование документов на изменение ассигнований в денежном выражении с возможностью приложения необходимых обоснований в виде электронных файлов;
- просмотр доведенных финансовым органом справок на изменение бюджетных ассигнований.

#### **4.1.3. АРМ ПБС для подключения к системе «АЦК-Планирование» (PL-M-04.03.00)**

АРМ ПБС обеспечивает возможность доступа пользователя к набору функций (с учетом подключенных модулей), необходимых для выполнения задач, стоящих перед сотрудником ПБС.

Основные функции АРМ ПБС:

- формирование бюджетных заявок в денежном выражении на очередной финансовый год и на очередной финансовый год плановый период с возможностью приложения необходимых обоснований в виде электронных файлов;
- расчет суммы бюджетной заявки с использованием нормативного метода;
- расчет суммы бюджетной заявки с использованием учетного метода;
- расчет суммы бюджетной заявки с использованием метода натуральных показателей;
- просмотр доведенных справок по ассигнованиям (проектировок предельных объемов бюджетных ассигнований) на очередной финансовый год и плановый период;
- просмотр доведенных государственных (муниципальных) заданий;
- формирование бюджетных заявок на изменение ассигнований в денежном выражении с возможностью приложения необходимых обоснований в виде электронных файлов;
- просмотр доведенных справок на изменение бюджетных ассигнований.

**4.1.4. Клиентская часть подсистемы обслуживания планирования бюджетов муниципальных образований (поселений) на базе централизованной информационно-технологической платформы для автоматизации процессов хранения, обработки данных и получения оперативной информации о планировании бюджетов (АРМ планирования бюджетов МО на базе централизованной платформы) (PL-M-04.04.00)**

#### Для субъекта РФ:

Обеспечивает возможность доступа пользователя к набору функций (с учетом подключенных модулей), необходимых для выполнения задач, стоящих перед сотрудниками финансовых органов субъекта РФ и МО, ответственных за формирование бюджетов субъектов РФ и МО / ГО.

Основные функции:

- возможность одновременного с формированием бюджета субъекта РФ планирования бюджетов МО в части доходной, расходной части бюджета, свода проекта бюджетов, на основе данных, хранящихся в единой базе данных;
- обеспечение возможности централизованного хранения исходных данных, а также сформированных прогнозов бюджетов МО / ГО;
- возможность получения оперативной информации, отчетных форм по запланированным параметрам консолидированного бюджета субъекта РФ на основе данных, централизованно хранящихся в Системе, без выполнения пользователями дополнительных операций по импорту данных в хранилище. Для муниципального образования:

Обеспечивает возможность доступа пользователя к набору функций (с учетом подключенных модулей), необходимых для выполнения задач, стоящих перед сотрудниками финансовых органов МО, ответственных за формирование бюджетов МО и поселений.

Основные функции:

- возможность одновременного с формированием бюджета МР формирования бюджетов поселений в части доходной, расходной части бюджета, свода проекта бюджетов, на основе данных, хранящихся в единой базе данных;
- обеспечение возможности централизованного хранения исходных данных, а также сформированных прогнозов бюджетов поселений;
- возможность получения оперативной информации, отчетных форм по запланированным параметрам консолидированного бюджета МО на основе данных, централизованно хранящихся в Системе, без выполнения пользователями дополнительных операций по импорту данных в хранилище.

# **V Централизованное управление учётными записями пользователей**

# **5.1. Подсистема централизованного управления доступом пользователей и обеспечения однократного предъявления аутентификационной информации (SSO) (PL-M-05.01.00)**

Данная подсистема реализует следующие возможности:

- получение и выполнение заданий от Avanpost IDM по передаче схемы учетных записей пользователей системы в Avanpost IDM;
- управление учетными записями пользователей системы «АЦК-Планирование» (система) из Avanpost IDM:
	- o получение и выполнение заданий по созданию учетных записей пользователей;
- o получение и выполнение заданий по изменению значений полей учетных записей пользователей;
- o получение и выполнение заданий по блокировке учетных записей пользователей;
- o получение и выполнение заданий по назначениям и изменениям паролей учетных записей пользователей;
- o получение запросов на передачу информации о состоянии полей учетных записей;
- o возможность блокировки создания учетных записей пользователей непосредственно в системе;
- получение сертификатов электронной подписи (ЭП) пользователей системы «АЦК-Планирование» из Avanpost IDM:
	- o получение и выполнение заданий по регистрации сертификатов пользователей;
	- o получение и выполнение заданий по отзыву сертификатов пользователей;
	- o получение и выполнение заданий по настойке формата ЭП по умолчанию;
- передача информации о ролях системы «АЦК-Планирование» в Avanpost IDM для назначения пользователям;
- передача информации о меню и панелях быстрого доступа системы «АЦК-Планирование» в Avanpost IDM для назначения пользователям;
- получение информации из Avanpost IDM о назначенных ролях для учетных записей пользователей системы «АЦК-Планирование»:
	- o получение и выполнение заданий о назначении ролей в разрезе учетных записей пользователей;
	- o получение и выполнение заданий об изменении назначений ролей в разрезе учетных записей пользователей;
	- o получение и выполнение заданий об отзыве ролей у учетных записей пользователей;
- передача информации из системы «АЦК-Планирование» в Avanpost IDM об организационной структуре, необходимой для обеспечения возможности распределения задач управления учетными записями пользователей и назначением ролей в разрезе публично-правовых образований (ППО) и организаций:
	- o получение и выполнение заданий о передаче и синхронизации перечня ППО в Avanpost IDM;
	- o получение и выполнение заданий о передаче и синхронизации перечня организаций – участников, неучастников бюджетного процесса в Avanpost IDM;
- поддержка аутентификации по технологии единого входа (SSO, Single Sign-On) при интеграции с Avanpost FAM:
	- o обеспечение переадресации клиентского приложения в Avanpost FAM для аутентификации по технологии единого входа (SSO);
- o обеспечение аутентификации по технологии единого входа (SSO) через одноразовый код доступа клиентского приложения, обмен ключами доступа и ключами обновления доступа между системой АЦК-Планирование и Avanpost FAM
- o проверка срока действия ключа доступа (access token) при обращении клиентского приложения к Системе;
- возможность отключения механизма аутентификации пользователя в системе.

# **5.2. Работы по внедрению подсистемы централизованного управления доступом пользователей и обеспечения однократного предъявления аутентификационной информации (SSO)**

1. Обследование, модернизация, пусконаладочные работы и предварительные испытания

В рамках данного этапа выполняются следующие работы:

- разработка документа «План-график работ»;
- обследование и разработка документа «Отчет об обследовании» (в рамках выполнения данной задачи должны быть даны рекомендации по оптимизации учетных данных в системе «АЦК-Планирование»);
- установка и настройка Подсистемы (PL-M-05.01.00);
- миграция учетных данных пользователей и ролей;
- проведение консультаций. Подготовка документа «Ведомость по оказанным консультационным услугам»;
- разработка документа «Программа и методика предварительных испытаний»;
- разработка и подписание документа «Программа и методика опытной эксплуатации»;
- разработка и подписание документа «Протокол предварительных испытаний»;
- разработка и подписание документа «Акт приемки в опытную эксплуатацию»;
- актуализация рабочей документации:
	- o актуализация документа «Руководство пользователя АЦК-П (АЦК-ГЗ)»;
	- o актуализация документа «Руководство администратора АЦК-П(АЦК-ГЗ)»;
- проведение предварительных испытаний.
- 2. Проведение опытной эксплуатации.

В рамках данного блока работ выполняются:

- проведение опытной эксплуатации;
- разработка документа «Журнал опытной эксплуатации»;
- разработка документа «Программа и методика приемочных испытаний»;
- разработка и подписание документа «Акт о завершении опытной эксплуатации».
- 3. Проведение приемочных испытаний В рамках данного блока работ выполняются:
- проведение приемочных испытаний;
- разработка и подписание документа «Протокол приемочных испытаний».
- 4. Миграция учетных данных пользователей и назначения ролей в рабочую среду.

# **VI Работы**

## **6.1. Работы по внедрению системы «АЦК-Планирование»**

На этапах внедрения системы «АЦК-Планирование» выполняются следующие виды работ:

#### **Обследование организации процесса планирования бюджета у Заказчика**

Мероприятия проводятся дистанционно по месту расположения Исполнителя.

Данные работы включают в себя:

- методологическое обеспечение процессов, в т.ч.:
	- o методологическое исследование схем работы;
	- o методологическое исследование нормативно-правовой базы;
- техническое обеспечение процессов, в т.ч.:
	- o исследование баз данных;
	- o исследование технического состояния продукта;
	- o исследование состояния программно-аппаратного окружения продукта.

#### **Работы по разработке, согласованию, утверждения Частного технического задания на выполнение работ, иной рабочей документации**

Мероприятия проводятся дистанционно по месту расположения Исполнителя.

Данные виды работ включают в себя:

- формирование рабочих групп Исполнителя и Заказчика;
- утверждение общего плана выполнения работ;
- утверждение состава пилотной группы пользователей Заказчика;
- формирование Исполнителем Частного технического задания;
- согласование и утверждение Заказчиком Частного технического задания.

#### **Установка и настройка созданного Программного обеспечения на программно-аппаратных средствах Заказчика в соответствии с требованиями Частного технического задания**

Мероприятия проводятся дистанционно по месту расположения Исполнителя.

Непосредственно перед началом работ Заказчиком осуществляется подготовка технической и программной базы для выполнения работ в соответствии с требованиями Частного технического задания.

В составе данных видов работ предполагается осуществление следующих видов работ:

- загрузка и хранение актуальных кодов бюджетной классификации на момент внедрения Системы;
- настройка работы Системы и схем электронного документооборота в соответствии с утвержденным технологическим процессом заказчика;
- ведение справочника пользователей Системы;
- возможность настройки и контроля прав доступа пользователя к информационным ресурсам и функциям Системы;
- возможность настройки пользовательского меню для каждой группы пользователей.

### **Работы по интеграции системы «АЦК-Планирование» со следующими системами (источниками внешней информации):**

- системой «АЦК-Финансы», если она установлена у Заказчика;
- с ФНС в части загрузки информации, передаваемой подразделениями ФНС в соответствии с утвержденными правилами взаимодействия финансовых органов с подразделениями ФНС России;
- с Федеральным казначейством (формат СКИФ) в части отчета об исполнении бюджета из файла, содержащего данный отчет и сформированного в соответствие с требованиями Федерального казначейства;
- с системой казначейского исполнения бюджета стороннего производителя;
- с системой «АЦК-Госзаказ».

## **Работы по интеграции с ФНС в части загрузки информации, передаваемой подразделениями ФНС в соответствии с утвержденными правилами взаимодействия финансовых органов с подразделениями ФНС России**

Система обеспечивает возможность файловой загрузки в справочники «Отчетные данные и иные сведения для прогноза доходов» отчетных данных за ряд лет, необходимых для формирования прогноза по доходам, в том числе данных, предоставляемых ФНС в соответствии с приказом Минфина РФ от 30.06.2008 № 65н:

- $\bullet$  1-Патент;
- 5-ДДК;
- $-5$ -EH $\Delta$ B;
- $-5-TH$ ;
- $-5-HMO$ ;
- $-5-H\Pi$
- 5-МН;
- $-5$ -ECXH;
- 5-УСН;
- 5-НДФЛ;
- 7-НДФЛ.

#### **Работы по интеграции с системой казначейского исполнения бюджета стороннего производителя**

- Обеспечение выгрузки утвержденного бюджета в систему казначейского исполнения бюджета, установленную у Заказчика (в утвержденном между Заказчиком и Исполнителем формате);
- Обеспечение загрузки данных об исполнении бюджета (в утвержденном между Заказчиком и Исполнителем формате).

#### **Работы по настройке подсистемы «Экономия на закупках» и интеграции с «АЦК-Финансы»**

Интеграция «АЦК-Планирование» с модулем «Экономия на закупках» «АЦК-Финансы» обеспечивает повышение эффективности расходования бюджетных средств за счет оптимизации использования казенными учреждениями сумм экономии лимитов бюджетных обязательств, сформированной в результате осуществления процедур размещения заказов на закупку товаров, работы, услуг.

Работы по настройке интеграции предлагаются в «АЦК-Планирование» только при условии поставки модуля «Экономия на закупках» «АЦК-Финансы» и использования двусторонней интеграции между системами «АЦК-Планирование» и «АЦК-Финансы».

В рамках предлагаемых работ осуществляется настройка автоматизированных процессов подготовки проектов внесения изменений в закон (решение) о бюджете на основании сведений об объемах экономии, позволяющих принимать и использовать при подготовке изменений в бюджет документы, сформированные автоматически в «АЦК-Финансы» за счет экономии средств.

#### **Работы по интеграции с системой «АЦК-Госзаказ»**

В системе «АЦК-Планирование» обеспечена возможность использования проекта плана закупок, сформированного в системе «АЦК-Госзаказ» при формировании проекта бюджета на очередной финансовый год и плановый период. На текущий момент данный функционал поддерживается только при наличии у Заказчика связки между системами «АЦК-Планирование», «АЦК-Финансы», «АЦК-Госзаказ».

Справочники, содержащие информацию о товарах (группах товаров) и продукции, формируются в системе «АЦК-Госзаказ» и передаются в «АЦК-Планирование» через систему «АЦК-Финансы».

В «АЦК-Планирование» обеспечена возможность ведения и расчета нормативной стоимости товаров.

Ввод / расчет и хранение нормативов цен на группу товаров, работ или услуг с учетом характеристик объектов формирующих цену группы товаров, работ или услуг обеспечивается в справочнике «Нормативные и иные показатели». Справочник позволяет хранить и рассчитывать нормативные показатели на группу товаров, работ или услуг на определенный период действия норматива. Система позволяет произвести расчет значения норматива цены с использованием данных, хранящихся в Системе.

Информация о рассчитанных в «АЦК-Планирование» нормативных ценах выгружается в систему «АЦК-Госзаказ» для последующего их использования при формировании плана закупок (обеспечивается посредством механизма репликации).

В «АЦК-Госзаказ» формируется проект плана закупок и передается в режиме реального времени в систему «АЦК-Планирование» (в ЭД «Планирование закупок») с необходимым, для формирования обоснований ассигнований в рамках планирования бюджета, набором полей.

В «АЦК-Планирование» на основании данных ЭД «Планирование закупок» формируются ЭД «Бюджетная заявка» методом натуральных показателей с группировкой данных в один документ по ГРБС и Основному мероприятию (ОМ указывается в соответствующем документе на стороне «АЦК-Госзаказ»). Информация о товарах, их количестве и стоимости при этом подтягивается из ЭД «Планирование закупок».

При необходимости корректировки плана закупок из «АЦК-госзаказ» в «АЦК-Планирование» передается соответствующий запрос. В «АЦК-Планирование» запрос обрабатывается, пользователь информируется о требуемой корректировке путем автоматической смены статуса документа (ЭД «Планирование закупок»). Пользователь «АЦК-Планирование» удаляет ЭД «Планирование закупок», тем самым позволяя его откорректировать, либо отправляет ответ о невозможности корректировки, т.к. на основании плана закупок уже сформирован (утвержден либо находится на согласовании) бюджет.

#### **Работы по установке и настройке клиентских приложений**

- Установка Delphi-клиента на рабочем месте пользователя;
- Установка файлов библиотек на рабочем месте пользователя;
- Настройка обновления клиентской части.

#### **Работы по настройке транспорта в части:**

- серверной части;
- автоматизированных рабочих мест.

#### **Разработка документации пользователя с учетом особенностей организации процесса формирования бюджета у Заказчика.**

**6.2. Технологические работы по созданию централизованной информационно-технической платформы для автоматизации процессов хранения, обработки данных и получения оперативной информации о планировании бюджета субъекта РФ и бюджетов муниципальных образований на базе автоматизированной** 

## **системы планирования бюджета субъекта РФ «АЦК-Планирование»**

В рамках проведения технологических работ по созданию централизованной информационно-технической платформы для автоматизации процессов хранения, обработки данных и получения оперативной информации о планировании бюджета субъекта РФ и бюджетов муниципальных образований на базе автоматизированной системы планирования бюджета субъекта РФ «АЦК-Планирование» Исполнителем осуществляются мероприятия, перечисленные ниже:

- организация централизованного хранилища данных для обработки и хранения информации по планированию множества бюджетов разных уровней включая областной бюджет, бюджеты городских округов, бюджеты муниципальных районов, бюджеты городских и сельских поселений;
- создание в структуре централизованного хранилища отдельных независимых информационных пространств для каждого из бюджетов, отдельно для областного бюджета и для каждого из бюджетов муниципальных образований, городских округов;
- возможность разграничения прав доступа пользователей к данным и операциям в разных информационных пространствах (в разных бюджетах) по принципу многомерной матрицы.

# **VII Услуги**

#### **Оказание консультационных услуг при внедрении Системы.**

Включает в себя:

- формирование групп слушателей (пользователи, администраторы системы «АЦК-Планирование»);
- формирование плана проведения консультаций;
- формирование учебных материалов;
- проведение консультаций согласно утвержденному плану проведения консультаций;
- заполнение ведомостей по оказанным консультационным услугам, с указанием темы консультации, даты консультации, перечня и подписей слушателей.

## **Сопровождение системы «АЦК-Планирование» с предоставлением следующих услуг<sup>i</sup> :**

- Прием обращений от уполномоченных представителей пользователя;
- Предоставление модернизированных версий Системы;
- Консультирование по вопросам функционирования Системы;
- Устранение сбоев в работе Системы;
- Устранение дефектов Системы.

l

<sup>&</sup>lt;sup>і</sup> Приведен базовый перечень, включаемый в типовой контракт на сопровождение. Указанный перечень услуг может быть расширен за счет дополнительных услуг.